# **JIHOČESKÁ UNIVERZITA V ČESKÝCH BUDĚJOVICÍCH**

## Ekonomická fakulta

Katedra obchodu a cestovního ruchu

Studijní program: 6208 N Ekonomika a management<br>Studijní obor: Obchodní podnikání Obchodní podnikání

## **Rozšířená realita a její praktické využití**

Vedoucí diplomové práce<br>
Ing. Viktor Voitko, Ph.D.<br>
B. Markéta Hondlíková Ing. Viktor Vojtko, Ph.D.

2011

### JIHOČESKÁ UNIVERZITA V ČESKÝCH BUDĚJOVICÍCH Ekonomická fakulta Akademický rok: 2009/2010

## ZADÁNÍ DIPLOMOVÉ PRÁCE

(PROJEKTU, UMĚLECKÉHO DÍLA, UMĚLECKÉHO VÝKONU)

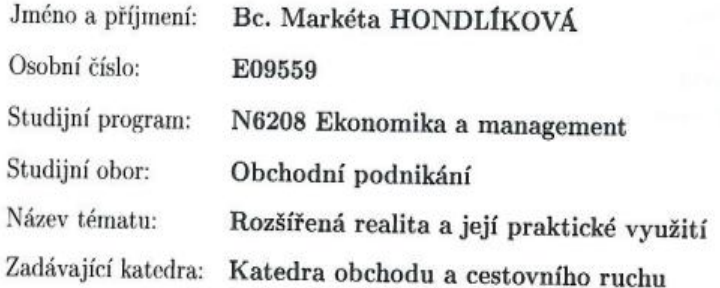

## Zásady pro vypracování:

#### Cíl práce:

Zanalyzovat stav využití rozšířené reality v praxi. Zpracování doporučení pro využití rozšířené reality konkrétní organizací.

#### Metodický postup:

- 1. Studium odborné literatury a sběr sekundárních dat
- 2. Vypracování případových studií současného využití ve světě i v České republice
- 3. Analýza případových studií
- 4. Aplikace rozšířené reality na vybraný subjekt a zpracování doporučení

#### Rámcová osnova:

1. Úvod. 2. Literární přehled. 3. Cíle a metodika práce. 4. Případové studie. 5. Analýza případových studií. 6. Aplikace na organizaci. 7. Závěr. 8. Použitá literatura.

Rozsah grafických prací: Rozsah pracovní zprávy:

Forma zpracování diplomové práce:

dle potřeby  $60 - 80$  stran

Seznam odborné literatury:

Cawood, S., Fiala, M. Augmented reality: a practical guide. Pragmatic Bookshelf, 2008.

tištěná

Nevis, G. Advances in visual computing: 4th international symposium. Berlin, Heidelberg: Springer-Verlag, 2008.

Sears, A., Jacko, J.A. The human - computer interaction handbook. New York: CRC Press, 2008.

**Creative Review CRM** Magazine NETwork World **Technology Review** 

Vedoucí diplomové práce:

Ing. Viktor Vojtko Katedra obchodu a cestovního ruchu

Datum zadání diplomové práce: Termín odevzdání diplomové práce: 16. dubna 2011

19. února 2010

 $1/2$ 

prof. Ing. Magdalena Hrabánková, CSc., prof.h.c. děkanka

JIHOČESKÁ UNIVERZITA<br>V ČESKÝCH BUDĚJOVICÍCH<br>FKONOMICKÁ FAKULTA<br>L: Studentská 13 (25)<br>370 05 České Budějovice

d'Oche

Ing. Kamil Pícha, Ph.D. vedoucí katedry

V Českých Budějovicích dne 8. března 2010

Prohlašuji, že jsem diplomovou práci na téma "Rozšířená realita a její praktické využití" vypracovala samostatně na základě vlastních zjištění a materiálů, které uvádím v seznamu použité literatury.

Prohlašuji, že v souladu s § 47b zákona č. 111/1998 Sb. v platném znění souhlasím se zveřejněním své diplomové práce, a to v nezkrácené podobě elektronickou cestou ve veřejně přístupné části databáze STAG provozované Jihočeskou univerzitou v Českých Budějovicích na jejích internetových stránkách, a to se zachováním mého autorského práva k odevzdanému textu této kvalifikační práce. Souhlasím dále s tím, aby toutéž elektronickou cestou byly v souladu s uvedeným ustanovením zákona č. 111/1998 Sb. zveřejněny posudky školitele a oponentů práce i záznam o průběhu a výsledku obhajoby kvalifikační práce. Rovněž souhlasím s porovnáním textu mé kvalifikační práce s databází kvalifikačních prací Theses.cz provozovanou Národním registrem vysokoškolských kvalifikačních prací a systémem na odhalování plagiátů.

V Českých Budějovicích dne 16. 4. 2011

Bc. Markéta Hondlíková

## **Poděkování**

Touto cestou děkuji vedoucímu diplomové práce panu Ing. Viktoru Vojtkovi, Ph.D. za odbornou pomoc, veškeré úsilí a ochotu při zpracování diplomové práce. Zároveň také děkuji odboru správy veřejných statků a kolegiu primátora města České Budějovice za povolení umístění informačních cedulí v období testování navrženého produktu.

## Obsah

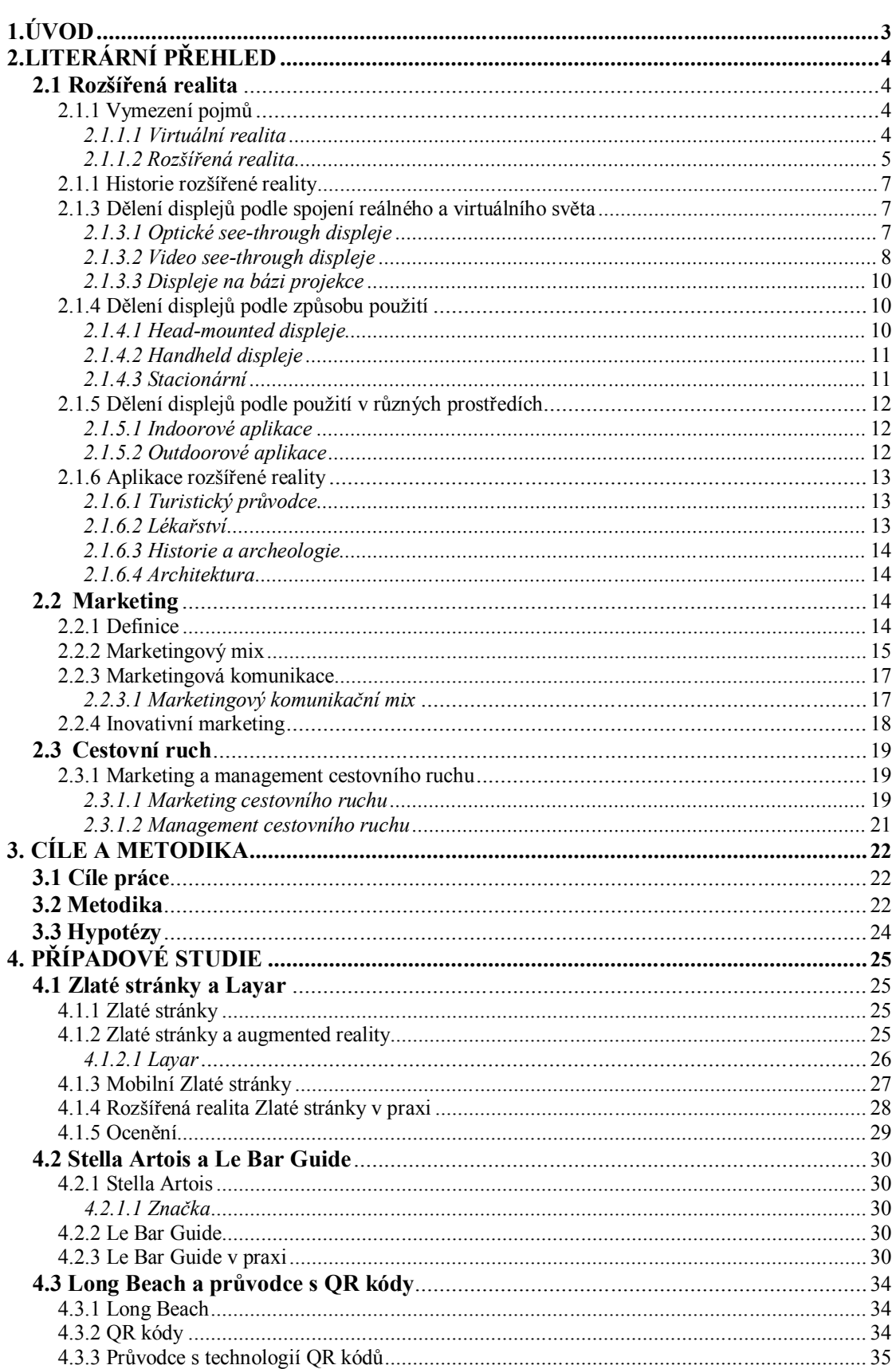

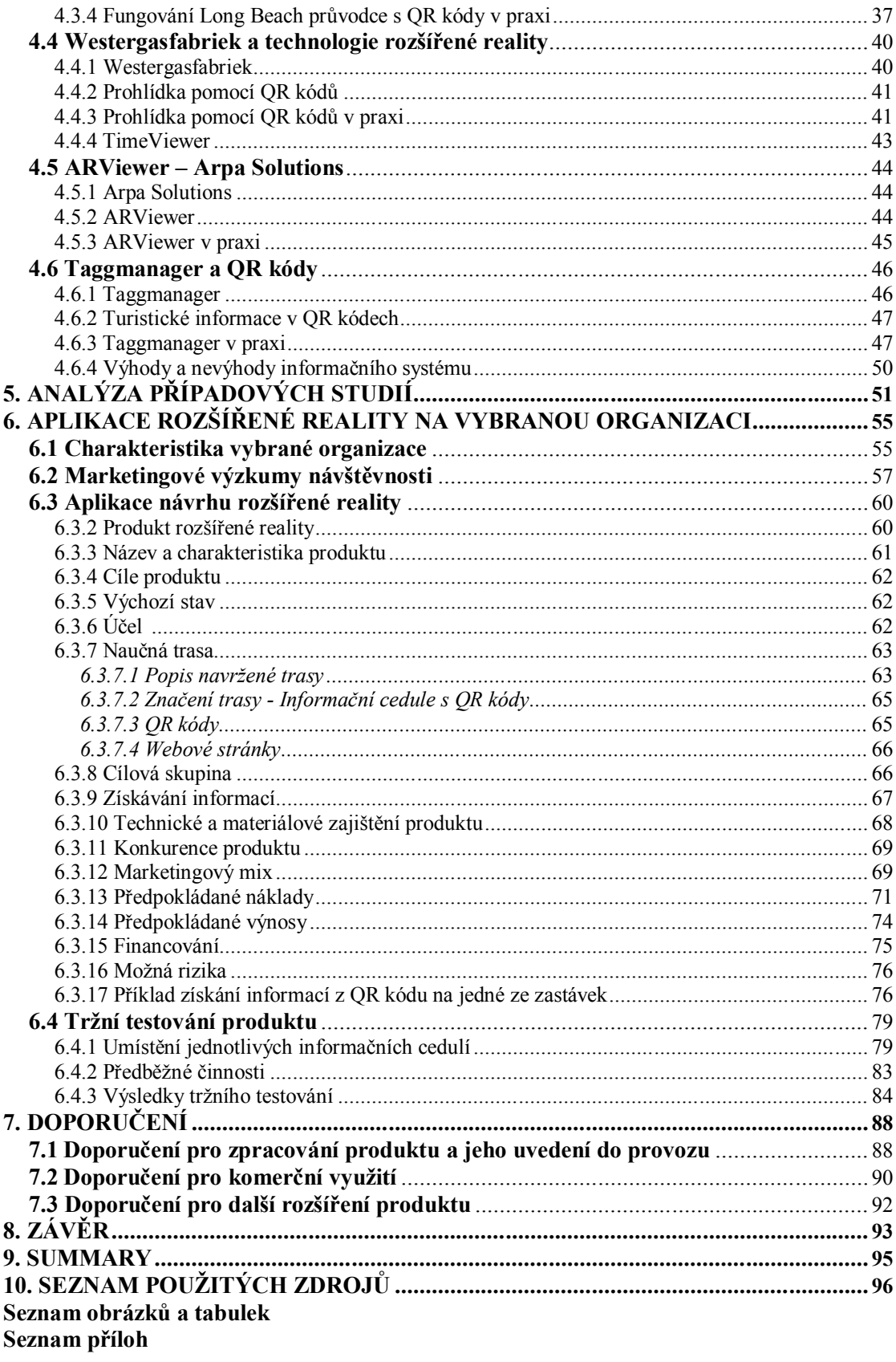

## **1. Úvod**

O rozšířené realitě se často hovoří jako o fenoménu budoucnosti. Už jen proto, že počítače, přenosná zařízení a mobilní telefony jsou již běžnou součástí našeho života a většina z nás se bez nich již prakticky neobejde.

Na rozšířenou realitu je pohlíženo jako na nový způsob získávání, zobrazování a přenášení informací, jehož lze využít téměř ve všech oborech lidské činnosti. Rozšířená realita vystihuje "přidání virtuálních informací do okolního skutečného prostředí takovým způsobem, že tato doplněná informace je vnímána jako součást okolního prostředí." Spojení s virtuálními objekty tak působí velmi přirozeně. (Behringer, 2001, s. 2)

Vytváření netradičních a svým způsobem specifických produktů je moderní formou zvyšování návštěvnosti v oblastech cestovního ruchu.

Z provedených případových studií a jejich následné analýzy vyplyne stav využití rozšířené reality ve světě i v České republice. Zároveň bude stanovena odpověď na otázku, zda stav využití rozšířené reality v České republice je v současné době na stejné úrovni jako ve světě.

Právě aplikace rozšířené reality na vybranou organizaci, Jihočeskou centrálu cestovního ruchu, je cílem diplomové práce. Náplní práce bude také zpracování výsledků výzkumů návštěvníků v oblasti, pro kterou bude rozšířená realita navrhována. Výsledky výzkumů napomohou ke zjištění konkrétních zájmů návštěvníků města, způsobu jakým nejčastěji získávají informace, ale i co patří k hlavním nedostatkům při návštěvě.

Aplikace rozšířené reality na Jihočeskou centrálu cestovního ruchu bude zpracována v podobě produktu fungujícího prostřednictvím QR kódů a s ohledem na neustálý rozvoj potřeb účastníků cestovního ruchu v Českých Budějovicích. Podstata Průvodce do mobilu a princip jeho fungování bude uveden na navržené naučné trase Památkami Českých Budějovic. Následně dojde k posouzení jeho provozuschopnosti pomocí týdenního testování v centru města.

Získané poznatky z aplikace rozšířené reality na vybranou organizaci a následného testování budou zpracovány v podobě doporučení pro Jihočeskou centrálu cestovního ruchu.

3

## **2. Literární přehled**

### **2.1 Rozšířená realita**

Rozšířená realita je, jak název prozrazuje, skutečnost doplněná o počítačem vytvořené prvky. Anglický pojem augmented reality vychází z latinského slova "augmentare", což je obohacení, zvětšení, zvýšení. Význam slova "realita" odkazuje na vnější fyzický svět. Tato skutečnost je především vylíčitelná a může být zažita prostřednictvím lidských smyslových vlastností. (Vince, 2004) Termín "rozšířená realita" popisuje Behringer (2001, s. 1) jako "technologii poskytující uživateli informace, které obohatí jeho vnímání skutečného světa takovým způsobem, že doplněná informace je vnímána jako součást okolního prostředí uživatele".

#### **2.1.1 Vymezení pojmů**

#### **2.1.1.1 Virtuální realita**

Význam slova virtuální spočívá v "existenci něčeho, co nemá skutečné jméno ani podobu". Spojení virtuální realita "je oblast, kterou jedinec věrohodně zažívá skrze smyslové vnímání, ale fyzicky neexistuje". (Lu, Shpitalni, Gadh, 1999, s. 3)

Pokud jde o funkci, Tate (1996) uvádí, že "virtuální realita je simulace nějakého aspektu reálného světa, ať už jde o procházku skrz vytvořené prostředí, či vojenské válečné simulace".

Smith a Lee (2004, s. 2) vymezují virtuální realitu jako "počítačem vytvořené interaktivní trojrozměrné prostředí, do něhož je uživatel zcela vnořený".

Technologie virtuální reality vytváří prostředí, v němž jsou lidský mozek a smyslové funkce propojeny s počítačem tak těsně, že se uživatel pohybuje uvnitř počítačem vytvořeného světa stejným způsobem, jako se lidé pohybují v reálném přírodním prostředí. (Rheingold, 2000) Smyslem slova virtuální realita je "vytváření náhrady objektů, událostí nebo prostředí skutečného světa, které jsou pro člověka přijatelné jako reálné nebo pravdivé." (Lu, Shpitalni, Gadh, 1999, s. 3)

#### **2.1.1.2 Rozšířená realita**

Vallino (1998, s. 21) chápe systém rozšířené reality jako "kombinaci reálného pohledu a virtuálně vytvořeného zobrazení pomocí počítače". Počítač rozšiřuje skutečný pohled o přidané informace. Rozšíření může mít mnoho různých forem a jeho hlavním cílem je zvýšit stupeň vnímání světa uživatelem.

Rozšířená realita je variantou virtuálního prostředí nebo virtuální reality, jak se také často nazývá. Dle Azumy (1997, s. 2) "technologie virtuální reality zcela zavede uživatele do umělého prostředí. Kompletně vtažený uživatel nemůže vidět skutečný svět kolem sebe. Naproti tomu rozšířená realita mu umožňuje tento svět vidět společně s virtuálními objekty." Z technického hlediska nejde o jedinou technologii, ale o sbírku různých technologií, které pracují s cílem zvýšit vnímání reálného světa prostřednictvím virtuálních informací.

Azuma (1997, s. 2) definuje následující tři charakteristiky, které jsou důležité pro rozšířenou realitu:

- 1. Kombinace reálného a virtuálního
- 2. Interakce v reálném čase
- 3. Záznam v 3D

Obrázek 1: Virtuální kontinuum jak ho popisují Milgram a Kishino

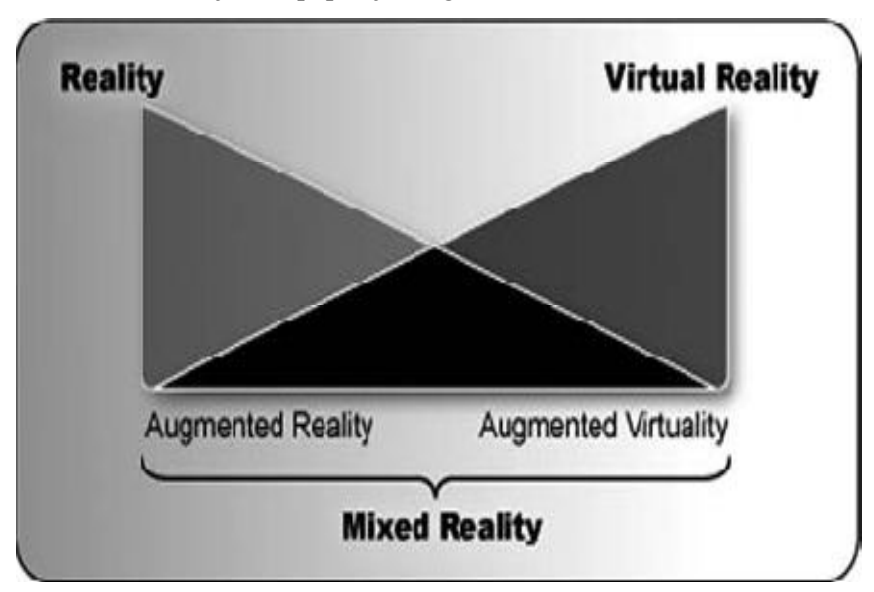

Zdroj: Milgram a Kishino (1994) in Nilsson (2010, s. 2)

Dle Milgrama a Kishina (1994) souvisí rozšířená realita se všemi případy, v nichž je zobrazení reálného prostředí rozšířeno pomocí virtuální (počítačové) grafiky.

Milgram a Colquhoun (1999, s. 4) definují vedle rozšířené reality pojem rozšířená virtualita (augmented virtuality). Jde o "vkládání obrazů reálných objektů do virtuálního světa". Jak rozšířená realita, tak rozšířená virtualita jsou obsaženy v termínu smíšená realita (mixed reality). Milgram a Kishino (1994) popisují smíšenou realitu jako virtuální kontinuum, které ilustruje vztah mezi realitou, virtuální realitou a fázemi mezi nimi (obrázek 1). Jinak řečeno celé virtuální kontinuum s výjimkou jeho okrajů, tj. reálné scény a zcela uměle vytvořené scény, znázorňuje smíšenou realitu.

Na obrázku 2 je uvedeno porovnání interakce uživatele se skutečným světem ve virtuálním prostředí, v prostředí rozšířené virtuality a rozšířené reality.

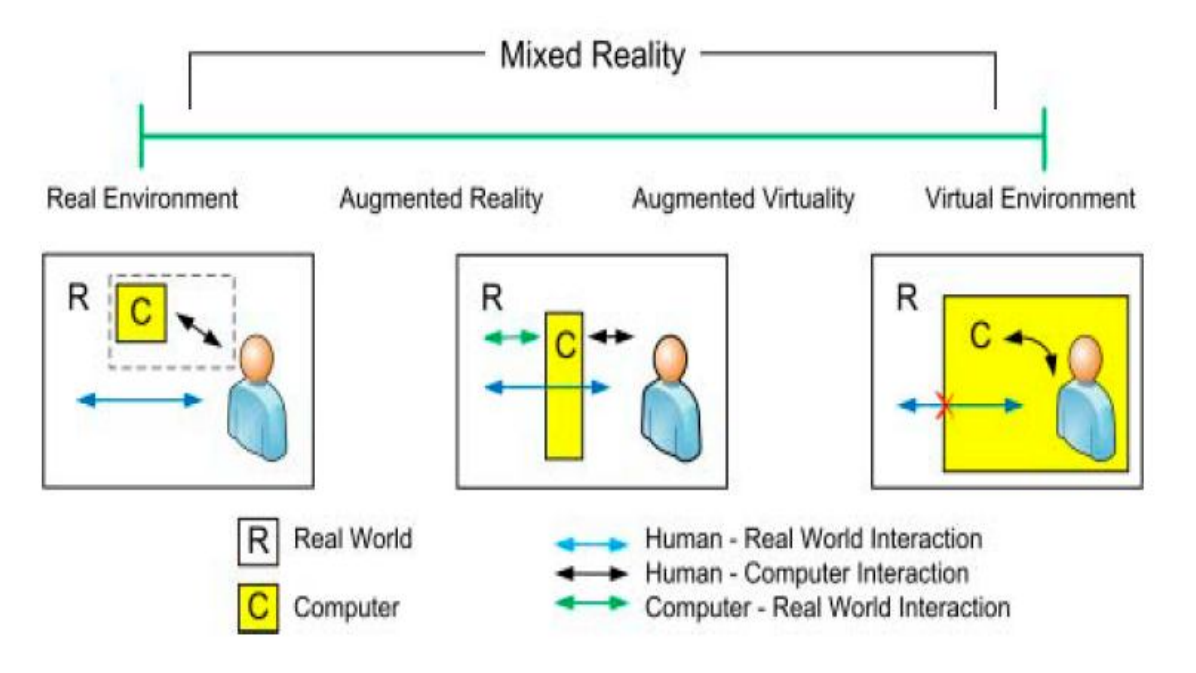

Obrázek 2: Smíšená realita

Zdroj: Henrysson (2007, s. 5)

#### **2.1.1 Historie rozšířené reality**

Myšlenka takovéto technologie se zrodila již v roce 1960, kdy byl visionářem Ivanem Sutherlandem zkonstruován první head-mounted display. (Behringer, 2001, s. 1)

Vývoj rozšířené reality více méně odpovídá vývoji reality virtuální. V roce 1966 byly živé obrazy kamer nahrazeny počítačem syntetizovanými snímky a zrodila se technologie virtuální reality. (Behringer, 2001) Armáda rychle poznala potenciál Sutherlandova nápadu v simulaci letu a navrhla přilbu, která simulovala pohled letu. V polovině osmdesátých let začala také NASA s výzkumem využívajícím technologii pro kosmický let a později přistání na Měsíci. (Tate, 1996)

Rozvoj virtuálního prostředí během následujících let umožnilo vytvoření výkonnějších počítačů s dokonalejšími grafickými schopnostmi. Aplikace, které spojovaly vnímání reálného světa s informacemi ve smyslu rozšířené reality, byly většinou vytvářeny ve vojenském prostředí. Pro použití v jiných oblastech byly příliš těžkopádné. Se zvýšenou schopností systémů umožňujících fungování rozšířené reality se stalo fascinující uvádění umělého ztvárnění do reálného světa. (Behringer, 2001)

Pojem rozšířená realita je známý od počátku devadesátých let a byl poprvé použit výzkumným pracovníkem Tomem Caudellem ve společnosti Boeing v roce 1990. (Ditlea, 2002)

#### **2.1.3 Dělení displejů podle spojení reálného a virtuálního světa**

Pro spojení reálného světa s uměle vytvořeným obrazem se rozlišují tři kategorie displejů.

#### **2.1.3.1 Optické see-through displeje**

Optické see-through displeje umožňují uživateli pohlížet na skutečný svět skrz displej. Zde je využíváno optického splynutí reálného a virtuálního obsahu (zobrazení) obvykle pomocí postříbřeného zrcadla. (Schmalstieg, Reitmayr, 1999) Pracují pomocí umístění optických slučovačů před oči uživatele. Tyto slučovače jsou částečně průhledné, takže uživatel vidí přímo skrze ně skutečný svět. Jsou zároveň částečně

odrazové, proto uživatel vidí virtuální obraz odrazem od slučovače. (Azuma, 1997) Uživatel pozorující svět skrze průhledový displej má při pohybu hlavou okamžitě k dispozici požadovaný pohled na skutečné prostředí. Tento přínos si ovšem vynucuje velice rychlý výpočet nového pohledu a překreslení virtuální scény. (Matěna, 2007) Ne všechno světlo z prostředí se dostane k uživatelovu oku, což způsobí mírné oslabení pohledu na svět srovnatelné s nošením brýlí. (Schmalstieg, Reitmayr, 1999) Hlavní výhodou je, že uživatel vidí skutečný svět přímo. (Henrysson, 2007) Počítačem vytvořené obrazy se uživateli jeví jako poloprůhledné a nemohou plně nahradit skutečný svět. (Schmalstieg, Reitmayr, 1999) Princip tohoto způsobu zobrazování je uveden na obrázku 3.

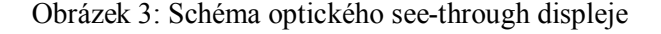

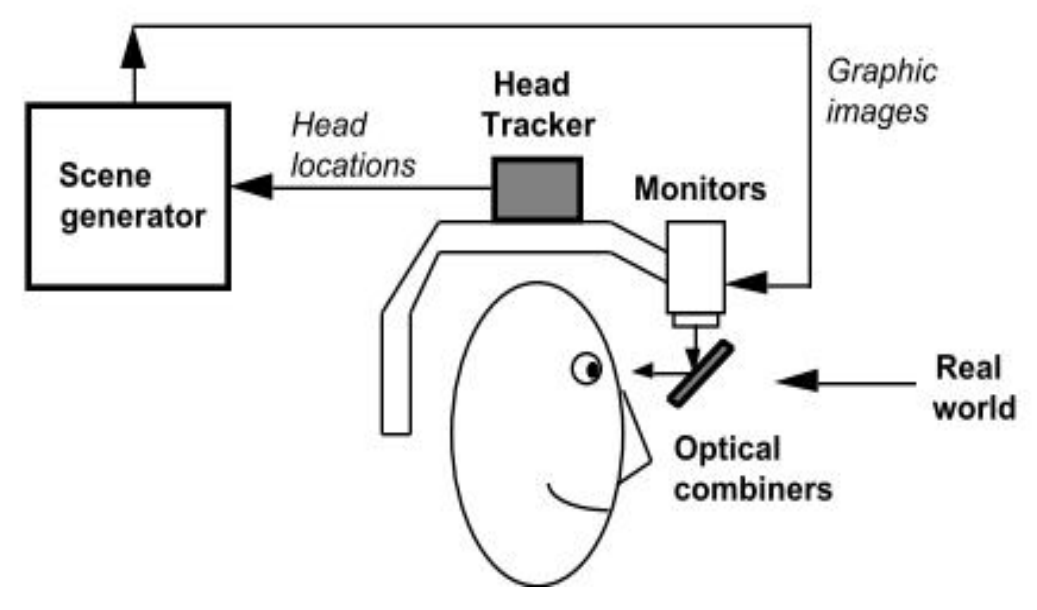

Zdroj: Azuma (1997, s. 11)

#### **2.1.3.2 Video see-through displeje**

Využívají video kameru k zachycení obrazu skutečného světa a poskytují uživateli rozšířený pohled na prostředí. (Schmalstieg, Reitmayr, 1999) Pracují prostřednictvím kombinace uzavřeného pohledu s jednou nebo dvěma videokamerami. (Azuma, 1997) Displeje se skládají z neprůhledné obrazovky spojené s kamerou. Virtuální objekty jsou během zpracování kombinovány s obrazem kamery a uživatel vidí na obrazovce tento spojený obraz. Zobrazením pohledu z kamery působí displej jako "průhledný". (Henrysson, 2007)

Tyto displeje neumožňují přímý pohled na skutečný svět. Místo toho jedna nebo dvě kamery na přední straně přístroje zachycují pohled na okolí, který je spojen s virtuálním obrazem a zobrazen před očima uživatele pomocí dvou monitorů. (Schmalstieg, Reitmayr, 1999)

Počítač zpracovává stejný obraz, jaký vidí uživatel. Zpoždění videa s okolním prostředím vyrovnává zpoždění virtuálních informací a reálná i virtuální informace jsou zobrazeny bez ztráty intenzity světla. (Henrysson, 2007)

Kamera není umístěna přesně v úrovni očí a pozorovatel nevidí svět zcela přirozeně. (Azuma, 1997) Odlišností oproti předchozímu způsobu zobrazování je, že při překrývání video obrazu reálného světa virtuálními snímky se tyto počítačem tvořené snímky jeví jako zcela neprůhledné a mohou zakrýt skutečné prostředí s objekty v něm. Což u optického (průhledového) displeje není možné. Nevýhodou tohoto systému je, že pohled videokamery zcela neodpovídá pohledu uživatele. (Schmalstieg, Reitmayr, 1999) Parametry oka a videokamery se liší. (Henrysson, 2007) Fungování displeje video see-through je znázorněno na obrázku 4.

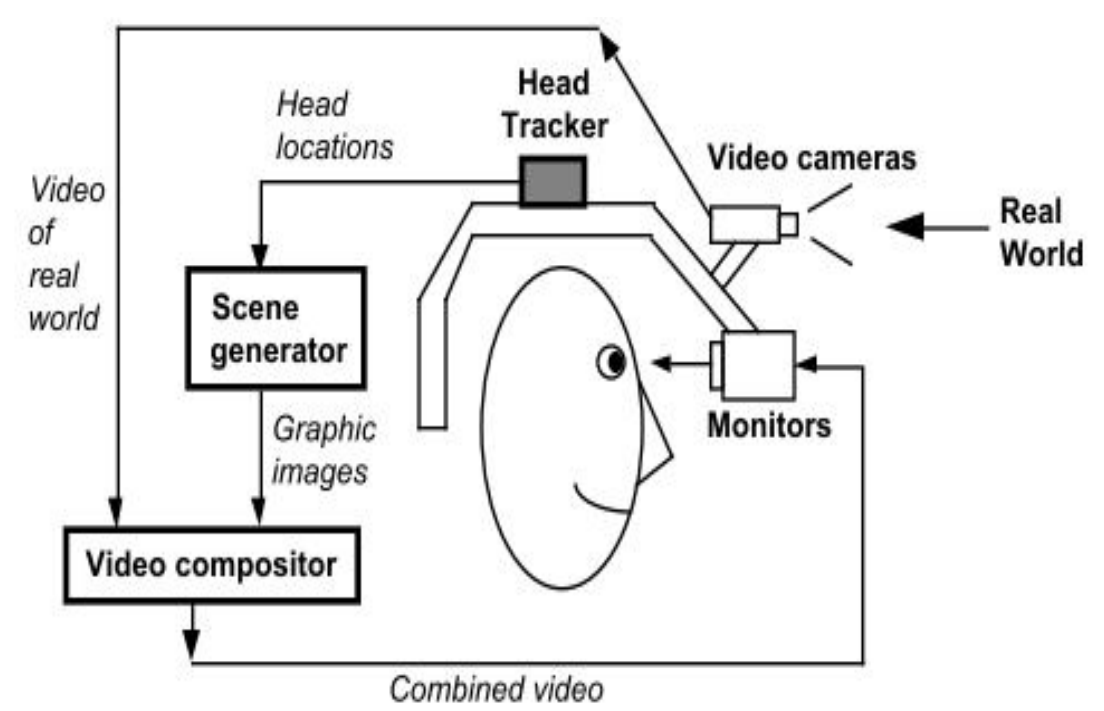

Obrázek 4: Schéma video see-through displeje

Zdroj: Azuma (1997, s. 11)

#### **2.1.3.3 Displeje na bázi projekce**

Tyto kategorie používají skutečný svět jako "displej", na který přímo promítají grafiku. (Henrysson, 2007) Videoprojektory slouží pro přímé dosazení obrazů na plochu v prostředí. Projekční systémy mohou zobrazovat buď video rozšíření či rozšíření fyzického povrchu. Video rozšíření je v podstatě jednodušší verze video see-through displeje. Jedná se o obraz z externí videokamery rozšířený o počítačovou grafiku. Rozšíření fyzického povrchu pracuje s vrháním projekčního světla na libovolné reálné objekty. Tato technika může být použita k dynamickému osvětlení skutečných objektů nebo k simulaci alternativních vlastností povrchů. (Schmalstieg, Reitmayr, 1999)

Počítačová grafika je umístěna ve stejné vzdálenosti, jako jsou reálné objekty, což usnadňuje oku přizpůsobení. Grafiku je nutné zobrazit na pozadí, proto mohou být objekty doplněny pouze bez kontur. Většinou je vyžadován speciální povrch a světelné podmínky k poskytnutí jasných virtuálních informací. (Henrysson, 2007)

#### **2.1.4 Dělení displejů podle způsobu použití**

Existují tři různé konfigurace pro uvedené kategorie displejů (obrázek 5)

- head-mounted
- handheld
- stacionární

#### **2.1.4.1 Head-mounted displeje**

Head-mounted displeje se nosí stejně jako brýle a umožňují uživateli mít volné ruce. Proto se používají v mnoha průmyslových a vojenských aplikacích. Tento způsob není na veřejnosti ze společenského hlediska příliš přijatelný. Většinou se jedná o těžkopádný a drahý systém. (Henrysson, 2007)

Jak uvádí Schmalstieg a Reitmayr (1999) head-mounted zařízení generuje dva obrazy pro každé oko jeden. Zařízení je vhodné pro stereoskopické displeje přenášející oddělené obrazy na každé oko.

#### **2.1.4.2 Handheld displeje**

Používají se jako "kouzelná čočka", jenž obohacuje pohled přidáním informací. (Henrysson, 2007) Handheld displeje jsou používány jako video see-through displeje. Skládají se z přenosného displeje s připojenou videokamerou. Tyto displeje mohou být složeny z běžně dostupné elektroniky jako je počítač, PDA nebo mobilní telefon. (Schmalstieg, Reitmayr, 1999) Henrysson (2007) doplňuje, že systém jako takový má omezené zorné pole a současně nemá podporu pro stereo, tzn. menší hloubku pohledu. I přes tyto nevýhody se kapesní displeje ukázaly jako alternativa k head-mounted. Hlavním důvodem je, že široce dostupné mobilní zařízení je dostatečně výkonné pro rozšířenou realitu. Používání mobilního telefonu pro rozšířenou realitu se podobá jeho používání pro fotografování. Což je společensky přijatelnější způsob oproti head-mounted.

Jak uvádí Schmalstieg a Reitmayr (1999) u výzkumných pracovníků se tato zařízení stávají velice populární zejména proto, že představují kombinaci procesoru, displeje a fotoaparátu v extrémně konkurenceschopném poměru výkon/cena. Kromě těchto výhod jsou navíc velmi lehké a proto také snadno přenosné.

#### **2.1.4.3 Stacionární**

Podle Henryssona (2007) stacionární displeje fungují jako jakási "okna" vedoucí do rozšířeného světa. Do této skupiny můžeme řadit přístup k rozšířené realitě pomocí zapojení webové kamery do počítače a rozšíření o video.

Azuma (1997) ve své publikaci uvádí, že pro snímání prostředí používá toto zařízení jednu nebo dvě kamery (mobilní či stacionární) a monitor počítače jako displej. Video reálného světa je doplněno o vygenerované obrazy a jako u video see-through systémů zobrazeno na monitoru počítače.

#### Obrázek 5: Displeje podle způsobu použití

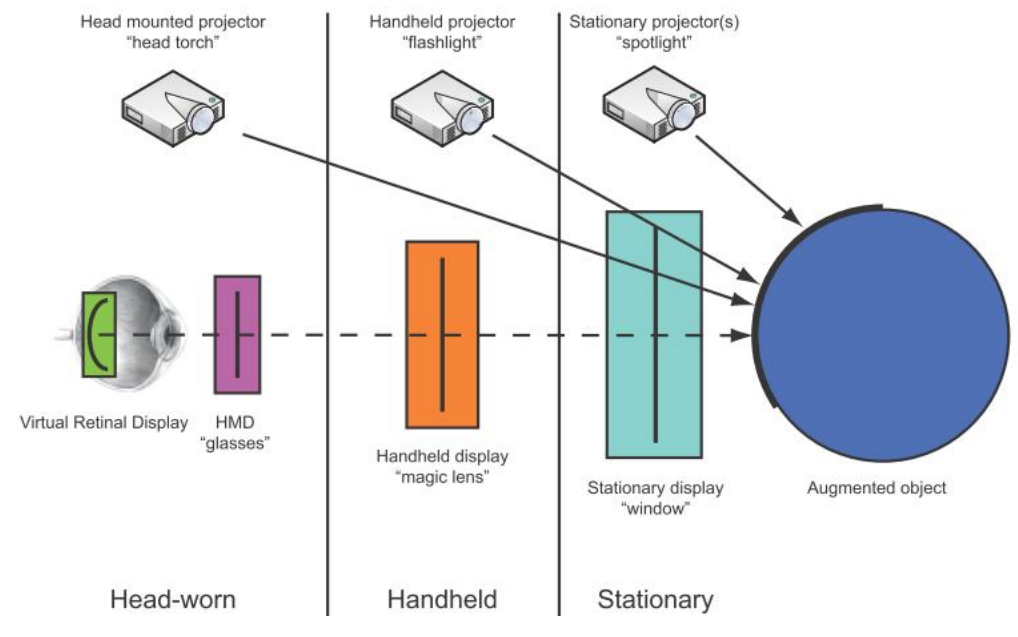

Zdroj: Henrysson (2007, s. 9)

### **2.1.5 Dělení displejů podle použití v různých prostředích**

#### **2.1.5.1 Indoorové aplikace**

Existuje několik systémů demonstrujících rozšířenou realitu v uzavřeném prostoru. Azuma (2001) tvrdí, že nejčastěji jsou využívány magnetické a video senzory.

Mnoho systémů pro navigace v uzavřeném prostoru se spoléhá na použití značek, které poskytují schopnost určení polohy založenou na vidění těchto značek s průměrnou přesností. (Newman a kol., 2007)

#### **2.1.5.2 Outdoorové aplikace**

Venkovní rozšířená realita obvykle vyžaduje sledování v prostředí, které k tomu není předem uzpůsobeno. Pro globální zápis je v současné době nejlepší snímací technologií Global Positioning System (GPS), ale její přesnost a rychlost aktualizace nejsou dostatečné pro kvalitní sledování. (Outdoor augmented reality, 2009)

Jak uvádějí Reitmayr a Drummond (2006) rozšířená realita navržená pro venkovní použití tradičně funguje na bázi GPS pro poziční měření. GPS pracuje dostatečně přesně a má dobrou výkonnost v otevřeném venkovním prostředí, ovšem jeho kvalita se při určování polohy v městském prostředí velmi zhoršuje. Z tohoto důvodu jsou ve většině případů GPS systémy doplňovány magnetickými kompasy a inerciálními senzory pro orientaci.

Systémy pro venkovní rozšířenou realitu byly vyvinuty Stevenem Feinerem na Kolumbijské univerzitě.

#### **2.1.6 Aplikace rozšířené reality**

#### **2.1.6.1 Turistický průvodce**

Pomocí rozšířené reality je reálné prostředí doplněno dalšími počítačem generovanými informacemi. (Klein, 2006) Aplikace, které mohou využít tuto vizualizaci, jsou například navigace v neznámém městě. Názvy ulic či památek mohou být zobrazeny přímo na příslušných objektech. Stejně tak lze do pohledu uživatele přidat i směry a usnadnit tak orientaci. (Behringer, 2001)

Klein (2006) k využití rozšířené reality v podobě turistického průvodce ještě doplňuje, že v nejjednodušší formě jde o zvýraznění, šipky či textové popisky, které se zobrazí v pohledu uživatele a mohou mu sloužit jako průvodce v cizím prostředí. Složitější aplikace zobrazují 3D modely takovým způsobem, že jsou k nerozeznání od okolní přírodní scény.

#### **2.1.6.2 Lékařství**

V oblasti lékařství přináší rozšířená realita prospěch prostřednictvím vizualizace 3D dat přímo na těle pacienta tak, že lékař je schopen vidět virtuálně do pacientova těla. Což může pomoci lékaři získat více informací při diagnostice, či být užitečné jako pomůcka při operacích. (Behringer, 2001)

Nejprve je nutné vytvořit 3D model z více pohledů a řezů v předoperační studii. Rozšířená realita poté slouží k zobrazení anatomie postiženého místa na operačním sále, jak uvádí Vallino (1998).

13

#### **2.1.6.3 Historie a archeologie**

Příkladem v této oblasti je projekt Archeoguide, který poskytuje nový přesvědčivý a uživatelsky příjemný přístup k informacím o kulturních památkách. Tento projekt vzniká ve spolupráci řeckého ministerstva kultury a společností z evropských zemí. (Ioannidis, 2005)

#### **2.1.6.4 Architektura**

Architekti jsou díky rozšířené realitě schopni vidět prototypy své budovy přímo na místě, kde má být postavena. (Behringer, 2001)

Aplikace pro mobilní telefony umožňují uživatelům vidět fotky, 3D modely a další podrobnosti o stavbách jak z minulosti, tak i plánovaných do budoucna.

## **2.2 Marketing**

..Dobrý marketing není výsledkem náhody, ale důsledkem pečlivého plánování a provedení. Výborný marketing je vzácný a není ho snadné dosáhnout. Marketing je jak uměním, tak vědou." (Kotler a Keller, 2007, s. 42)

Tato Kotlerova a Kellerova myšlenka je velmi výstižná a poukazuje na vysokou hodnotu marketingu, proto je zmiňována před samotnými definicemi marketingu.

#### **2.2.1 Definice**

V odborné literatuře existuje mnoho vymezení pojmu marketing, z tohoto důvodu jsou uvedeny nejznámější definice.

Kotler a Armstrong (2004, s. 31) definují marketing jako "Společenský a manažerský proces, jehož prostřednictvím jednotlivci a skupiny uspokojují své potřeby a přání v procesu výroby a směny výrobků či jiných hodnot."

Uznaný institut marketingu (Chartered Institute of Marketing) definuje marketing jako "proces řízení, v němž se za účelem zisku určují, odhadují a uspokojují požadavky zákazníků" (Smith, 2000 s. 4)

Následující definice marketingu byla vymezena Americkou marketingovou asociací: "Marketing je činnost, soubor institucí a postupů pro vytváření, komunikaci,

distribuci a směnu nabídek, které mají hodnotu pro zákazníky, klienty, partnery a společnosti obecně." (American Marketing Association, 2007)

Dle Kotlera a kolektivu (2007, s. 38) je třeba dnešní marketing chápat nikoli ve starém významu jako schopnost prodat "přesvědčit a prodávat", ale v novém významu "uspokojování potřeb zákazníka".

Jak zmiňuje i Zamazalová (2009) klíčovým se stává koncentrace na maximalizaci hodnoty zákazníka místo dřívější orientace na výrobky.

Marketing začíná dávno předtím, než má společnost produkt k prodeji. Peter Drucker, jeden ze zakladatelů marketingu vyjádřil jeho cíle takto: "Cílem marketingu je udělat akt prodeje nadbytečným. Cílem je znát a chápat zákazníka tak dobře, aby mu výrobek nebo služba přesně odpovídala a prodávala se sama." (Kotler a kol., 2007, s. 38)

Dle Paula Smithe (2000) tkví největší potíž marketingu v tom, aby dokázal úspěšně přilákat a udržet zákazníka, který přináší zisk.

#### **2.2.2 Marketingový mix**

"Marketingový mix je soubor nástrojů, jimiž firma může působit na své okolí a jejichž pomocí uskutečňuje své záměry." (Boučková, 2003, s. 6)

Firma je využívá k tomu, aby dosáhla marketingových cílů na cílovém trhu. (Jakubíková, 2009)

Jak doplňuje Smith (2000, s. 5) "marketingový mix je v podstatě koncepční kostra, která vám u každého marketingového problému pomůže připravit dobrý postup."

V publikaci věnující se marketingu od Kotlera a Armstronga (2004, s. 105) je marketingový mix "soubor taktických marketingových nástrojů – výrobkové, cenové, distribuční a komunikační politiky, které firmě umožňují upravit nabídku podle přání zákazníků na cílovém trhu."

Marketingový mix tvoří čtyři prvky, které jsou vzájemně propojeny, tzv. 4P:

- Produkt (Product)
- Cena (Price)
- Distribuce (Place)
- Komunikace (Promotion)

Tyto nástroje marketingu musejí být vzájemně kombinovány a harmonizovány tak, aby co nejlépe odpovídaly vnějším podmínkám, tj. trhu. Teprve pak mohou plnit svoji funkci a přinášet synergický efekt. (Zamazalová, 2009, s. 39)

K marketingovému mixu existuje více přístupů. Například v organizacích poskytujících služby zmíněná 4P k tvorbě marketingových plánů nestačí, proto se k marketingovému mixu připojují další 3P. Pro služby se jako typický marketingový mix vžil 7P, kde přidanými P jsou zaměstnanci (personnel) někdy také lidé (people), proces (process) a fyzický důkaz (physical evidence). (Zamazalová, 2009, s. 40)

Foret a Foretová (2001, s. 66) uvádějí, že "marketing cestovního ruchu rozšiřuje základní podobu marketingového mixu o další 4P: lidé (people), tvoření balíčků (packaging), programování či spíše tvorba projektů (programing) a spolupráce (partnership)".

Podle Zamazalové (2009, s. 41) může označení "P" (product, price, place, promotion) v marketingovém mixu navodit pocit, že jde o "vnitřní", podnikový přístup a že takto koncipovaný mix postrádá typicky marketingové "naslouchání trhu", tedy respekt k přání zákazníka. Proto je některými autory doporučováno zvýraznit vnější, zákaznický pohled a pro zviditelnění zákaznické orientace 4P nahradit označením 4C.

| 4P                     | 4C                                          |
|------------------------|---------------------------------------------|
| Product (výrobek)      | Customer solution (řešení potřeb zákazníka) |
| Price (cena)           | Customer cost (výdaje zákazníka)            |
| Place (distribuce)     | Convenience (dostupnost řešení)             |
| Promotion (komunikace) | Communication (komunikace)                  |

Tabulka 1: Marketingový mix 4P x 4C

Zdroj: Kotler, Armstrong, 2004, s. 107

Zamazalová (2009, s. 41) dodává, že "při správném chápání marketingové podnikatelské filozofie je označení "C" vcelku zbytečné, neboť zákaznický přístup a vnímání všech aktivit podnikatele právě očima zákazníka je podstatou marketingu."

Dle Smithe (2000, s. 6) všechny prvky marketingového mixu se svými příjemci nějakým způsobem komunikují. "Výrobek či služba špatné kvality svému uživateli řekne mnohem více, než jakákoliv reklama. Komunikuje i cena, například

vysoká znamená něco jiného než cena nízká, a právě cenu používá řada kupujících jako ukazatel kvality. I místo prodeje cosi sděluje a vypovídá o hodnotě produktu pro spotřebitele. Čtvrtý prvek, komunikace (promotion) má svůj vlastní mix nástrojů, který se nazývá mix komunikační. Tento mix zahrnuje všechny nástroje, které jsou organizaci dostupné."

#### **2.2.3 Marketingová komunikace**

Foret (2006, s. 164) uvádí, že marketingová komunikace je "Systematické využívání principů, prvků a postupů marketingu při prohlubování a upevňování vztahů mezi producenty, distributory a zejména jejich příjemci (zákazníky)."

Boučková (2003, s. 222) marketingovou komunikaci označuje jako "Každou formu řízené komunikace, kterou firma používá k informování, přesvědčování nebo ovlivňování spotřebitelů, prostředníků i určitých skupin veřejnosti."

Za marketingovou komunikaci považují Kotler a Keller (2007, s. 574) "Prostředky, jimiž se firmy pokoušejí informovat a přesvědčovat spotřebitele a připomínat jim přímo nebo nepřímo výrobky a značky, které prodávají. Marketingová komunikace představuje v jistém smyslu "hlas" značky a je prostředkem, jímž lze podnítit dialog a vytvářet vztahy se spotřebiteli."

#### **2.2.3.1 Marketingový komunikační mix**

Většina autorů a autorek uvádí složení komunikačního mixu z reklamy, podpory prodeje, public relations, osobního prodeje a nástrojů přímého marketingu.

Kotler a Armstrong (2004, s. 630) vymezují tyto nástroje následovně:

"Reklama je jakákoliv forma neosobní placené prezentace a podpory prodeje výrobků, služeb či myšlenek určitého subjektu."

"Podporou prodeje rozumíme krátkodobé pobídky sloužící k podpoře nákupu nebo prodeje výrobku či služeb."

"Termínem vztahy s veřejností označujeme snahu o budování pozitivních vztahů s veřejností k dané firmě, vytváření dobrého institucionálního image a snahu o minimalizaci následků nepříznivých událostí, popřípadě pomluv, které se o firmě šíří."

"Osobní prodej je osobní prezentace nabídky, jejímž cílem je prodej výrobků nebo služeb a vytvoření dobrého vztahu se zákazníkem."

"Přímý marketing zahrnuje navázání přímých kontaktů s pečlivě vybranými zákazníky. Výhodou je možnost okamžité reakce na nabídku ze strany zákazníka a možnost budování dlouhodobých vztahů s cílem získat jejich okamžitou reakci a pěstovat s nimi dlouhodobý vztah."

Vymětal (2008) poukazuje na to, že významným současným nástrojem marketingové komunikace je internet, který umožňuje realizovat každou část marketingového mixu interaktivním zapojením příjemců, multimediálním využitím a globálním geografickým pokrytím.

#### **2.2.4 Inovativní marketing**

Inovativním marketingem rozumějí Kotler a Trias de Bes (2005, s. 106) "Sled pracovních úkonů, které jsou-li aplikovány na existujících produktech, vedou k vytváření nových výrobků či nových služeb uspokojujících nové potřeby, přinášejících nové oblasti využití, nové situace či objevujících nové cílové skupiny spotřebitelů. Jde tudíž o proces, nabízející značnou příležitost vytvořit zcela nové výrobkové kategorie či zformovat zcela nové trhy."

Princip inovativního marketingu dle Kotlera a kolektivu (2007, s. 242) "vyžaduje, aby firma neustále vyhledávala skutečná zlepšení produktů a marketingu. Společnost, která přehlíží nové a lepší způsoby fungování, nakonec ztratí zákazníky ve prospěch konkurence, která lepší způsoby objeví."

Jak uvádí Vymětal (2008) zavedení nových komunikačních technologií do marketingu znamená zásadně přehodnotit procesy, jejichž prostřednictvím probíhá identifikace, komunikace a zabezpečení "hodnot" pro klienty, a to bez ohledu na to, zda se jedná o výrobek nebo službu.

Malý (2009) uvedené autory doplňuje tím, že moderní marketing nemusí spočívat jen v únavných reklamních kampaních, ale může být i praktický a hravý. Jak říkají belgičtí reklamní nadšenci AdNerds Jan s Bartem: "Tři základní podmínky potřebné k tomu, aby se lidé sami vrhali na zboží či služby a sami tak dělali reklamu, jsou zábavnost, fascinace a užitečnost."

### **2.3 Cestovní ruch**

Cestovní ruch přestavuje v současné době významnou oblast národního hospodářství řady vyspělých států světa, podílí se na zvyšování životní úrovně obyvatelstva a postupně se stává nedílnou součástí spotřeby. (Indrová, 2008)

Patří mezi největší a nejdynamičtěji se rozvíjející ekonomická odvětví. Ve světě je považován za odvětví budoucnosti a v České republice jeho pozice jako faktoru regionálního rozvoje i celé ekonomiky stále posiluje. (Jetmar, 2007)

Význam cestovního ruchu vyzdvihují i Horner a Swarbrooke (2003) dle nichž je patrný i pro Evropskou unii, která cestovní ruch považuje v rámci svého území za nejrozsáhlejší ekonomickou aktivitu s potenciálem dalšího růstu.

Za jednu z nejvýstižnějších definic pojmu cestovní ruch lze považovat tu, kterou na mezinárodní konferenci o statistice cestovního ruchu vymezila Světová organizace cestovního ruchu při OSN (UNWTO). Charakterizovala cestovní ruch jak z místního, tak i časového a motivačního vymezení jako "činnost osoby cestující na přechodnou dobu do místa ležícího mimo její běžné prostředí, a to na dobu kratší než je stanovená (1 rok v zahraničním cestovním ruchu, či 6 měsíců v domácím cestovním ruchu), přičemž hlavní účel její cesty je jiný než vykonávání výdělečné činnosti v navštíveném místě". (Hesková a kol., 2006, s. 11)

#### **2.3.1 Marketing a management cestovního ruchu**

#### **2.3.1.1 Marketing cestovního ruchu**

Marketing byl původně spojen s fyzickými produkty. Marketing služeb cestovního ruchu je o deset až dvacet let mladší, podobně jako nástup technologických změn, např. do odvětví turizmu. (Palatková, 2006)

Marketing cestovního ruchu (destinace) stojí podle Seatona a Bennetta (1996) na pěti stavebních prvcích. Prvním je filozofie orientace na zákazníka, druhým analytické postupy a koncepty nutné k rozvíjení filozofie, třetím techniky sběru dat, čtvrtým plánovací funkce a okruh strategických rozhodnutí a pátým organizační struktura nutná k uskutečnění plánu.

Podle Morrisona (1995, s. 44) se marketing cestovního ruchu liší z důvodu existence osmi specifických rysů služeb cestovního ruchu:

- 1. Kratší expozitura služeb
- 2. Větší vliv psychiky a emocí v rozhodovacím procesu i během pobytu a po něm
- 3. Důraz na "vnější" stránku poskytovaných služeb
- 4. Důraz na úroveň a image
- 5. Složitější a proměnlivější distribuční cesty
- 6. Větší závislost na komplementárních firmách
- 7. Snazší kopírování služeb
- 8. Důraz na propagaci mimo sezónu

Podle Seatona a Benneta (1996) je produkt možné definovat jako "soubor vlastností fyzického produktu a charakteristických vlastností poskytovaných služeb společně se symbolickými asociacemi, které jsou očekávány k uspokojení přání a potřeb zákazníka". Často je proto potřeba oddělit "zákulisí" a "jeviště" poskytování služeb, např. hotelová kuchyně může být velmi rušné a rutinně fungující místo, avšak hotelová restaurace, kde se jídlo servíruje, musí mít punc jedinečnosti a zákazník musí mít dojem skutečného kulinářského zážitku bez ohledu na to, co se děje v zákulisí. Tedy jinak řečeno, zážitek v destinaci závisí na kvalitě práce v "zákulisí" a na tom, jak dobře je oddělena a skryta od toho, co se děje na "jevišti".

Palatková (2006) ještě doplňuje, že každá destinace se snaží prodat svoji jedinečnost a postavit své produkty tak, aby byly diferencovány ať už kvalitou, využitím jedinečných např. přírodních předpokladů či svojí pestrostí od ostatních a na trhu uspěly.

Kde vzít podněty pro tvorbu nových produktů? Nejjednodušší možností je získání nových myšlenek pro tvorbu produktu (rozšíření úspěšných zavedených produktů, identifikace nespokojenosti s existujícími produkty nebo díky růstu trhu nebo vzniku zcela nového trhu). Další možností může být vyhledání nových trhů pro stávající produkty, řešení nesplněných nebo latentních potřeb. Svou roli hraje i technologický pokrok a využití sice krátkodobých, ale o to silnějších módních socio-kulturních trendů. (Palatková, 2006)

#### **2.3.1.2 Management cestovního ruchu**

Turistická destinace potřebuje být odpovídajícím způsobem řízena, to znamená, že potřebuje profesionální management, který by ji řídil. Úkolem destinačního managementu je koordinace činností jednotlivých subjektů tak, aby byly naplněny cíle rozvoje cestovního ruchu v destinaci, vybudována a trvale rozvíjena pozitivní image destinace. (Hrabánková, Hájek, 2002)

Podle Palatkové (2006) je turistický produkt destinace natolik složitý, variabilní a průřezový, že jeho tvorba a fungování představuje náročnou práci. Přesto se každá destinace snaží o pečlivou profilaci svých turistických produktů a jejich diferenciaci od konkurenčních.

Bábík, Dančo a Tůma (2007, s. 45) uvádějí, že "management destinace je systém řízení a organizace cestovního ruchu v dané oblasti založený na spolupráci. Jde o soubor technik, nástrojů a opatření používaných pří koordinovaném plánování, organizaci, komunikaci, rozhodovacím procesu a regulaci cestovního ruchu v dané destinaci." Výsledkem tohoto procesu mají být dle těchto autorů udržitelné a konkurenceschopné produkty (a sama destinace jako produkt), společně sdílená identita, informační (případně také rezervační) systém, tvorba cenové politiky (byť třeba jen v některých službách), provádění výzkumu, tržních analýz a sběru statistických dat z oblasti cestovního ruchu.

Palatková (2007, s. 5) k managementu cestovního ruchu doplňuje, že "cílem řízení destinací cestovního ruchu je uspokojení potřeb návštěvníků destinace (marketingové řízení destinace) a na druhé straně realizace ekonomického přínosu zejména v podobě realizace přínosu z odvětví cestovního ruchu pro tvorbu HDP a zaměstnanosti, ale i fiskálních příjmů, regionálního rozvoje, rozvoje investiční činnosti a další".

21

## **3. Cíle a metodika**

## **3.1 Cíle práce**

Hlavním cílem této diplomové práce je zanalyzovat stav využití rozšířené reality v praxi. Zpracovat doporučení pro využití rozšířené reality konkrétní organizací. K úspěšnému splnění hlavního cíle bylo nutné stanovení a splnění tzv. dílčích cílů.

Dílčí cíle:

- Pečlivé prostudování odborné literatury a průběžné sledování dalších informačních zdrojů
- Uvedení případových studií využití rozšířené reality
- Vytvoření návrhu rozšířené reality a jeho aplikace na vybraný subjekt

## **2.2 Metodika**

Metodika byla stanovena tak, aby bylo možné naplnit stanovené cíle. Diplomová práce je tvořena dvěma základními částmi. Teoretickou částí, která se zabývá teoretickými poznatky vztahujícími se k tématu a praktickou částí, v rámci níž byly zanalyzovány případové studie a aplikována rozšířená realita na vybranou organizaci. Zpracování diplomové práce bylo rozděleno do několika fází.

## • Studium teoretických východisek

Úvodní fází, z důvodu hlubšího porozumění této problematice, bylo studium teoretických východisek. Na základě studia sekundárních dat byla vypracována literární rešerše. Jako zdroje sekundárních dat sloužily odborná literatura zejména o rozšířené realitě, cestovním ruchu a marketingu. Dále internetové stránky a elektronické publikace věnující se této problematice. Rovněž bylo čerpáno z propagačních materiálů a map, které poskytlo Turistické informační centrum města České Budějovice.

## • Případové studie

Dalším nezbytným krokem bylo vypracování případových studií současného využití rozšířené reality ve světě i v České republice. Vybrané příklady možností využití rozšířené reality byly cíleně zvoleny se zaměřením na oblast cestovního ruchu.

V analýze případových studií je souhrnně rozebíráno a porovnáváno šest vypracovaných případových studií

Aplikace rozšířené reality na Jihočeskou centrálu cestovního ruchu

### *Charakteristika vybrané organizace*

Zvolená příspěvková organizace Jihočeská centrála cestovního ruchu byla stručně popsána vzhledem k jejímu předmětu činnosti a koncepci, která vychází ze Strategie cestovního ruchu v Jihočeském kraji na roky 2009 – 2013. *Marketingové výzkumy návštěvnosti*

Před tvorbou samotného návrhu rozšířené reality byly zpracovány výsledky marketingových výzkumů příjezdového cestovního ruchu, provedených v letech 2006, 2007, 2008, 2009 pro statutární město České Budějovice. Současně byly také zmíněny závěry výzkumu návštěvníků Jihočeského kraje realizovaného společností INCOMA Research pro Jihočeskou centrálu cestovního ruchu, ale i výzkumu realizovaného v rámci tvorby dokumentu Strategie rozvoje cestovního ruchu města České Budějovice.

#### *Produkt rozšířené reality*

Na základě informací získaných studiem odborné literatury, vypracováním a následnou analýzou případových studií a také z výsledků marketingových výzkumů návštěvnosti byl navržen produkt rozšířené reality vhodný pro využití Jihočeskou centrálou cestovního ruchu.

### *Tržní testování produktu*

Po zpracování návrhu využití rozšířené reality Jihočeskou centrálou cestovního ruchu proběhlo týdenní testování produktu pro zkoušku úspěšnosti na navržené naučné trase. Byly simulovány podobné podmínky pozdějšího uplatnění na trhu. Testování se uskutečnilo především z důvodu zjištění celkové funkčnosti a rovněž pro posouzení, zda je návrh skutečně provozuschopný v prostředí města České Budějovice.

## · Doporučení

Vzhledem k získaným poznatkům bylo vypracováno doporučení pro využití vytvořeného produktu rozšířené reality Jihočeskou centrálou cestovního ruchu.

## **2.3 Hypotézy**

- Hypotéza 1: Stav využití rozšířené reality v České republice není v současné době na stejné úrovni jako ve světě.
- Hypotéza 2: Rozšířená realita má potenciál pro využití v oblasti cestovního ruchu.

Hypotéza 3: Uživatelé v České republice jsou schopni používat rozšířenou realitu.

## **4. Případové studie**

Pro posouzení stavu využití rozšířené reality v praxi bylo zpracováno šest případových studií jejího současného využití ve světě i v České republice. Vybrané případové studie se týkají převážně užití rozšířené reality v cestovním ruchu. Pro účely práce byly zvoleny čtyři případové studie zabývající se fungováním rozšířené reality ve světě a dvě popisující její využití v České republice.

### **4.1 Zlaté stránky a Layar**

#### **4.1.1 Zlaté stránky**

Zlaté stránky jsou nejznámějším českým telefonním seznamem a katalogem firem. Jsou provozovány společností Mediatel a jejich internetová podoba ZlatéStránky.cz je jednou z klíčových značek Mediatelu. Společnost Mediatel, spol. s r.o. byla založena v roce 1991 a je součástí vydavatelské skupiny European Directories, která sdružuje vydavatele seznamů v evropských zemích.

Zlaté stránky se v papírové podobě dříve nacházely téměř v každé domácnosti i firmě. S nástupem internetu a především mobilních telefonů jejich význam pro domácnosti poklesl. (Mediatel, 2006)

V jejich internetové podobě ZlatéStránky.cz je rovněž k dispozici abecední seznam domácností a lidí, jenž obsahuje pevná a mobilní telefonní čísla od všech operátorů kromě těch, jejichž majitelé si nepřáli zveřejnění. K abecedně a oborově řazenému seznamu firem a organizací je nově zařazen katalog ubytovacích zařízení v ČR Travel Guide. (Mediatel, 2006)

#### **4.1.2 Zlaté stránky a augmented reality**

V lednu 2010 spustil vydavatel Zlatých stránek, společnost Mediatel, vlastní informační vrstvu v zahraniční aplikaci augmented reality s názvem Layar. Aplikace je prvním využitím rozšířené reality v katalogových službách v České republice. Společnost je s touto službou první na českém trhu. Jde o nový způsob zobrazování hyper-lokálních výsledků hledání firem a osob v mobilním telefonu. Prostřednictvím kamery zabudované v telefonu si uživatel prohlíží okolí s přidanou digitální vrstvou.

Vrstva je tvořená především body zájmu tzv. POI – points of interest, tedy hotely, restaurace, taxi apod. Zlaté stránky přidávají svou databázy firem a živností. (Internet Effectiveness Awards, 2010)

Cíle projektu dle Internet Effectiveness Awards (2010)

- Efektivní hledání firem a lidí
- Rozšíření způsobů využití dat Zlatých Stránek
- Obohacení trhu českých mobilních aplikací

Strategie k dosažení cílů

- Využít možností chytrých telefonů vybavených GPS a kompasem
- Podpořit využívání augmented reality na českém trhu
- Podpora jednoduché instalace

#### **4.1.2.1 Layar**

Aplikace Layar (plným názvem Layar Reality Browser), na které vrstva funguje, je podporována finanční skupinou Europan Directories, jenž vlastní i samotný Mediatel. (Wolf, 2010)

Layar je mobilní platforma pro objevování informací o světě kolem nás. Augmented reality zde využívá GPS a kompas, které jsou součástí mobilních telefonů a slouží pro určení přesné polohy. Layar pomocí fotoaparátu přidává do reálného světa virtuální body zájmu. S použitím technologie rozšířené reality zobrazuje digitální informace dle zvolené vrstvy v telefonu uživatele.

Layar po spuštění nabídne různé vrstvy, z nichž jedna je právě vrstva Zlaté Stránky.

Aplikace je dostupná zdarma v obchodech s aplikacemi do mobilních telefonů. Umožňuje hledat podle kategorií, jako například hotely, restaurace, lékárny. Jak je popsáno dále, Layar vyhledá všechny vhodné objekty v blízkosti a nabídne o nich základní informace i kontakty. Aplikace dokáže zobrazit kontakty více než dvou milionů firem a osob obsažené na internetových stránkách katalogu Zlatých stránek. (Mobilní produkty, 2010)

#### **4.1.3 Mobilní Zlaté stránky**

V telefonu se před samotným vyhledáváním nabízí možnost nastavení vzdálenosti, do které budou zobrazovány hledané objekty. Do textového pole umístěného pod nastavením vzdálenosti se vpisuje objekt, který hledáme. Pro příklad byla zvolena restaurace do vzdálenosti jednoho kilometru. Po zadání těchto údajů je zobrazen seznam nejbližších restaurací zhruba do vzdálenosti 1 kilometru od místa, kde se právě nacházíme. Vybráním jedné z nich získává uživatel základní informace jako telefonní číslo, e-mail, adresa apod.

Uživateli je také nabídnuto zobrazení na Google mapě. Pokud zvolí tuto možnost, objeví se mu na displeji klasické Google mapy a roletové menu, kde si například může nechat vyhledat trasu od polohy, kde se právě nachází, až do jím zvolené restaurace. Dále zle také nalezené objekty zobrazovat na mapě všechny najednou. Pro ještě lepší přehlednost je v pravém horním rohu displeje umístěn kruhový radar, kde jsou pomocí teček zobrazeny všechny nalezené objekty, které se nacházejí v uživatelem zadané vzdálenosti (obrázek 6).

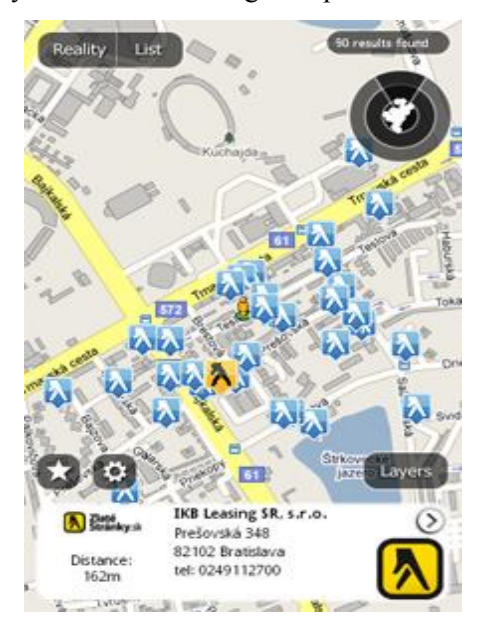

Obrázek 6: Nalezené objekty zobrazené na Google mapě

Zdroj: Augmented reality: Mobilní Zlaté stránky, 2010

Vedle tohoto klasického mapového vyobrazení míst je využíváno zobrazení pomocí augmented reality.

#### **4.1.4 Rozšířená realita Zlaté stránky v praxi**

Použitím mobilního telefonu jako kamery se pomocí hledáčku zobrazuje uživateli pohled na blízké okolí kolem něho. Spuštěním aplikace Layar se na displeji zobrazí to, co vidí kamera, ovšem ke skutečnému pohledu jsou připojeny informace o nalezených restauracích, přesně podle polohy tak, jak jsou zaznamenány Zlatými stránkami. Ihned lze vidět v kterém domě a jak daleko jsou restaurace (obrázek 7).

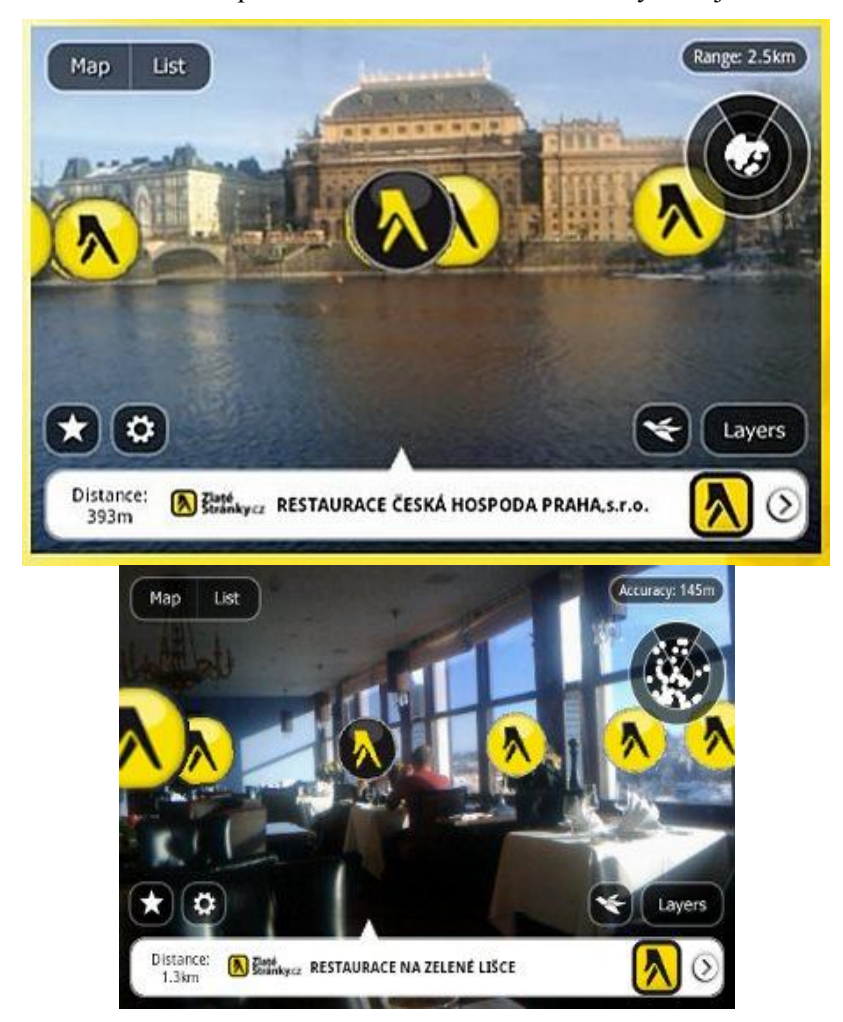

Obrázek 7: Pohled na skutečné prostředí s informacemi o nalezených objektech

Zdroj: Augmented reality: Mobilní Zlaté stránky, 2010

V dolní liště se uživateli zobrazují informace o zvoleném objektu, v tomto případě informace o některé z restaurací, jako je telefonní číslo, otevírací doba či vzdálenost od místa kde se uživatel právě nachází.

Obrázek 8: Aplikace Layar zobrazená na mobilním telefonu

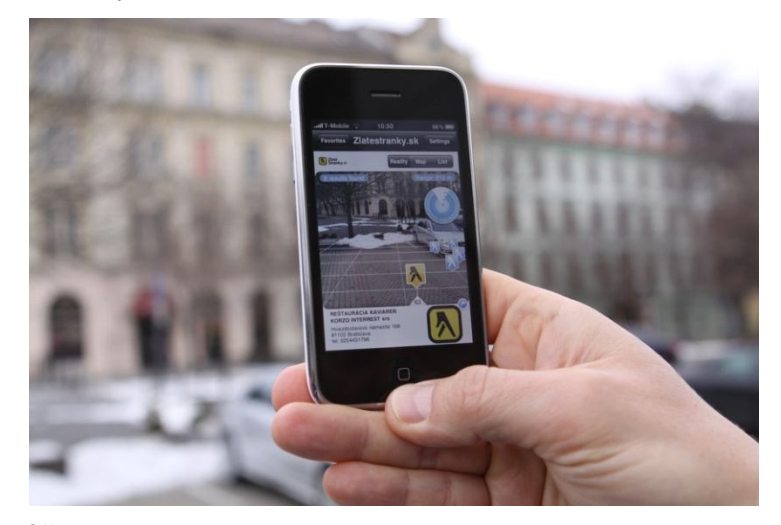

Zdroj: ORGONÁŠ, Jozef. IT News, 2010

Do restaurace je možné ihned zavolat, případně opět spustit google mapu. Ve vrstvě od Zlatých stránek lze dohledávat podle kategorií, jako jsou restaurace, taxi, lékárny, autoservisy a další firmy. Je zde možnost vyhledávání i podle jména či názvu.

Aplikace Layar je podporována zatím pouze v telefonech Apple iPhone 3Gs, 4G a telefonech s operačním systémem Android. Plánuje se i podpora telefonů se systémem Symbian a další platformy. (Augmented reality: Mobilní, 2010)

#### **4.1.5 Ocenění**

Zlaté stránky získaly několik ocenění za svou rozšířenou realitu. S aplikací Augmented reality obsadily 1. místo v prestižní soutěži Creative Communication Award 2009. Augmented Reality Zlaté Stránky získali také cenu Internet Effectiveness Award 2010 v kategorii Inovace.

## **4.2 Stella Artois a Le Bar Guide**

#### **4.2.1 Stella Artois**

Pivovar Stella Artois je světově proslulý výrobce piva v Belgii (Leuven). Jde o pátý mezinárodně nejprodávanější ležák na světě, nejlépe prodávané belgické pivo, se kterým je možné se setkat ve více než 80 zemích světa. Vlastníkem pivovaru je koncern Anheuser-Busch InBev. (Krchňáková, 2010)

#### **4.2.1.1 Značka**

Sám výrobce své značce Stella Artois dává jistý punc exkluzivity. Definuje správný postup servírování piva, který vyžaduje použití zvláštní skleničky na nožičce s logem a papírovou rozetkou na čistém tácku.

Logo firmy obsahuje ozdobný rámeček s prvky vlámské architektury a nápisem Stella Artois, nad nímž je vyobrazen roh (The Horn) symbolizující původní název pivovaru. Nad ním je nápis Anno 1366 a hvězda, symbol značky. Pod nápisem jsou vyobrazeny medaile, které značka získala na různých prestižních soutěžích. (Krchňáková, 2010)

#### **4.2.2 Le Bar Guide**

Stella Artois spustila pro znalce a milovníky svého piva po celém světě aplikaci s názvem Le Bar Guide. Le Bar Guide je průkopnická iPhone aplikace, která využívá nejnovější technologii 3D rozšířené reality. Prvním trhem, kde byla databáze barů Le Bar Guide zpřístupněna, byly Spojené státy.

Aplikace umožňuje uživatelům nalézt bary v okolí, bary přes poštovní směrovací číslo, zemi nebo hodnocení. Tvůrcem Le Bar Guide je společnost Acrossair, která aplikaci navrhla a vyvinula. Je k dispozici zdarma v Apple App Store. (Stella Artois Launches, 2010)

#### **4.2.3 Le Bar Guide v praxi**

Le Bar Guide poskytuje pohled na okolní prostředí v rozšířené realitě (prostřednictvím kamery telefonu) s rozsáhlým průvodcem barů po celém světě, který

umožňuje uživateli snadno se orientovat podle výběru baru. Aplikace funguje podobně jako Layar pomocí fotoaparátu v mobilním telefonu, GPS, akcelerometru a kompasu k určení polohy.

Po spuštění aplikace se zobrazí jednoduché menu sloužící k vyhledání baru Stella Artois (obrázek 9).

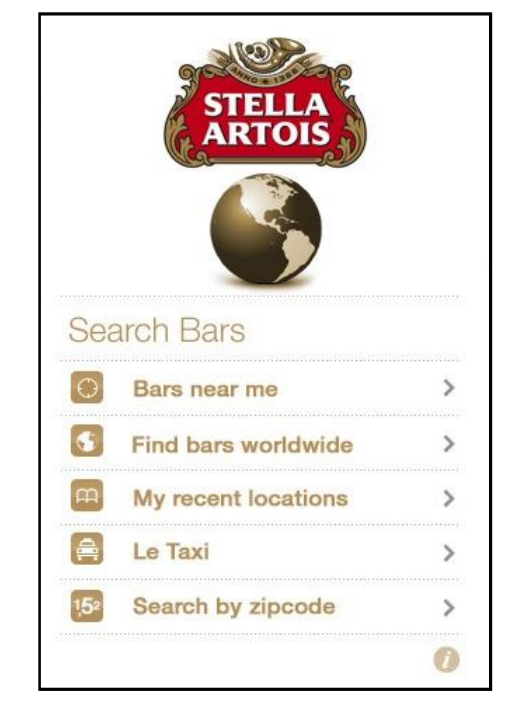

Obrázek 9: Menu sloužící k vyhledávání baru Stella Artois

Zdroj: iTunes Preview, 2010

Uživatel má několik možností výběru, může vyhledávat bary ve své blízkosti, kdy je na displeji zobrazen pohled do okolí skrze kameru telefonu. Rozšířená realita sama vyhledá bary v okolí mající pivo této značky.

Držením telefonu vertikálně (obrázek 10) odhaluje Le Bar Guide profily barů v bezprostřední blízkosti uživatele, profily překrývají pohled na ulici. Postupně se zobrazují tak, jak se uživatel rozhlíží po okolí.
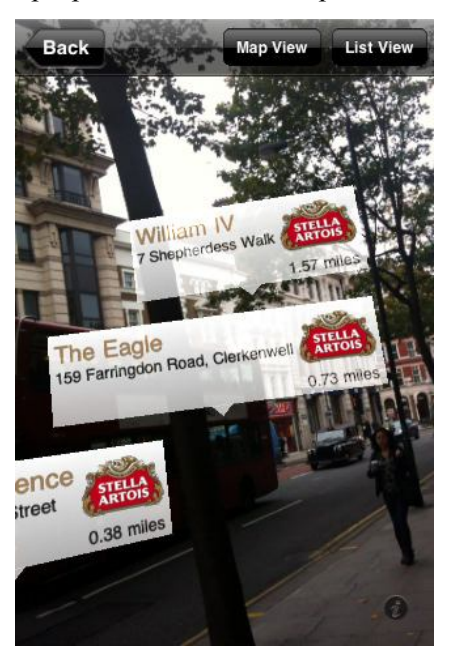

Obrázek 10: Profily zobrazené při pohledu na skutečné prostředí

Zdroj: iTunes Preview, 2010

Zatímco držením telefonu v poloze s kamerou směřující k zemi se ukazují šipky ve směru cesty k nedalekému baru, což je velmi zajímavý způsob usnadnění navigace. Veškeré nalezené bary v okolí je možné zobrazit také jako seznam, který může být při výběru dle určitých kritérií přehlednější (obrázek 11).

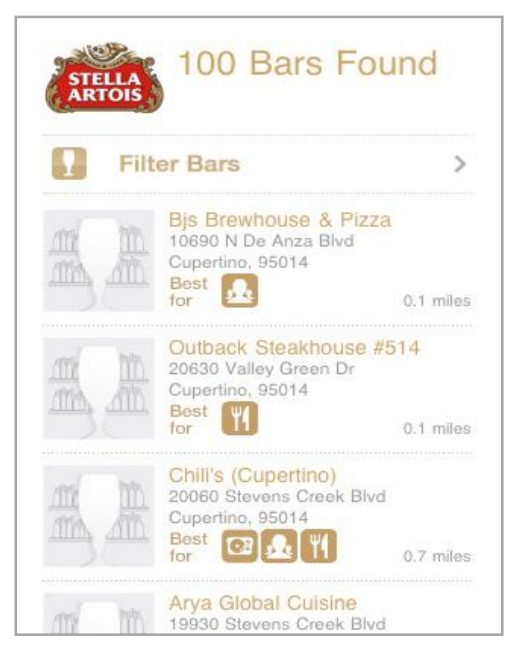

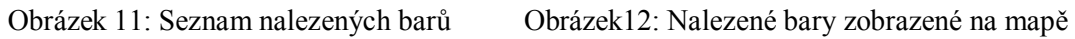

 $\overline{\mathbf{G}^{(2)}}$ **City** Fremont Newark arlos 880 bo Menlo Par **ston** Palo Altr Stan East **I** as A Footh Los Altos Su Alum Rock Hills 冶 se te Bello w Gle Mo Regional Trees Oper Edenvale Castle los **Satos** Castle Rock<br>State Park Almaden<br>Quicksilver<br>County Park Lexington<br>Hills Sierra Azul<br>Regional<br>Open Space Boulder<br>Creek Ben Lomond

Zdroj: iTunes Preview, 2010

Uživatel má také možnost zobrazení všech nalezených barů na mapě (obrázek 12).

Při vyhledávání barů se značkou Stella Artois ve světě se zobrazí seznam jednotlivých zemí. Po výběru konkrétní země je zobrazen kompletní seznam podniků v dané zemi, jež nabízejí ve svém sortimentu pivo této značky. Přínosné je také vyhledávání pomocí poštovního směrovacího čísla, kdy je zobrazení nalezených barů shodné s již zmíněným zobrazením barů v okolí.

Aplikace má uživatelsky generované obsahové funkce umožňující uživatelům hodnotit bary podle "Le menu" (jídelního a nápojového lístku), "Le dance" (tance), "Le clientele" (klientely) a "Le service" (služeb). Těm, kteří hledají ideální prostředí pro setkávání s lidmi, hudbu s možností tance na místě, nebo jen skvělé místo pro setkání s přáteli, pomůže snadno a rychle vybrat bar podle svých preferencí.

K dispozici je také možnost zanechat komentář o místě pro ostatní uživatele Le Bar Guide, takže když návštěvníci vstoupí do baru, mohou zde najít zprávy od ostatních uživatelů a sdílet své názory. Intergrovanému "Le taxi" systému pomáhají zdroje čísel z taxi adresáře.

3D verze rozšířené reality Le Bar Guide průvodce může být používána na mobilních telefonech iPhone 3GS a iPhone 4. Zatímco 2D verze, která nevyužívá 3D rozšířenou realitu je k dispozici i pro iPhone 3G a iPod Touch. (Stella Artois Launches, 2010)

Globální marketingový manažer pro Stella Artois Alexander Lambrecht říká: "Spuštění Le Bar Guide průvodce a naše ambice vytvořit skutečně užitečnou mobilní aplikaci k směrování znalců piva k nejlepším barům na světě, odráží průkopnického ducha Stella Artois a naši touhu dosáhnout vynikajících zážitků s pivem po celém světě." (Stella Artois Launches, 2010)

# **4.3 Long Beach a průvodce s QR kódy**

## **4.3.1 Long Beach**

Turistická kancelář Long Beach města Long Beach ve státě Washington na severozápadě Spojených států amerických nainstalovala na svém poloostrově informační tabule s technologií QR kódů.

Řada publikací jako Sunset či New York Times vydala tvrzení, že Long Beach je jedno z nejlepších amerických měst s plážemi. Město Long Beach má 1283 obyvatel a poloostrov Long Beach je velmi populární turistickou destinací. Pláž Long Beach je prohlašována za nejdelší pláž na světě. (Funbeach, 2010a)

## **4.3.2 QR kódy**

Zkratka QR vznikla ze spojení Quick Respons, tedy rychlá odpověď. Tvůrcem technologie QR kódů je japonská společnost Denso Corporation, která technologii navrhla v roce 1994. QR kódy na rozdíl od čárových kódů netvoří čáry ale obrazce poskládané do tvaru čtverce. Proto v sobě mohou přenášet daleko větší množství informací. Do jednoho QR kódu (tedy obrazce s 1 500 čtverečky) je možné uložit až 3 000 bajtů informací. Pro představu, kolik toho QR kód umí, se nechá uvést, že do jedné QR matice se vejde až 7 000 číslic nebo text o délce 4 300 znaků. (QR kódy a mobilní telefony, 2009)

Na následujícím obrázku (obrázek 13) je konkrétní podoba QR kódu umístěného na informační ceduli v oblasti Long Beach.

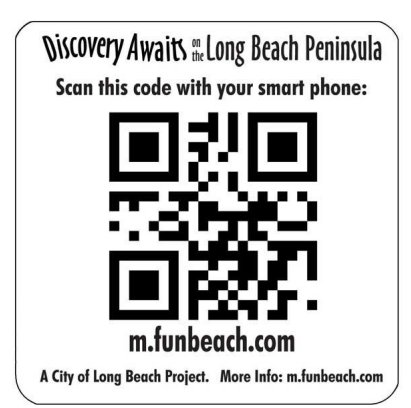

Obrázek 13: QR kód umístěný na informační ceduli

Zdroj: Funbeach, 2010b

Kromě informací potřebných k dekódování v sobě kódy mohou přenášet textové informace, odkaz na webovou stránku, SMS či GPS souřadnice ale i 3D animace.

K dekódování informací do jazyka srozumitelného pro člověka je potřeba čtečky QR kódů. Poté co čtečka obrazec s kódem dekóduje, zobrazí se uživateli informace v něm obsažené. Princip dekódování QR kódu je znázorněn na obrázku 14.

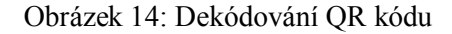

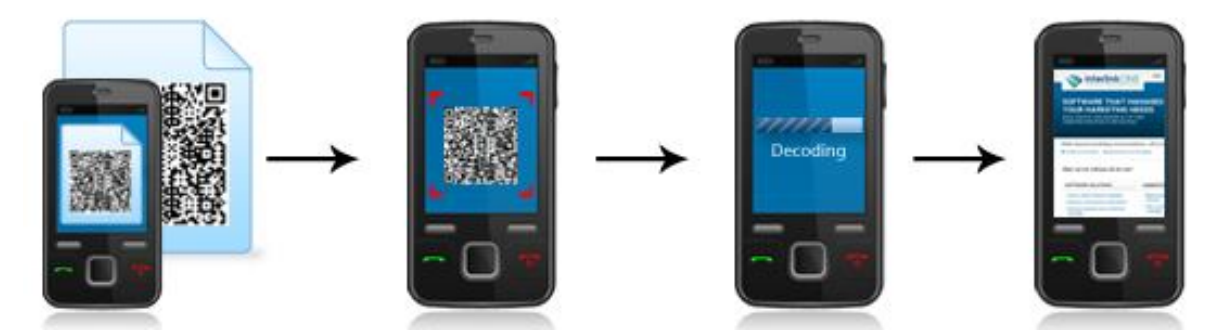

Zdroj: QReate & Track, 2010

## **4.3.3 Průvodce s technologií QR kódů**

Někdy mají turisté zájem o prohlídku destinace samostatně bez průvodce a ve vlastním tempu. A právě těmto turistům slouží průvodce s technologií QR kódů. Samostatně řízená prohlídková trasa provází po celém území Long Beach.

Malé značky s QR kódy dávají návštěvníkům okamžitý přístup k informacím. Průvodce odhaluje zájemcům pomocí technologie QR kódů a mobilního telefonu historii, kulturu, ale i aktuální události a možnosti využití volného času v různých částech města.

QR kódy jsou umístěny na 29 rozličných turistických lokalitách. U vstupního uvítacího oblouku Long Beach, podél celé trasy kapitána Clarka, u bronzové topografické mapy, u pobřeží, Světového muzea draků, skateboard parku, Pocket parku, Rybí uličky, ale i turistické kanceláře Long Beach. Turisté mají možnost dozvědět se více o bodu zájmu pomocí nasnímání QR kódů mobilním telefonem. Dekódované informace odkazují turisty na podrobnější informace o místních atraktivitách cestovního ruchu. Mnohé z nich jsou umístěny podél promenády

s výhledem na Tichý oceán, v celém centru města, stejně jako v městských parcích a hřištích. (Funbeach, 2010c)

Turistická kancelář Long Beach využívá QR kódy i na propagačních materiálech poloostrova. QR kódy umístěné na propagačních materiálech odkazují turisty na podrobnější informace o destinaci. Mapy, kalendáře událostí, brožura s atrakcemi v destinaci, ale i katalog služeb informují turisty o průvodci s QR kódy, jak je vidět na obrázku 15. Turistům je sdělováno: "Po celém území města hledejte QR kódy jako je tento. Pro získání výjimečných informací a mnoho dalšího nasnímejte kód kamerou mobilního telefonu." Pro upřesnění je sdělení ve spodní části doplněno informací o možnosti stažení čtečky QR kódů. (Guest Directory, 2010)

O průvodci s QR kódy informuje také mapa určená turistům (obrázek 16). V pravém dolním rohu mapy je umístěn QR kód, který po nasnímání čtečkou v mobilním telefonu odkazuje na informace o průvodci s QR kódy a seznamuje návštěvníky s jeho fungováním. (Funbeach, 2010d)

Obrázek 15: Informace o průvodci Obrázek 16: Mapa s QR kódem

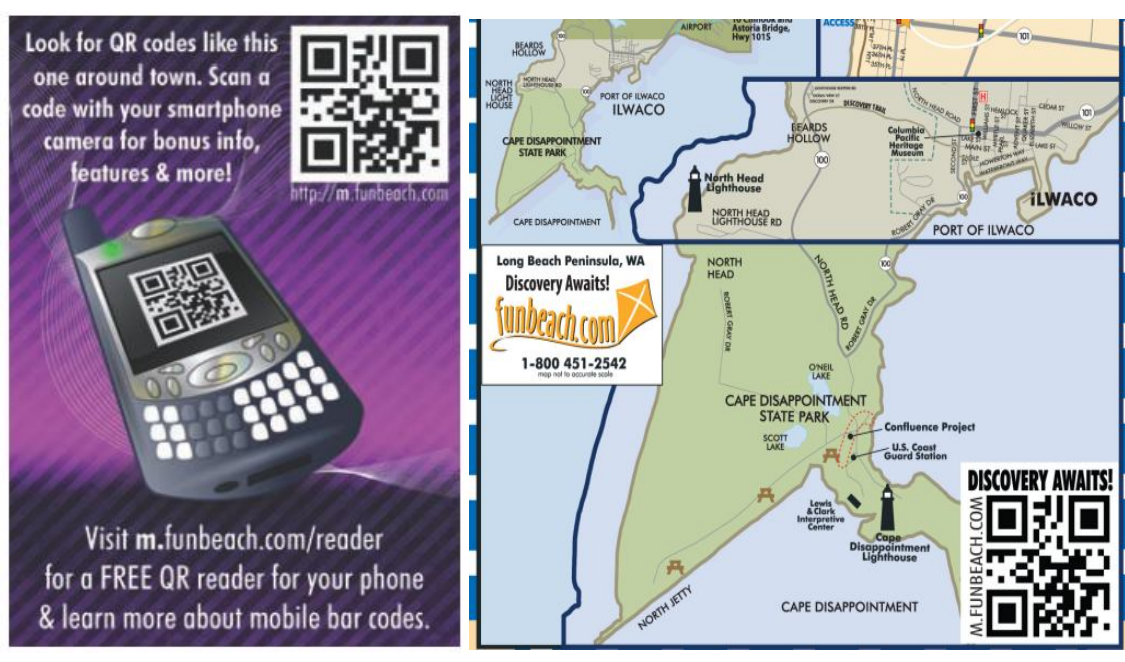

Zdroj: Guest Directory, 2010 Zdroj: Funbeach, 2010d

## **4.3.4 Fungování Long Beach průvodce s QR kódy v praxi**

Pěší výlet po trase průvodce s QR kódy začíná u oblouku s nápisem "World's longest beach" (nejdelší pláž světa).

Úvodní QR kód (obrázek 17) po nasnímání čtečkou v mobilním telefonu odkazuje uživatele na základní informace o průvodci s QR kódy. V textu odkazu (obrázek 18) se uživatel dočte, že trasa začíná zde a míří jak na sever, tak i na jih podél 8,5 míle dlouhé stezky, kde jsou rozmístěny QR kódy s dalšími informacemi. Text dále pokračuje slovy: "Přímo na západ od vás je na červené bóji umístěn další kód. Odtud můžete zamířit na sever podél stezky s historickými památkami a navštívit tak kapitána Williama Clarka a jeho výpravu. Trasa vrcholí u stromu kapitána Clarka 1.7 mil severně odsud."

Další odstavec textu nabízí druhou možnost výletní trasy: "Pokud se rozhodnete jít na jih podél stezky, najdete zde také QR kódy pro jiné místní atraktivity cestovního ruchu, včetně bronzové topografické mapy jihozápadního Washingtonu a kostry velryby šedé. Cesta do přístavu Ilwaco je dlouhá 6,8 mil". (Funbeach QR code tour, 2010a)

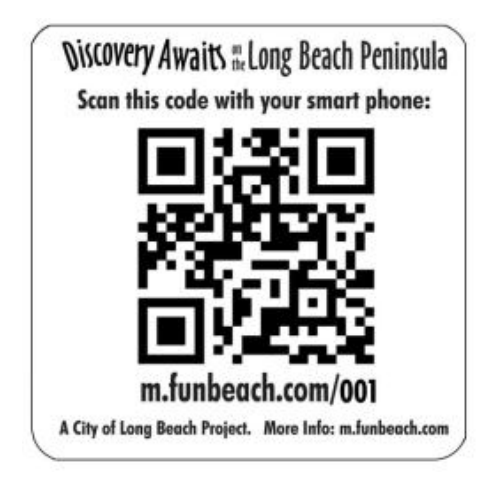

Obrázek 17: Úvodní QR kód

Zdroj: Funbeach, 2010e

Obrázek 18: Text odkazu z úvodního QR kódu

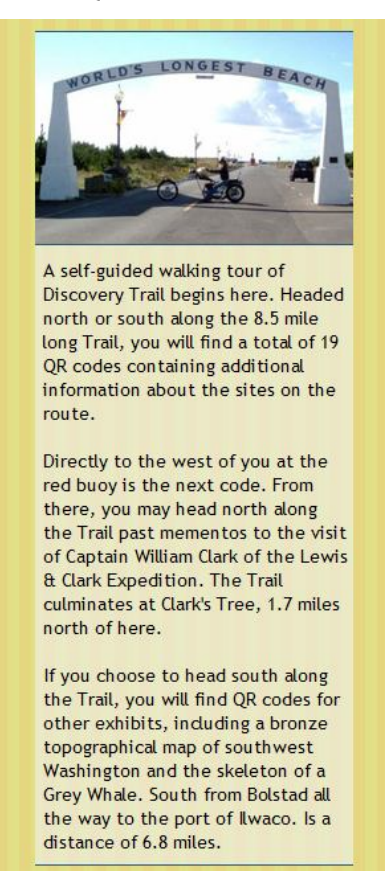

Zdroj: Funbeach QR code tour, 2010a

Pro příklad byl zvolen QR kód nacházející se na trase s cílem u stromu kapitána Clarka. Je umístěn na nízkém podstavci podél cesty (obrázek 19) a jeho vzhled je identický s ostatními QR kódy v oblasti Long Beach. Po dekódování čtečkou QR kódů v mobilním telefonu je uživatel opět odkázán na podrobnější informace týkající se trasy tohoto průvodce. V textu se uživatel dočte, že po 2,2 mílích chůze od tohoto bodu na sever podél "Discovery Trail" se dostane k bronzové replice stromu kapitána Williama Clarka. Podél cesty mine sochu kapitána a pozoruhodnou repliku jesetera v životní velikosti. (Funbeach QR code tour, 2010b)

### Obrázek 19: QR kód na podstavci podél cesty

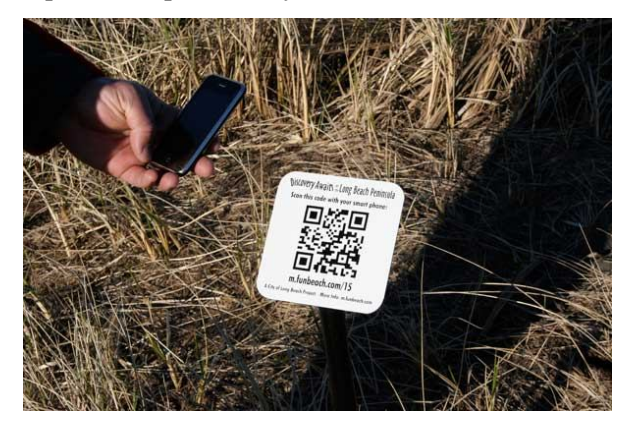

Zdroj: Funbeach, 2010f

Informace, na které je uživatel odkázán po přečtení kódu, jsou strukturovány tak, aby vzbudily co největší chuť pokračovat v trase dále a poznávat zajímavosti destinace.

Pokračuje-li uživatel po trase dle instrukcí, dostane se až k zmíněné soše kapitána Clarka a replice jesetera (obrázek 20). Po zobrazení informací z QR kódu je možné zjistit, z jakého důvodu se zde bronzový jeseter a socha nacházejí.

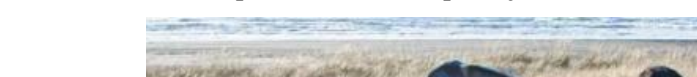

Obrázek 20: Socha kapitána Clarka a replika jesetera

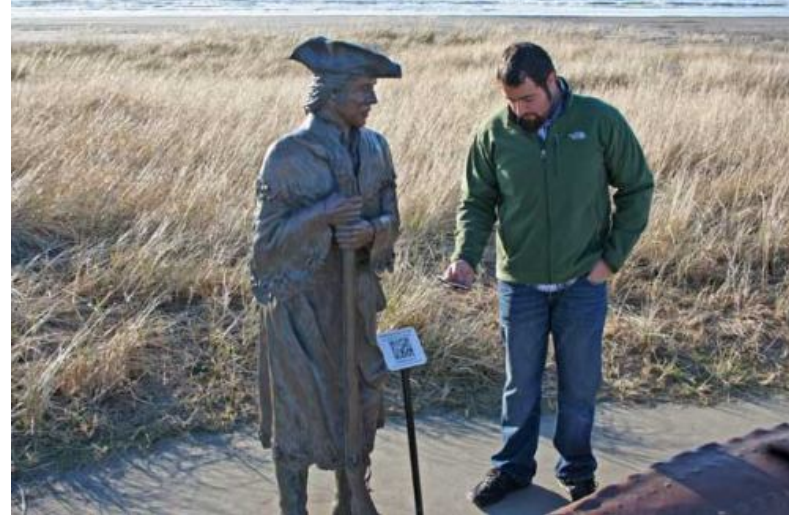

Zdroj: Funbeach, 2010g

Za zmínku stojí také QR kódy, které v textu odkazu zobrazují mimo jiné i informace z kalendáře aktuálních událostí. QR kódy s těmito odkazy jsou umístěny po celém území destinace a jsou tak možností, jak turistům nabídnout aktivity pro využití volného času a získání nových zážitků.

"Jsme rádi, že jsme mohli zavést QR kódy jako způsob, jak zvýšit zážitek z návštěvy Long Beach." Uvedl radní města Long Beach Jerry Phillips. "A z jejich flexibility a obrovského potenciálu jsme nadšeni. Do budoucna se nabízí mnoho aplikací pro turisty navštěvující tuto oblast." (Funbeach, 2010h)

# **4.4 Westergasfabriek a technologie rozšířené reality**

### **4.4.1 Westergasfabriek**

Kulturní park Westergasfabriek se nachází na území bývalé plynárny města Amsterdam. Mnohé z původních budov se staly průmyslovými památkami, konferenčními prostory, restauracemi, televizními studii a jsou i nadále využívány.

V roce 2010 byly budovy rozšířeny o QR kódy. Tato iniciativa je součástí většího projektu "Jak může digitální technologie rozšířit a obohatit zážitky z návštěvy parku?" Tento projekt dostal název UPlabs (Urban Park Laboratiories) a skládá se z několika kroků. Prvním krokem byla instalace sítí optických vláken a WiFi připojení k internetu v oblasti parku. Druhým krokem byla realizace interaktivních projektů pro všechny návštěvníky parku, tedy místní obyvatele Amsterdamu a turisty. Tento projekt byl spolufinancován Evropským fondem pro regionální rozvoj a městem Amterdam.

Podmínkou pro využívání rozšířené reality je přítomnost technologie umožňující její fungování. V současné době splňují tuto podmínku tzv. chytré mobilní telefony a počítače. Kulturní park má osm informačních obrazovek. Čtyři v parku a čtyři mobilní. Obrazovky poskytují informace o programu, dění v místě, mapy, ale také informace o městské části, celém Amsterdamu a severním Holandsku. Jsou zároveň výstavním prostorem pro projekty a diskusním fórem pro návštěvníky. V parku je dále zařízení rozšířené reality pro pohled do okolí zobrazeného v historickém období, 10 GPS tras a prohlídka pomocí QR kódů. (UPLabs, 2010a)

### **4.4.2 Prohlídka pomocí QR kódů**

Se značkami QR kódů může návštěvník lépe poznávat park a vydat se na objevnou cestu v oblasti parku. Cedule s QR kódem pro něho může být signálem, že se zde nachází něco mimořádného. Nasnímáním QR kódu čtečkou se dozví více informací. QR kódy poskytují informace o jednotlivých budovách, lidech, umění a kultuře. Odpovídají na otázky typu - jaká byla původní funkce budovy, kde se nyní nachází pekařství, kdo navrhl park, kdo byl první obyvatel vily a mnoho dalších.

## **4.4.3 Prohlídka pomocí QR kódů v praxi**

Prohlídka pomocí QR kódů funguje prostřednictvím mobilního telefonu, který má fotoaparát, nainstalovanou čtečku QR kódů a přístup k internetu. Některé mobilní telefony mají již čtečku QR kódů jako součást vybavení. Pokud ji mobilní telefon nemá, je možné software pro čtení kódů stáhnout zdarma přímo na stránkách Westergasfabriek, ale i na mnoha dalších. Informace z QR kódu mohou být zobrazeny dvěma způsoby, prostřednictvím přístupové sítě mobilního operátora v telefonu nebo skrz Westergasfabriek WiFi síť StartQR, která je v prostoru parku zdarma. (UPLabs, 2010b)

Pro větší přehlednost je zájemcům k dispozici mapa kulturního parku, kde jsou znázorněny veškeré body zájmu a konkrétní umístění QR kódů. QR kódy jsou znázorněny jako čtvercový symbol s bílými a černými čtverečky uvnitř (obrázek 21).

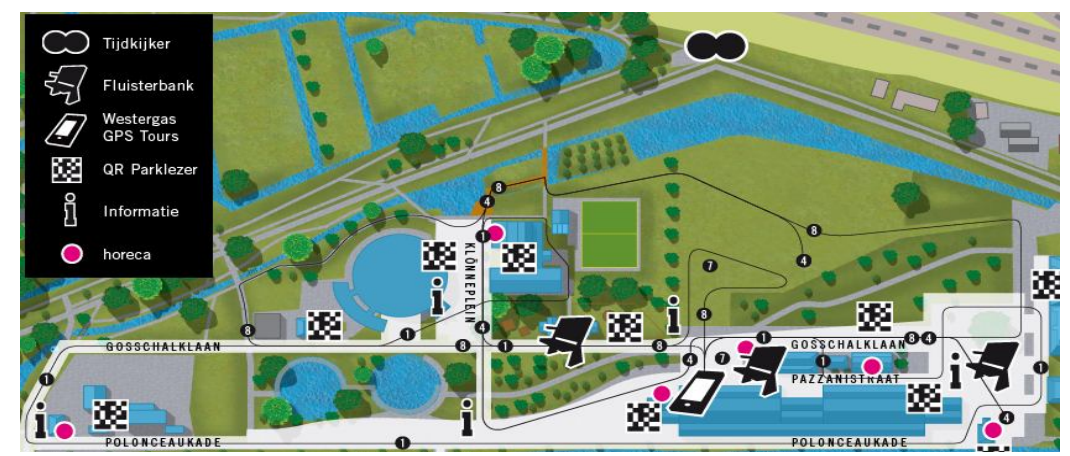

Obrázek 21: Mapa kulturního parku Westergasfabriek

Zdroj: UPLabs, 2010c

Úvodní QR kód nacházející se ihned u vstupu do parku informuje návštěvníky o prohlídce parku pomocí QR kódů. Poskytuje informaci o fungování celého systému. Sděluje návštěvníkům, že každý QR kód je nutné nasnímat pomocí fotoaparátu v mobilním telefonu. Dále také informuje o možnosti stažení čtečky QR kódů zdarma a volném přístupu k WiFi síti StartQR. Cedule s QR kódy se nacházejí na desítkách míst kulturního parku.

Na obrázku 22 je příklad toho, jak vypadá QR kód umístěný na budově, dále je zde znázorněno, že po nasnímání čtečkou v mobilním telefonu je obrazec dekódován. Kód v sobě obsahuje odkaz na webovou stránku s historií místa a budovy. Návštěvník se dočte, že v roce 2010 byl Westergasfabriek oceněn prestižní cenou Evropské unie za kulturní dědictví Europa Nostra Award v kategorii ochrany. V textu se nacházejí informace o původním využití budovy pro regulaci dodávek plynu, ale i o současném využití budovy pro výrobu a prodej zmrzliny.

Text doplňují tři fotografie. Na první fotografii je jako důkaz ocenění kulturního parku cenou Europa Nostra znázorněna plaketa. Druhý snímek zachycuje podobu budovy v období před sto lety. Pro porovnání s historickou fotografií je na třetím snímku současná podoba budovy. (Westergasfabriek, 2010)

Analogickým způsobem jsou tvořeny i ostatní informační texty webových odkazů zobrazujících se po dekódování QR kódu čtečkou v mobilním telefonu. Obsah textů je tvořen základními informacemi a je vždy stručný, aby poskytl jen nejzajímavější informace.

Obrázek 22: QR kód jedné z budov Westergasfabriek a jeho dekódování

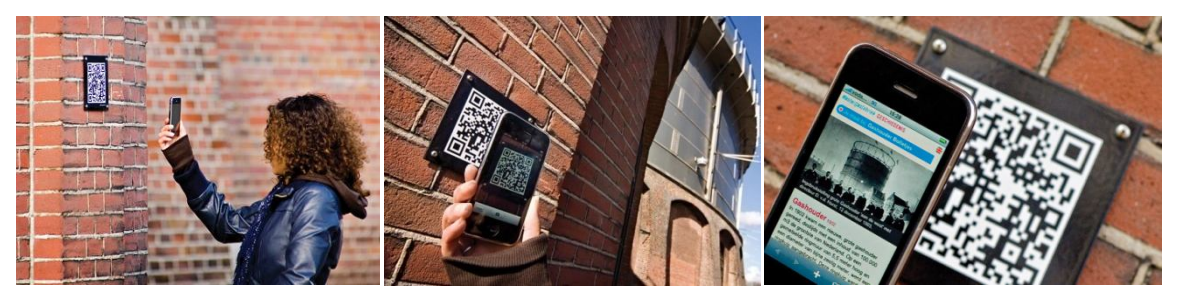

Zdroj: UPLabs, 2010b

### **4.4.4 TimeViewer**

TimeViewer je zařízení pracující s technologií rozšířené reality. Jeho použití je podobné klasickému turistickému dalekohledu, ale nabízí mnohem více. Rozšířenou realitou se rozumí přidání další vrstvy, v tomto případě historického obrazu okolí, do skutečného pohledu dalekohledem. TimeViewer je umístěn na nejvyšším místě kulturního parku, díky možnosti otáčení celého zařízení může divák využít panoramatického pohledu na celý areál (obrázek 23). Případně se ještě více zapojit do historie detailním přiblížením jednotlivých objektů.

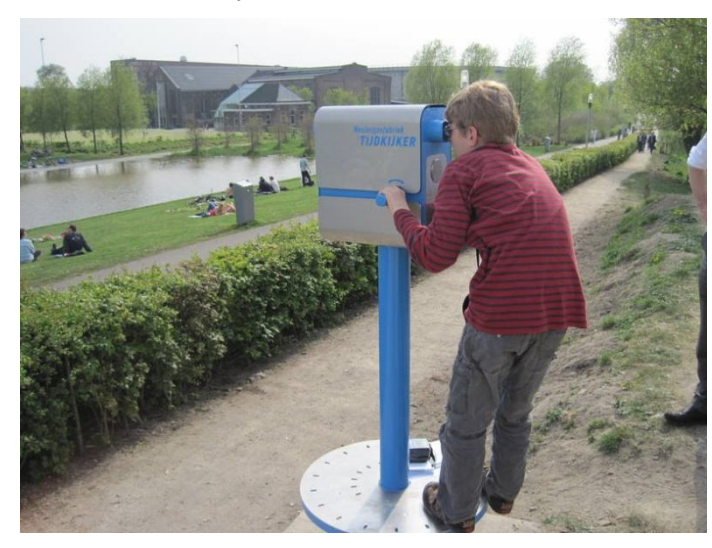

Obrázek 23: Zařízení rozšířené reality TimeViewer

Zdroj: European Route of Industrial Heritage, 2010

Konkrétní umístění zařízení v prostoru parku je znázorněno v horní části mapy (obrázek 22).

TimeViewer je plný historických obrázků od současnosti zpět až k položení základního kamene továrny v roce 1883. Pohled v dalekohledu by se dal nazvat jakýmsi vrácením se zpět v průběhu času. Přiblížení se historickému obrazu je možné pouhým stisknutím tlačítka a zaposloucháním se do doprovodných zvuků umocňujících pohled do minulosti. Divák například vidí, jak před sto lety dělníci vytvářeli plyn, případně může obdivovat krásu vodárenské věže, která zde již nyní nestojí, stejně jako rostliny zahalující budovy. Pro přiblížení divákova pohledu skrze zařízení rozšířené reality slouží obrázek 24, který zachycuje pohled na zmíněnou vodárenskou věž a sousední budovy továrny v historickém období, či pohled na dělníka plujícího na lodi. (UPLabs, 2010d)

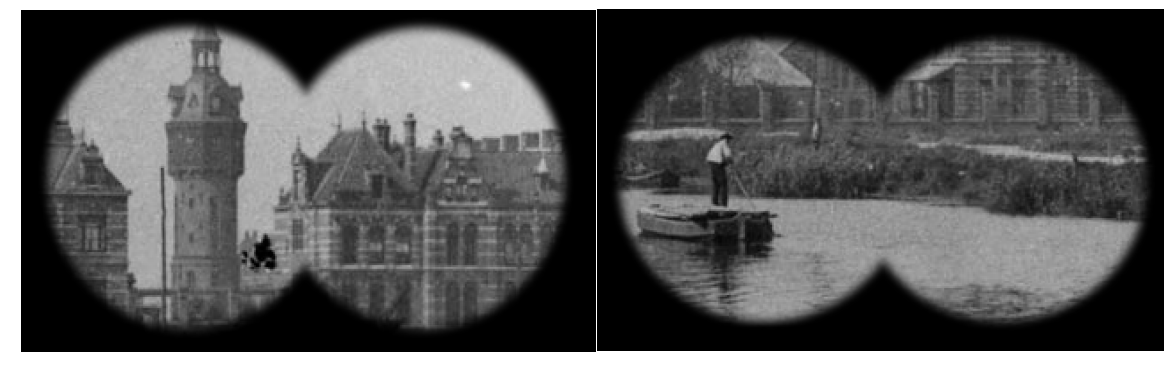

Obrázek 24: Pohled skrz zařízení rozšířené reality TimeViewer

Zdroj: UPLabs, 2010d

# **4.5 ARViewer – Arpa Solutions**

### **4.5.1 Arpa Solutions**

Arpa Solutions je lídrem na trhu v oblasti tvorby softwarů a produktů rozšířené reality. Zabývá se marketingem a oblastí cestovního ruchu. Společnost vyvinula vlastní software rozšířené reality Daram a nový produkt Augmented Reality Viewer (ARViewer).

### **4.5.2 ARViewer**

ARViewer je produkt vybavený technologií rozšířené reality Daram. Je navržen tak, aby byl umisťován v oblastech s velkým turistickým zájmem. Technologie společně s působivým designem produktu poskytuje novou cestu, jak zkoumat informace o světě, který nás obklopuje.

Doplněním virtuálních informací do skutečného obrazu poskytuje uživatelům zajímavý a interaktivní způsob, jak vidět okolní krajinu. Produkt představuje turistům pestré prostředí s mnoha různými druhy multimediálních informací. (Augmented Reality Arpa Solutions, 2011)

### **4.5.3 ARViewer v praxi**

Vertikální stojanové zařízení zobrazuje uživateli informace na velkém monitoru. Kamera zabudovaná v zařízení snímá okolní prostředí, které je zobrazováno na monitoru s dotykovou obrazovkou (obrázek 25).

Obrázek 25: Rozšířená realita ARViewer

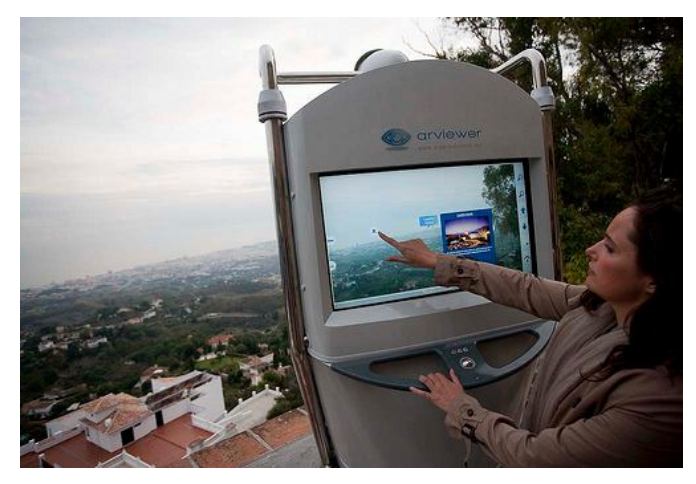

Zdroj: Demo Lab Experience, 2010

Skutečné prostředí je doplněno počítačem generovanými informacemi. Před samotným zobrazením pohledu na okolní prostředí je zde možnost volby z několika jazyků. Poté se již uživateli na obrazovce objevují veškeré body zájmu postupně tak, jak pohybuje zařízením. Tlačítky po pravé straně obrazovky je možné pohled přibližovat případně oddalovat. Body zájmu jsou zobrazeny jako drobné symboly, např. ubytovací zařízení symbolem lůžka, pláž symbolem lehátka se slunečníkem apod. (obrázek 26).

Obrázek 26: Zobrazené symboly bodů zájmu v okolí uživatele

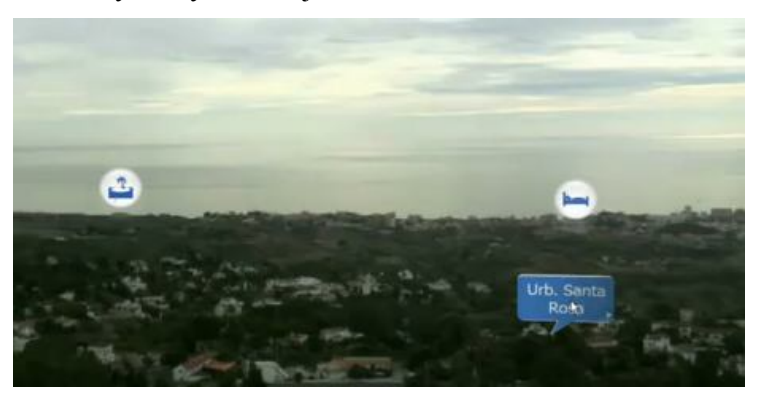

Zdroj: YouTube, 2011

Dále již záleží na konkrétním uživateli a jeho zájmu o bližší informace. Pro příklad byl zvolen zájem o ubytovací zařízení v okolí. Uživatel se tedy soustředí jen na symboly značící ubytovací zařízení, přičemž na obrazovce vidí, v jakých místech se budovy přibližně nacházejí. Pro bližší informace o zařízeních stačí na dotykové obrazovce prstem zvolit symbol konkrétního zařízení. V případě hotelu je zobrazen jeho název a v novém okně se zobrazí fotografie s krátkou charakteristikou, kategorií, kapacitou, vzdáleností případně cenou apod. Na obrázku 27 je znázorněn pohled na skutečné prostředí obohacený o počítačem vytvořené prvky.

Obrázek 27: Pohled na okolní prostředí doplněný počítačem vytvořenými prvky

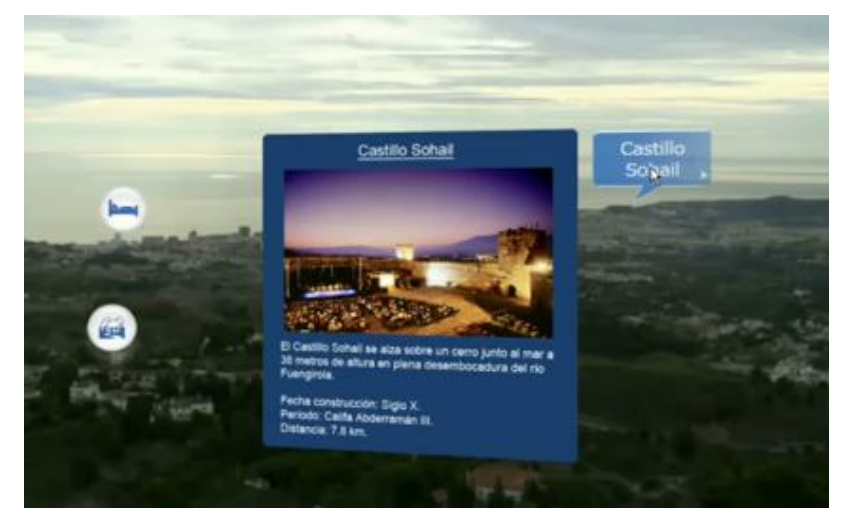

Zdroj: YouTube, 2011

## **4.6 Taggmanager a QR kódy**

### **4.6.1 Taggmanager**

V souvislosti s rozšířenou realitou a jejím využitím v cestovním ruchu České republiky jistě stojí za zmínku projekt Taggmanager stejnojmenného občanského sdružení. Taggmanager vytváří informační systém zaměřený zejména na poskytování informací pro ochranu přírodních a kulturních památek. Interaktivní online přenos prostřednictvím QR kódů může na reálné místo přinést netradiční představu, která zhmotní a prohloubí nejen vlastní prožitek, ale také potřebu ochrany dané lokality. (Taggmanager.cz, 2009a)

Celý projekt je vyvíjený pod záštitou ministerstva životního prostředí. Nositelem projektu je ministerstvo životního prostředí, které jej celý financuje. Občanské sdružení Taggmanager si klade za cíl oživit zájem hlavně mladých lidí o naučné stezky, přírodní a kulturní památky tím, že jim poskytne interaktivní a mobilní alternativu informačních tabulí. (Taggmanager.cz, 2009b)

Cílovou skupinou projektu je věková skupina 10 – 30 let. Převážně z toho důvodu, že mobilní telefon je v současné době běžně využíván především aktivní mladou generací k práci s interaktivním obsahem a možnosti získávání velkého množství informací. (Taggmanager.cz, 2009a)

### **4.6.2 Turistické informace v QR kódech**

Taggmanager využívá schopnosti mobilních telefonů nasnímat a dekódovat informace z QR kódu a propojit je s webovou adresou, stáhnout požadovaný obsah, zvuk či také GPS souřadnice. Jak již bylo zmíněno v předešlé případové studii, QR kódy mohou být nasnímány a zpracovány běžnými mobilními telefony vybavenými fotoaparátem a jednoduchým softwarem. Pro zobrazení potřebných informací a vstup na webové odkazy je nutné také připojení k internetu.

Klasické informační tabule jsou doplňovány nebo nahrazovány QR kódy, které přesměrovávají na interaktivní podobu naučné stezky navrženou speciálně pro mobilní telefony. Současně díky své velikosti jsou používány tam, kde by tabule zabírala příliš mnoho místa.

Většina QR kódů je umístěna v přírodě na turisticky hojně navštěvovaných místech v okolí Nových Hradů, Železné Rudy, Špičáku, Českého ráje, Jablunkova, Jeseníků, Bílých Karpat a Beskyd. Turisté je naleznou u přírodních památek a rezervací, u významných lokalit nebo kulturních památek, ale také přímo v obcích. (Taggmanager.cz, 2009c)

### **4.6.3 Taggmanager v praxi**

Pro tuto případovou studii byla vybrána jedna ze tří Železnorudských stezek napojených na projekt Taggmanager a to stezka s názvem Špičák. Pro Železnou Rudu systém připravilo občanské sdružení Echos za podpory ministerstva životního prostředí. Dle místostarosty Železné Rudy Milana Kříže nebyla realizace projektu složitá: "Pouze jsme museli shromáždit informace pro webové stránky a budeme se starat o štítky. Tady je další výhoda, pokud bude nutné některý štítek nahradit, stačí jej vytisknout a zalaminovat, což přijde zhruba na pět korun." Klatovský turista Jan Valeš dodává: "Pro turisty to určitě může být zajímavé. Každá takováto novinka je dobrá, zvláště pro Železnorudsko, aby uspělo v konkurenci dalších turistických středisek třeba v Krkonoších nebo na bavorské straně Šumavy."

## (Denik.cz, 2009)

Na stezce je celkem sedm zastávek, kde jsou umístěny QR kódy umožňující získání bližších informací. Jednotlivé zastávky na stezce jsou znázorněny na následující mapě (obrázek 28), zastávka číslo jedna je pohřebiště Barabů, číslo dva železniční tunel, číslo tři Čertovo jezero, číslo čtyři Černé jezero, číslo pět evropské rozvodí, číslo šest elektrárna - přečerpávací zařízení a číslo sedm Pancíř. (Taggmanager.cz, 2009c)

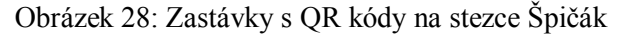

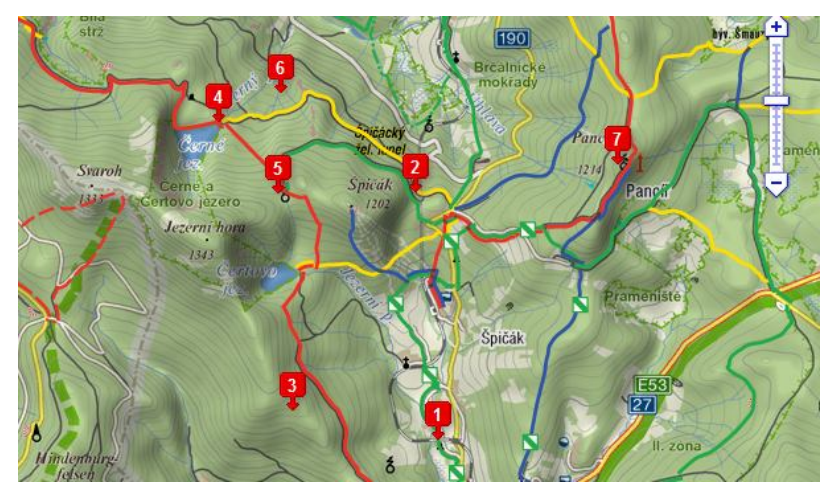

Zdroj: Taggmanager.cz, 2009d

Štítek s QR kódem (obrázek 29) umístěný u jednotlivých bodů zájmu stezky je na bílém podkladu, vždy s názvem stezky, názvem zastavení, doplněný konkrétní adresou webové stránky, GPS souřadnicí a zobrazením jazykových mutací. V dolní části je zmíněno Ministerstvo životního prostředí, které projekt podporuje a také informace o maximálním objemu stahovaných dat, obvyklé době stahování a ceně připojení dle aktuálního tarifu operátora. Rozměr štítku je 20 x 10 cm a je převážně umisťován na výšku.

Obrázek 29: Štítek s QR kódem a náhled webového odkazu

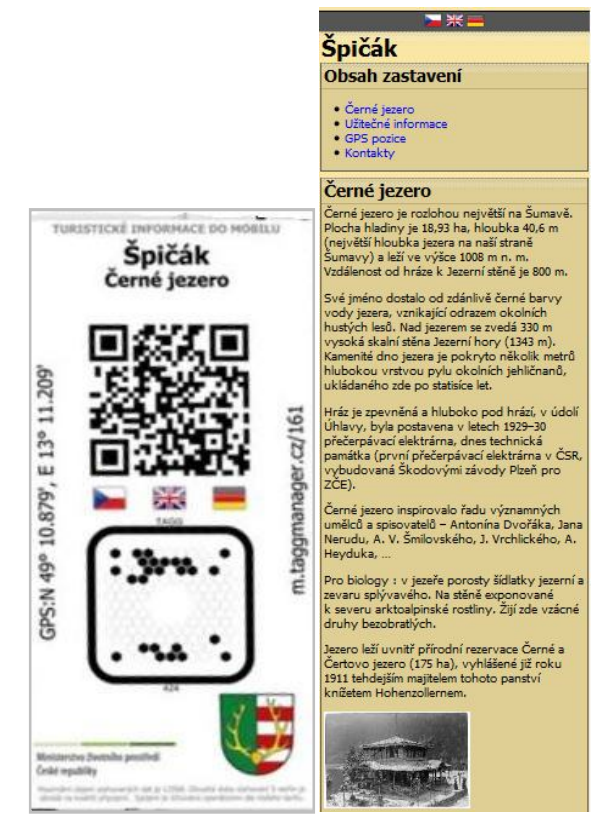

Zdroj: Taggmanager.cz, 2009e

Při nasnímání jednoho z QR kódů (obrázek 29) je turista odkázán na konkrétní webové stránky. Webový odkaz je v mobilním formátu, což je z důvodu charakteru tohoto systému s využitím QR kódů nezbytné. Odkaz poskytuje uživateli informace o místních zajímavostech a aktuálním dění. Obsahem webu jsou texty, fotografie, GPS souřadnice zastavení, užitečné informace v lokalitě, kontakt na správce stezky či také znak města.

Vzhledem k tomu, že informace na webu lze jednoduše aktualizovat, jsou připojovány kalendáře událostí, typy na výlety a mnoho dalšího. Na stránky lze umístit informace o dostupnosti lékárny, autoservisu, zdravotnické péče, dále také telefonní čísla, či informaci že o sto metrů dále je restaurace apod. Velikost informací je uzpůsobena tak, aby bylo možné rychlé a jednoduché stažení v průběhu několika vteřin.

Například při dekódování QR kódu umístěného v oblasti Černého jezera je turista odkázán na webovou stránku http://m.taggmanager.cz/cs/161, kde má možnost volby ze tří jazykových mutací - české, anglické a německé.

Náhled webového odkazu je na obrázku 29. Ihned pod názvem stezky a znakem města Železná Ruda jsou zmíněny podrobnější informace k navštívené oblasti, tedy Černému jezeru a tři historické fotografie, nad kterými se jistě pozastaví každý, kdo webový odkaz navštíví. Stránka dále obsahuje tzv. užitečné informace, kde jsou uvedeny kontakty a otevírací doba nejbližší pošty, lékařské ordinace, policie, hasičů, lékárny, sběrného dvora, autoservisu a odtahové služby. Pro lepší orientaci v prostoru je jak v tomto, tak i ve všech ostatních webových odkazech uvedena přesná GPS pozice a odkaz na mapy. Informace jsou ve spodní části doplněny kontaktem na správce systému.

### **4.6.4 Výhody a nevýhody informačního systému**

Pro uživatele je přínosem, že si může informace odnést s sebou, případně si je prohlédnout i doma na počítači. Má možnost virtuálně procházet celou stezku, protože informace jsou komukoliv dostupné, stačí znát webovou adresu z QR kódu. Užívání stezky s QR kódy je zdarma, uživatel platí pouze připojení k internetu podle tarifu operátora.

Výhodou pro provozovatele jsou velké informační možnosti webové stránky. Na stránku lze umístit textové informace, obrázky i zvuky. Železnorudský starosta Milan Kříž uvedl: "V místě výskytu tetřeva si turista stáhne informace o výskytu tetřeva, jeho obrázky i hlas." (Denik.cz, 2009)

Výhodné je také to, že na stránky lze umístit informace o výskytu zdravotnické péče, dostupnosti lékárny, autoservisu, restaurace, kontakty, prakticky cokoliv. Snadná je i úprava a doplňování potřebných informací aktualizací příslušné webové stránky. Poškozený nebo ztracený QR kód lze jednoduše obnovit s minimálními náklady. Taggmanager nabízí alternativu pro místa, kde z důvodu rozměrů není možné umístit klasickou informační tabuli. Malé QR kódy nepůsobí rušivě.

K fungování systému je potřeba připojení k internetu a ne všichni na svém mobilním telefonu připojení k internetu mají. Stejně tak fotoaparát, který nemusí mít všichni návštěvníci. Z tohoto důvodu je zde snaha projekt cílit především na mladší generaci.

# **5. Analýza případových studií**

Všechny zmíněné případové studie současného využití rozšířené reality ve světě i v České republice mají jedno společné - poskytování informací a rozšiřování informovanosti uživatele. Většina z nich vzhledem k jejich charakteru a poskytovaným službám slouží především k informovanosti turistů.

Pro návštěvníky jsou informační služby při pobytu v neznámém prostředí velmi důležité a je nezbytné jejich rozšiřování a zdokonalování. Ukázalo se, že rozšířená realita nabízí v oblasti informačních služeb široké možnosti. Lidská potřeba informovanosti uspokojená tímto způsobem s sebou zároveň přináší zábavu a radost. Především z toho důvodu, že se jedná o nový moderní způsob, který v sobě spojuje jak užitečnost, tak i atraktivitu.

Případové studie ukázaly, že v České republice funguje několik aplikací rozšířené reality, které jsou využívány. Ovšem stav využití rozšířené reality v České republice zatím není na takové úrovni jako ve světě. Významným provozovatelem aplikace rozšířené reality pro Českou republiku jsou Zlaté stránky. Využily svých možností díky obrovské databázi kontaktů a nabízejí jednoduché vyhledávání využívající rozšířené reality v aplikaci Layar pro usnadnění orientace přímo v aktuální poloze uživatele. Je jen otázkou času, kdy i ostatní české subjekty disponující nejrůznějšími databázemi s cennými informacemi umožní svým klientům služby v podobě rozšířené reality.

Kromě vytvořené vrstvy Zlatých stránek v Layar, či aplikace Le bar guide pro snazší nalezení barů se značkou piva Stella Artois v okolí uživatele, existují i další podobné aplikace. Jejich princip je prakticky identický, odlišnosti jsou v druhu zobrazovaných informací, které provozovatel poskytuje. Zatím se tato možnost jeví jako aplikace rozšířené reality s velkým potenciálem využívání v budoucnosti.

V oblasti cestovního ruchu se mimo těchto nejrůznějších mobilních aplikací ukázalo velmi zajímavé využití rozšířené reality v podobě stojanových zařízení s obrazovkou. Opět se jedná o spojení jak užitečnosti v podobě získaných informací, tak i atraktivity a zábavy. Značný potenciál pro využití těchto zařízení se nabízí v oblastech s velkou návštěvností a dobrým výhledem do okolí. V České republice bychom takových míst našli několik. Tento způsob aplikace rozšířené reality v České

republice zatím nebyl využit, ve světě jsou stojanová zařízení s rozšířenou realitou postupně zaváděna v místech s vysokou návštěvností.

Ukázkou širokých možností využití rozšířené reality je areál parku Westergasfabriek. Návštěvníci mohou prožitek z návštěvy parku umocnit zásluhou moderních technologií, kterých je zde v provozu hned několik. Vzhledem k rozšířené realitě jsou zde jak QR kódy sloužící k získání informací o objektech v areálu, tak dalekohled pracující s rozšířenou realitou v podobě historických fotografií.

Jednotlivé příklady využití rozšířené reality se liší svou náročností na vytvoření a s ní souvisejícími náklady, které provozovatel vynaloží. Rozdílné jsou ale i požadavky na vybavení uživatele. Pro porovnání jednotlivých příkladů současného využití rozšířené reality byly vytvořeny následující tabulky. Tabulka 2 porovnává případové studie z pohledu uživatele. Srovnání je zpracováno dle zařízení pro zobrazení, dostupnosti, překážek a požadavků na uživatele, aby mohl danou rozšířenou realitu využívat. Všechny zmíněné typy rozšířené reality jsou nabízeny zdarma. Zařízením pro zobrazení je nejčastěji mobilní telefon. V případě Westergasfabriek TimeViewer je zařízením pro zobrazení speciální dalekohled, u ARViewer pak velká obrazovka a kamera snímající okolní prostředí. U příkladů, které mají jako zařízení pro zobrazení mobilní telefon, je pro používání rozšířené reality nutné stažení příslušného softwaru. Software je jakýmsi "klíčem", který doplňuje prostředí o prvky rozšířené reality. Společné téměř všem zmíněným příkladům je jejich fungování s pomocí internetu.

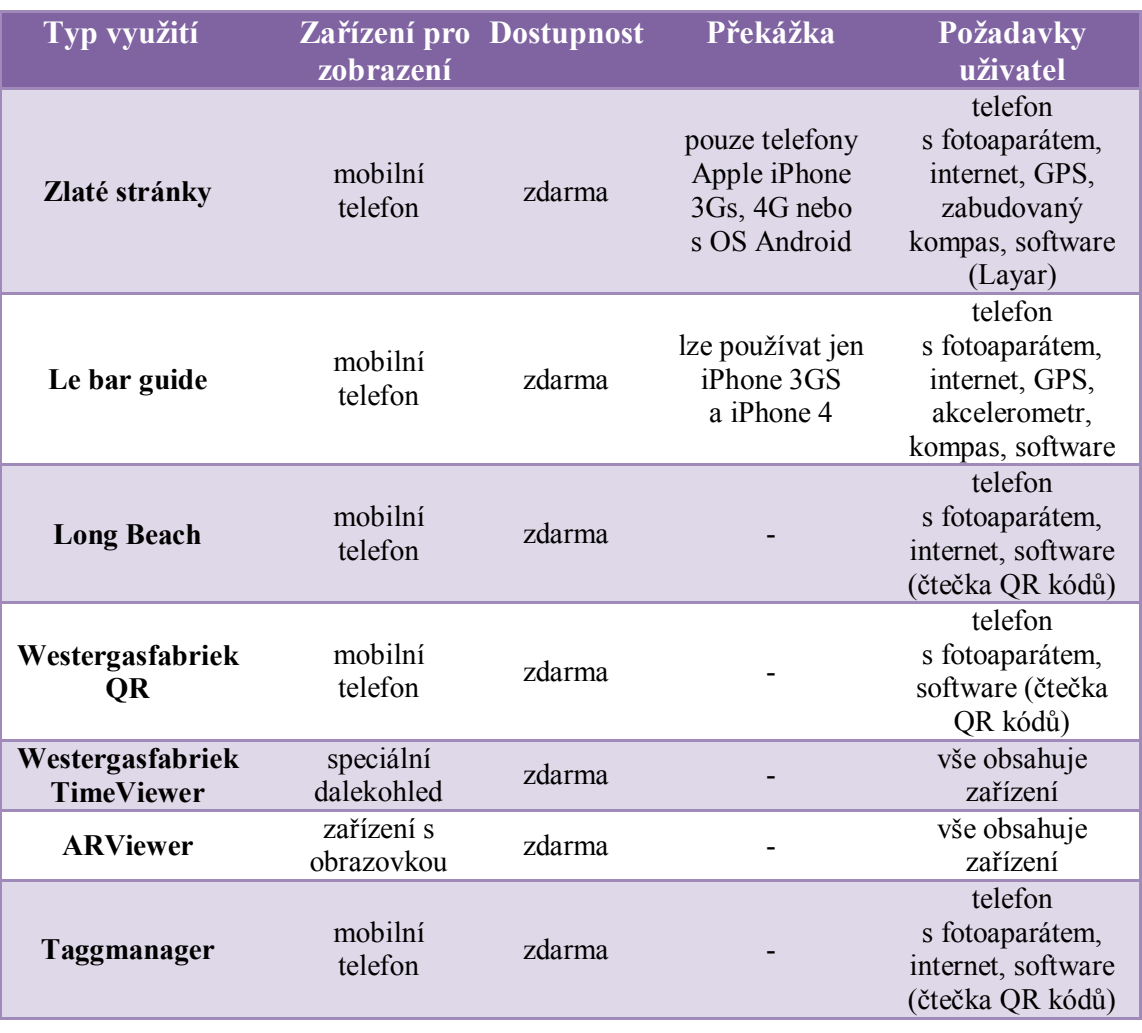

#### Tabulka 2: Porovnání případových studií z hlediska uživatele

Porovnání případových studií z hlediska provozovatele je zaznamenáno v tabulce 3. Dva z příkladů vyžadují pořízení určitého zařízení provozovatelem. Pro Westergasfabriek TimeViewer je nezbytný speciální dalekohled a ARViewer je zařízení s obrazovkou a kamerou pro snímání okolního prostředí, jak bylo zmíněno výše. Pro tvorbu jednodušších i složitějších aplikací a v některých případech webových stránek jsou podstatné podklady s dostatečným množstvím informací. Dle typu provozovatele jde o databáze kontaktů, či databáze provozoven, informace o bodech zájmu v oblasti, dostatečné množství historických fotografií, či souhrnné informace o službách pro návštěvníky.

Jednotlivé případové studie byly mezi sebou porovnány z hlediska náročnosti zpracování a finanční náročnosti. Lze říci, že náročnost zpracování je přímo úměrná finanční náročnosti.

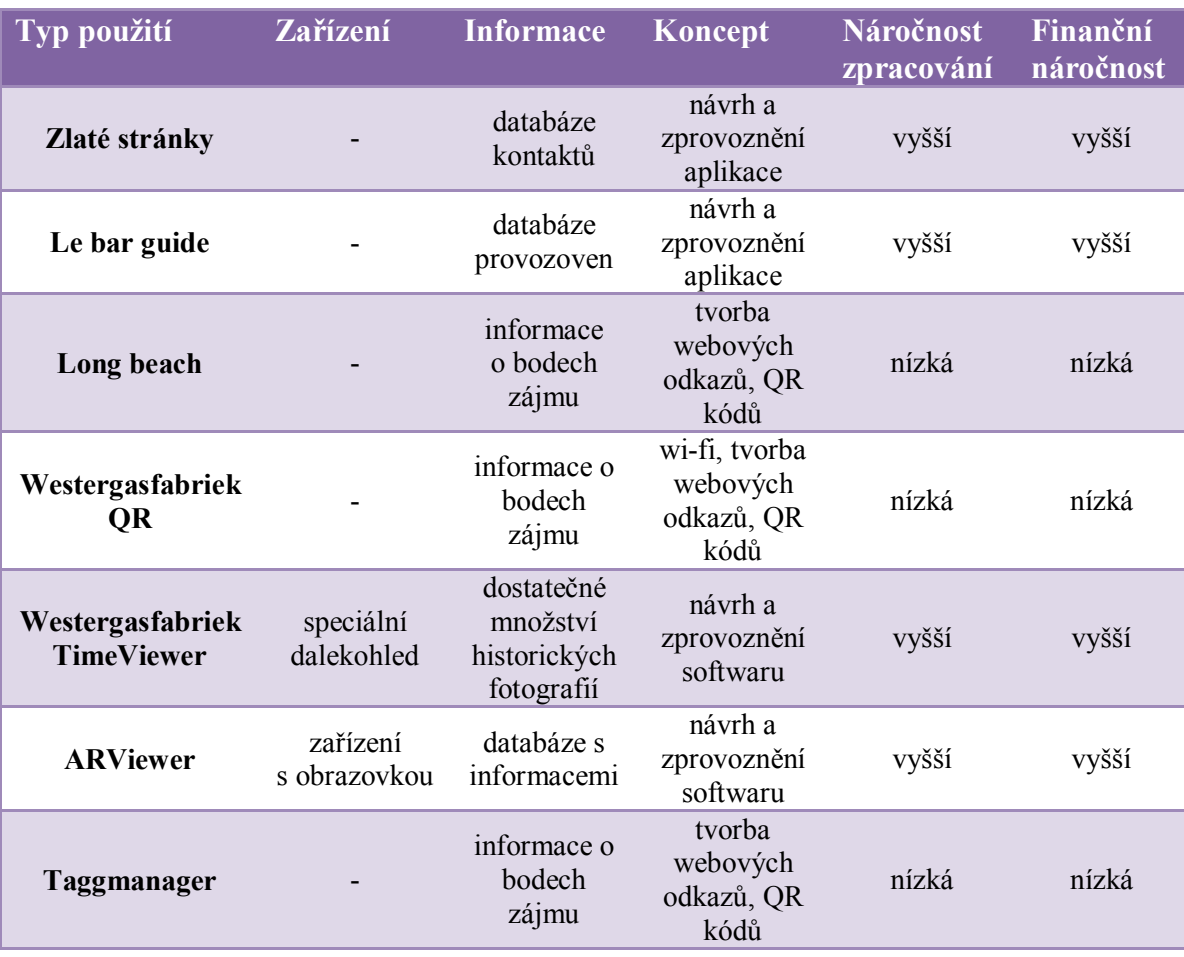

Tabulka 3: Porovnání případových studií z hlediska provozovatele

Uvedené případové studie zdaleka nejsou celkovým výčtem využití rozšířené reality ve světě. Vzhledem k tomu, že se příklady současného využití rozšířené reality týkají převážně oblasti cestovního ruchu, je nutné poznamenat, že rozšířená realita je využívána v celé řadě různých trhů od zábavy a vzdělání, v maloobchodě a informačních službách, až po chirurgii či průmyslovou výrobu.

Rozšířená realita nabízí pro oblast cestovního ruchu mnoho nových příležitostí. Velké možnosti využití jsou jak ve zlepšení navigace, tak i ve službách cestovního ruchu.

Podle společnosti Gartner bude do roku 2014 používat rozšířenou realitu alespoň jednou týdně 30 % mobilních uživatelů na vyspělých trzích. (Pennington, 2011)

# **6. Aplikace rozšířené reality na vybranou organizaci**

# **6.1 Charakteristika vybrané organizace**

Pro tvorbu návrhu rozšířené reality a zpracování doporučení byla vybrána organizace Jihočeská centrála cestovního ruchu (dále jen JCCR). JCCR je příspěvková organizace zřízená zastupitelstvem Jihočeského kraje v roce 2009.

Její vývoj byl zahájen v roce 1994, kdy byla založena městy České Budějovice, Prachatice, Tábor a Třeboň jako zájmové sdružení měst pro podporu cestovního ruchu v jižních Čechách. V roce 2002 vznikla v rámci zpracování Strategie rozvoje cestovního ruchu v Jihočeském kraji myšlenka restrukturalizace JCCR na regionální organizaci cestovního ruchu. K restrukturalizaci na současnou příspěvkovou organizaci došlo ve zmíněném roce 2009.

JCCR využívá dotace, příspěvky a granty z nejrůznějších zdrojů na podporu cestovního ruchu, pomocí nichž vytváří produkty cestovního ruchu, rozvíjí infrastrukturu cestovního ruchu a kulturu v regionu. (Jihočeská centrála cestovního ruchu, 2010a)

Hlavním účelem a předmětem činnosti je dle zřizovací listiny (Justice.cz, 2009):

- 1. Hlavním účelem organizace je koordinace aktivit v oblasti cestovního ruchu s cílem rozvíjet a vytvářet atraktivní turistickou nabídku regionu a následně ji prezentovat na cílových trzích
- 2. Předmětem činnosti organizace je:
	- ediční činnost
	- komunikace a spolupráce s agenturou CzechTourism včetně jejích zahraničních zastoupení
	- komunikace a spolupráce se zahraničními partnery v oblasti cestovního ruchu zejména při tvorbě a realizaci příhraničních projektů
	- komunikace se Svazem měst a obcí Jihočeského kraje a "euroregiony", ve vybraných případech komunikace přímo s jednotlivými obcemi a městy
	- koordinace aktivit a spolupráce subjektů cestovního ruchu z veřejného i soukromého sektoru
	- koordinace činnosti turistických informačních center na území kraje
- organizace konferencí a odborných seminářů přispívajících k rozvoji cestovního ruchu v Jihočeském kraji
- PR aktivity prezentace jižních Čech prostřednictvím vymezených témat (výstavy, veletrhy, média apod.) v České republice a zahraničí
- provoz Informačního Systému Cestovního Ruchu Jihočeského kraje na www.jiznicechy.cz
- příprava a realizace projektů financovaných v rámci dotačních grantových programů a projektů Jihočeského kraje pro získávání prostředků z grantových a dotačních programů na rozvoj cestovního ruchu
- shromažďování informací o turistickém potenciálu regionu, zajišťování jejich průběžné aktualizace a jejich zpracovávání pro jednotlivé cílové skupiny uživatelů
- tvorba produktových linií, včetně podpory prodeje a sledování zpětné vazby
- získávání dat potřebných pro efektivní rozvoj cestovního ruchu v regionu
- zpracování a realizace projektů v oblasti cestovního ruchu
- 3. Organizace při realizaci aktivit vychází z výstupů a doporučení obsažených v rozvojových dokumentech Jihočeského kraje.
- 4. Organizace spolupracuje s partnery v oblasti cestovního ruchu a je oprávněna uzavírat s nimi smlouvy o spolupráci a partnerství.

Zřizovatel vymezil příspěvkové organizaci v její zřizovací listině doplňkové činnosti. Jsou jimi reklamní činnost a koupě zboží za účelem dalšího prodeje a prodej. (Justice, 2009)

Koncepce činnosti JCCR je rozdělena do 3 oblastí a vychází především ze Strategie cestovního ruchu v Jihočeském kraji na roky 2009 – 2013. Jednu oblast činností tvoří koordinace aktivit, kdy komunikuje a spolupracuje s městy, mikroregiony, Krajským úřadem Jihočeského kraje, turistickými infocentry a podnikateli v oblasti cestovního ruchu. Dále je to oblast tvorby produktů, na kterých se podílejí infocentra, podnikatelé a další zainteresované subjekty. JCCR podporuje vybrané produkty, informuje o nich a pomáhá s jejich distribucí. Třetí oblastí je marketingová komunikace. (Jihočeská centrála cestovního ruchu, 2010b)

# **6.2 Marketingové výzkumy návštěvnosti**

Při zpracování konkrétního návrhu rozšířené reality pro Jihočeskou centrálu cestovního ruchu byly brány v potaz výsledky tří marketingových výzkumů. Marketingového výzkumu příjezdového cestovního ruchu, který byl proveden v letech 2006, 2007, 2008, 2009 pro statutární město České Budějovice. Dále pak závěry výzkumu návštěvníků Jihočeského kraje realizovaného společností INCOMA Research pro Jihočeskou centrálu cestovního ruchu. A jako poslední byly použity výsledky výzkumu realizovaného v rámci tvorby dokumentu Strategie rozvoje cestovního ruchu města České Budějovice.

Dle výstupu dotazníkového šetření zpracovaného pro město České Budějovice (Oficiální stránky statutárního města České Budějovice, 2010), vykazují data jako nejpočetnější skupinu přijíždějících do Českých Budějovic občany Německa a Rakouska. Z dlouhodobého hlediska výzkum potvrzuje jako třetí nejpočetnější skupinu návštěvníky z Nizozemska. Při porovnávání věkových kategorií turistů jsou mezi tři nejpočetnější skupiny řazeny turisté ve věkové skupině 35 – 49 let, 26 – 34 let a také do 25 let. Naopak nejmenší zastoupení mají turisté ve věkové skupině 60 a více let (obrázek 30).

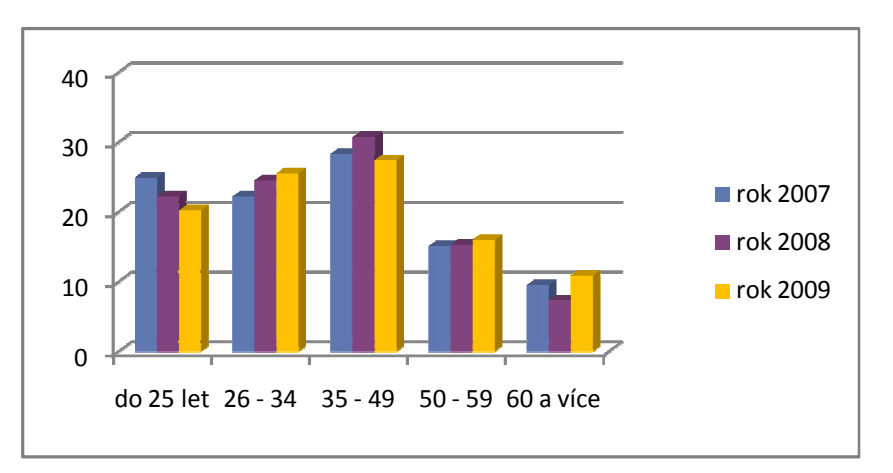

Obrázek 30: Porovnání věkových kategorií turistů v letech 2007, 2008 a 2009

Zdroj: Oficiální stránky statutárního města České Budějovice, 2010

Výzkum dlouhodobě potvrzuje dva hlavní důvody příjezdu do města, jimiž jsou kultura a turistika.

Nejčastějším způsobem získávání informací o městě je internet. Porovnání všech dosavadních průzkumů, které je zobrazeno na obrázku 31, prokázalo pravidelný každoroční nárůst hodnot internetu. Nárůst internetu je z dlouhodobého hlediska kompenzován úbytkem významu informačního střediska. (Oficiální stránky statutárního města České Budějovice, 2010)

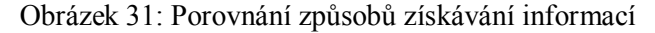

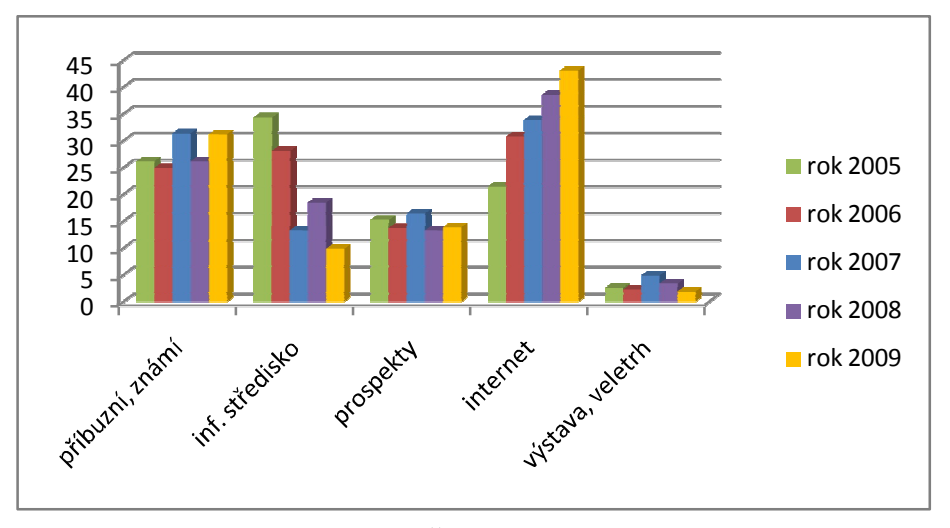

Zdroj: Oficiální stránky statutárního města České Budějovice, 2010

Z hlediska délky pobytu lze tvrdit, že ubývá turistů, kteří navštěvují město České Budějovice pouze na jediný den. Naopak přírůstek vykazují respondenti ubytovaní ve městě na 2 – 3 dny a 4 – 8 dnů. Převažujícím způsobem ubytování přímo ve městě jsou hotely.

Dotazovaní nejčastěji navštěvují město s doprovodem, a to převážně s partnerem, rodinou či přáteli a skupinou. (Oficiální stránky statutárního města České Budějovice, 2010)

Společnost INCOMA Research provedla pro Jihočeskou centrálu cestovního ruchu výzkum zaměřený na návštěvníky Jihočeského kraje. (Manuál rozvoje cestovního ruchu v Jihočeském kraji, 2007) V jeho výstupu uvádí následující charakteristiky chování a postojů návštěvníků.

Návštěvníci jižních Čech vyhledávají především klid, chtějí poznávat města a navštěvovat hrady a zámky. V rámci služeb spojených s cestovním ruchem je velmi důležitý a žádaný dostatek informačních tabulí a značených cest, stejně jako síť infocenter.

Nejnavštěvovanější lokalitou jižních Čech je Český Krumlov, oblíbené jsou také České Budějovice, Lipno a okolí, Hluboká nad Vltavou, Šumava a Třeboň. Mezi hlavní důvody návštěvy nejoblíbenějších lokalit patří historie a historické památky. Návštěvníci z jiných krajů ČR stejně jako cizinci přijíždějí hlavně za poznáním.

Shodně jako u zmíněných výsledků výzkumu návštěvnosti města České Budějovice, je pro návštěvníky nejvíce rozšířeným zdrojem informací o této oblasti internet, či vycházejí z doporučení známých. V případě cizinců je stěžejní také internet a poté informační letáky. Preference informačních zdrojů se velmi liší v závislosti na sociodemografických charakteristikách turistů, především pak na věku. Například internet výrazně více využívají mladí lidé. Jako zdroj informací dopadla nejhůře veřejná média a cestovní kanceláře se svými průvodci. Zahraniční návštěvníci občas poukazovali na jazykovou nevybavenost průvodců.

Mezi hlavní nedostatky dle výzkumu patří skutečnost, že Češi by uvítali lepší značení turistických cest a cyklostezek, více informací v lepší kvalitě a širší služby infocenter. (Manuál rozvoje cestovního ruchu v Jihočeském kraji, 2007)

V analytické části dokumentu Strategie rozvoje cestovního ruchu města České Budějovice (2008) je uvedeno pět základních pilířů nabídky cestovního ruchu, a to v následujícím pořadí:

- 1. historické památky,
- 2. kultura,
- 3. gastroturistika,
- 4. výstavnictví,
- 5. zajímavá místa v okolí města.

Z výzkumu provedeného v rámci tohoto dokumentu vyplývá, že mezi respondenty bylo z historického hlediska nejvíce ceněné Piarisické náměstí s dominikánským klášterem, svůj návštěvnický potenciál má také zde situované Jihočeské motocyklové muzeum v objektu historické Solnice.

Tradiční postavení má náměstí Přemysla Otakara II., byť mu dle průzkumu respondenti nepřisuzovali zásadní význam. O to větší a podle většiny respondentů i zásadní význam sehrává Černá věž, která je návštěvníky města velmi žádaná.

V dokumentu je také zmíněn fakt, že některá zákoutí města uvnitř městské památkové rezervace zůstávají neobjevená a nezpracovaná, stejně jako navazující promenáda kolem dominikánského kláštera na Zátkově nábřeží. (Strategie rozvoje cestovního ruchu města České Budějovice, 2008)

# **6.3 Aplikace návrhu rozšířené reality**

Při zpracování návrhu využití rozšířené reality Jihočeskou centrálou cestovního ruchu je brána v potaz koncepce činnosti Jihočeské centrály cestovního ruchu. Koncepce zahrnuje realizaci projektů zaměřených na rozvoj cestovního ruchu v regionu, vydávání propagačních materiálů pro služby a produkty cestovního ruchu a také tvorbu produktů cestovního ruchu. Na základě zjištěného turistického potenciálu jsou vytvořeny tematické okruhy vhodné pro tvorbu produktů.

Podle dokumentu Strategie rozvoje cestovního ruchu v Jihočeském kraji na roky 2009 – 2013 je podpora tvorby produktů cestovního ruchu jednou z nejvýznamnějších aktivit v oblasti stimulace nabídky produktů a služeb v cestovním ruchu na území Jihočeského kraje.

Vytváření netradičních a svým způsobem specifických produktů je moderní formou zvyšování návštěvnosti v oblastech cestovního ruchu. Jihočeský kraj a Jihočeská centrála cestovního ruchu by měli pokračovat v podpoře vytváření takových produktů, které jsou efektivní a pomohou zlepšovat pozici destinace na trhu cestovního ruchu. Podle Strategie rozvoje cestovního ruchu v Jihočeském kraji na roky 2009 – 2013 do této oblasti patří podpora tvorby klíčových produktů cestovního ruchu, podpora tvorby perspektivních produktů cestovního ruchu a koordinace subjektů v oboru. (Piskacek & Benes Consulting, 2009)

### **6.3.2 Produkt rozšířené reality**

Navržený produkt je založen na rozšířené realitě fungující prostřednictvím QR kódů. Důvodem aplikace rozšířené reality v podobě QR kódů na konkrétní subjekt jsou především přínosy, které QR kódy a jejich zavedení má.

S ohledem na vybraný subjekt jsou obrovskou výhodou velmi nízké náklady na jejich tvorbu. Zároveň také fakt, že QR kódy si postupně nacházejí své místo v marketingové komunikaci subjektů a dále rozšiřují své pole působnosti. Jsou zajímavým nástrojem, jak netradičně oslovit cílovou skupinu. Tento způsob využití rozšířené reality tkví v nabídnutí informačních služeb zcela odlišným způsobem a moderní technologií, která ovšem nevyžaduje vysoké náklady na realizaci a provoz. Slouží k rychlému a snadnému předání informací z tištěné podoby do mobilního telefonu. Uživatel nemusí zadávat odkaz na webovou stránku ručně do telefonu, pomocí QR kódu stačí zamířit kameru telefonu na obrazec kódu a čtečka QR kódů zobrazí informace v něm uložené. Do QR kódu je možné uložit libovolná data a jeho tvorba zabere minimum času. Pojem QR kód je vysvětlen v jedné z případových studií (podkapitola 4.3.2)

Pro aplikaci rozšířené reality na Jihočeskou centrálu cestovního ruchu byl brán v úvahu fakt, že oproti jiným známým způsobům použití rozšířené reality je aplikace QR kódů nejméně náročná na potřebné vybavení uživatele. Prakticky stačí, aby uživatel disponoval mobilním telefonem s fotoaparátem a připojením k internetu.

### **6.3.3 Název a charakteristika produktu**

Název "Průvodce do mobilu" odpovídá smyslu a zaměření celého produktu. Měl by upoutat pozornost návštěvníků a určitým způsobem sdělovat svůj obsah.

Produkt pracuje se schopností mobilních telefonů číst za pomoci jednoduché aplikace QR kódy a nasměrovat uživatele na webovou adresu, kde po stažení požadovaného obsahu získá dodatečné informace. Mobilní telefon se stal běžnou součástí života a je využíván hlavně mladou generací k zobrazení velkého množství informací a následnou práci s nimi.

Rozšířená realita v podobě navrženého produktu je aplikována na příspěvkovou organizaci JCCR tak, aby jí organizace mohla využít pro podporu cestovního ruchu.

61

### **6.3.4 Cíle produktu**

Hlavním cílem zavedení produktu je zvýšit atraktivnost oblasti pro její návštěvníky. Přispět k rozšíření nabídky produktů pro účastníky cestovního ruchu v Českých Budějovicích.

Další cíle:

- zlepšit informovanost, usnadnit orientaci v oblasti a navigovat k atraktivním bodům zájmu;
- pomocí moderních technologií zvýšit zájem turistů převážně z mladší generace o kulturně historické atraktivity a město České Budějovice;
- využít potenciálu historického centra města pro cestovní ruch.

## **6.3.5 Výchozí stav**

V samotném centru Českých Budějovic se nachází mnoho bodů zájmu, především se jedná o centrum města a jeho okolí. Na některá z těchto míst jsou umístěny informační tabule, ovšem o většině z nich se návštěvník přímo na místě nedozví bližší informace. Návštěvník často nemusí tušit, jaké konkrétní památky se v jeho těsné blízkosti nacházejí.

Jak z této skutečnosti, tak i ze zmíněných výzkumů je zřejmá potřeba zvýšení informovanosti. Je jistě žádoucí zvýšit informovanost a zlepšit orientaci vytvořením komplexního navigačního systému. Zde se nabízí propojení míst do jednoho nebo několika okruhů formou naučné trasy.

# **6.3.6 Účel**

Účelem produktu je zvýšit atraktivnost města pro cestovní ruch. Vytvořením netradičního produktu nabízejícího návštěvníkům zajímavý a zábavný způsob získávání informací o atraktivitách města zvýšit zájem o tyto atraktivity. Komplexně zvýšit konkurenceschopnost a návštěvnost Českých Budějovic. Využít potenciálu a přispět k rozvoji cestovního ruchu ve městě.

Produkt je specifický tím, že v oblasti zatím nebylo realizováno nic podobného. V současné době je zde vytvořen prospekt, nabízející návštěvníkům

62

využití navrženého okruhu tras s informacemi. Návštěvníci se orientují sami podle přiložené mapky města.

Oproti tomu navržená naučná trasa je díky využití internetu a GPS souřadnic více zaměřená na navádění návštěvníků ke konkrétním bodům zájmu a zvýšení informovanosti o celém městě. Interaktivní online přenos přináší na reálné místo prohloubení vlastního prožitku z jeho návštěvy.

Naučné trasy mohou přispět ke zvýšení turistické atraktivity území a informovanosti turistů. Mohou být zaměřeny jak na přírodní zajímavosti, tak na místní kulturní a hospodářskou historii, architekturu, tradice, místní legendy atd., čímž mohou významně přispět k zapojení kulturně-historických a technických památek včetně lidové architektury do rozvoje cestovního ruchu. (Galvasová a kol., 2008)

### **6.3.7 Naučná trasa**

Naučné nebo také výchovně vzdělávací trasy jsou zpravidla vedené přírodně nebo kulturně pozoruhodnými prostory, na nichž jsou vybrány některé významné jevy a objekty, které jsou zvláště vysvětleny. Výklad na stanovených místech se podává zpravidla na informačních panelech nebo v průvodcovském textu, případně kombinací obou způsobů. (Křížová, Hájek, 2001)

Toto využití rozšířené reality navržené pro organizaci JCCR představuje novou podobu naučných tras. Především jde o způsob výkladu, který je oproti dvěma zmíněným způsobům velmi netradiční, poskytující informace pomocí moderních technologií.

### **6.3.7.1 Popis navržené trasy**

Trasa vytvořená v rámci produktu nese název Památkami Českých Budějovic. Z expertního pohledu na vývoj cestovního ruchu v Jihočeském kraji tvoří primární nabídku především poznávací turistika (památky, poznávání měst apod.) a turistika v přírodě. (Manuál rozvoje cestovního ruchu v Jihočeském kraji, 2007)

Navržená trasa vede v těsné blízkosti historického centra tak, aby v ní byly zahrnuty významné památky, které by měl každý návštěvník jistě poznat.

Místa naučné trasy (obrázek 32)

- Náměstí Přemysla Otakara II.
- Katedrální kostel svatého Mikuláše a Černá věž
- Jihočeské muzeum
- Jihočeské divadlo
- Zátkovo nábřeží
- Piaristické náměstí
- Masné krámy

 $70$ Hroznov ß stirk à Širn<sub>k</sub>  $\leq$ 

Obrázek 32: Mapa trasy s vyznačenými zastávkami

Zdroj: Google Mapy, Vlastní zpracování

Na začátku trasy, tedy na náměstí Přemysla Otakara II., se nachází úvodní QR kód s informacemi o Průvodci do mobilu, o jeho fungování a potřebném vybavení. Vše je doplněno popisem vytvořené naučné trasy a její mapou s vyznačenými zastávkami.

Po tomto úvodním QR kódu již následují jednotlivá místa s informačními cedulemi s QR kódy tak, jak jsou zmíněna výše.

### **Délka a časová náročnost**

Trasa je dlouhá 2,1 km. Samotnou ji lze projít přibližně za 45 minut, avšak v případě naučné trasy je nutné počítat i čas, který návštěvník věnuje prohlídce památek a čtení informací na trase.

### **6.3.7.2 Značení trasy - Informační cedule s QR kódy**

Trasa je tvořena sedmi informačními cedulemi umístěnými na zmíněných zastávkách u kulturně-historických památek. Konkrétní podoba cedule je v příloze 1.

Informační cedule a jejich grafický návrh je vytvořen tak, aby nepůsobily rušivě vzhledem ke svému okolnímu prostředí. Informační plocha je 20 x 15 cm velká a obsahuje název města a loga v horní části, poté tučným písmem "Průvodce do mobilu" a to v českém, anglickém a německém jazyce. Uprostřed cedule je QR kód konkrétní zastávky s názvem místa. Vpravo vedle QR kódu je uveden stejný webový odkaz, jaký je umístěný v kódu, čehož mohou využít případní zájemci pro klasické načtení webové stránky v případě, že nemají nainstalovanou čtečku QR kódů. V dolní části cedule je text sdělující způsob, jakým získat informace z QR kódu "nasnímejte kód kamerou mobilního telefonu a získáte zajímavé informace". Text je doplněn odkazem pro stažení čtečky QR kódů zdarma do telefonu. Vše je uvedeno v českém, anglickém a německém jazyce.

Předpokládá se výroba informačních cedulí z hliníkového plechu s celoplošným potiskem odolávajícím venkovním podmínkám. Jako nejvhodnější řešení pro umístění cedulí v jednotlivých zastávkách trasy se jeví jeden metr vysoké podstavce s horní plochou uzpůsobenou pro připevnění cedule.

### **6.3.7.3 QR kódy**

QR kódy jsou stěžejním obsahem informačních cedulí a na jejich základě produkt funguje. Sedm QR kódů umístěných na informačních cedulích bylo vytvořeno generátorem QR kódů Kaywa verze 1.00. Jejich obsahem jsou odkazy na webové stránky.

### **6.3.7.4 Webové stránky**

Jak je zmíněno výše, QR kódy na trase Průvodce do mobilu odkazují na webové stránky poskytující podrobnější informace o jednotlivých bodech zájmu.

Webové stránky pro sedm zastávek na trase byly vypracovány v aplikaci Weby Google. Z důvodu plánovaného zobrazování stránek Průvodce do mobilu primárně v mobilních telefonech je jejich formát uzpůsobený pro zobrazení v mobilním telefonu. Byl zvolen jednoduchý design se světlými barvami, stejně tak i struktura obsahu stránek je tvořena jednoduše pro přehlednou orientaci při zobrazování z mobilního telefonu. Informace a fotografie byly čerpány z podkladů a materiálů vytvořených městem České Budějovice, které pro práci poskytlo turistické informační centrum města.

Odkazy na jednotlivé webové stránky jsou na webu rozloženy stejně tak, jak po sobě následují zastávky na trase Průvodce do mobilu, tedy nejprve náměstí Přemysla Otakara II., poté Katedrální kostel sv. Mikuláše a Černá věž, Jihočeské Muzeum, Jihočeské divadlo, Zátkovo nábřeží, Piaristické náměstí a Masné krámy. Každý z webových odkazů má stejnou úvodní stranu, kde je umístěna nabídka ze tří jazykových mutací - české, německé a anglické.

Úvodní strana obsahuje vždy ještě obrázek mapy celé naučné trasy Průvodce do mobilu s vyznačenými zastávkami. Po zvolení jazykové mutace následují stránky obsahující informace o konkrétním navštíveném místě. Informace jsou vždy doplněny fotografiemi případně pověstmi vztahujícími se k danému místu. Obsahem je také slovní i mapová navigace k pokračování po trase. Ve spodní části webové stránky jsou užitečné informace skládající se z odkazu na kalendář akcí města a výčtu nabízených služeb cestovního ruchu.

### **6.3.8 Cílová skupina**

Cílovou skupinou, na kterou má navrhovaný produkt působit, jsou čeští a zahraniční návštěvníci Českých Budějovic se zájmem o prohlídku města pomocí naučné trasy v podobě moderních technologií. Což je skupina velmi různorodá, ochotná využít příležitosti nabízené služby, a zároveň disponující potřebným vybavením pro používání průvodce.

Vzhledem k lepší dostupnosti internetu se primárně předpokládá využívání produktu účastníky domácího cestovního ruchu. Očekává se, že návštěvníci ze zahraničí zatím povětšinou nemají běžně zřízený přístup k internetu. Dostupnost připojení k internetu je pro ně poněkud náročnější a obvykle také dražší.

Společným motivem cílové skupiny by mělo být poznání města a jeho kulturně historických památek. Budeme-li vycházet z dat zjištěných výzkumem příjezdového cestovního ruchu, návštěvníci nejčastěji přijíždějí do oblasti s partnerem, rodinou či přáteli a skupinou. Proto může produkt potažmo působit i na doprovod.

## **6.3.9 Získávání informací**

Před samotným získáním konečných informací je nutné učinit několik kroků. Schéma (obrázek 33) znázorňuje sled těchto kroků. Návštěvník, který má zájem využít Průvodce do mobilu, musí disponovat potřebným vybavením pro zobrazení informací. Základem pro používání Průvodce do mobilu je mobilní telefon vybavený fotoaparátem a možností připojení k internetu. Jelikož je tento produkt rozšířené reality založen na QR kódech, je pro jeho používání samozřejmostí také čtečka QR kódů, která je součástí některých mobilních telefonů, případně ji lze jednoduše a zdarma stáhnout. Odkaz na webovou stránku nabízející stažení čtečky QR kódů je umístěn na všech informačních cedulích Průvodce do mobilu. Poté již stačí mobilním telefonem nasnímat QR kód z informační cedule a na displeji se zobrazí odkaz na webovou stránku. Na té si návštěvník zvolí jeden ze tří jazyků.
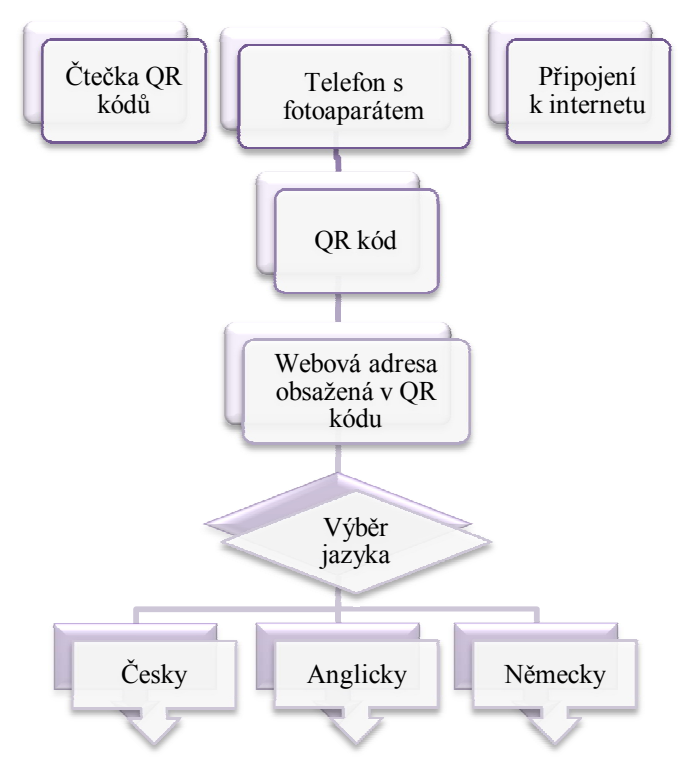

Obrázek 33: Schéma kroků vedoucích k získání informací z QR kódu

Zdroj: Vlastní zpracování

#### **6.3.10 Technické a materiálové zajištění produktu**

Pro uvedení produktu do provozu je nutné zajistit výrobu informačních cedulí a jejich potisk, poté také výrobu železných podstavců pro tyto informační cedule. Návrh vzhledu a obsahu informačních cedulí s QR kódy byl již vytvořen v rámci této práce. Stejně tak i kompletní webové stránky pro fungování produktu na navržené trase.

V souvislosti s výrobou výše zmíněného produktu je důležitá výroba a design propagačních materiálů naučné trasy. Především brožur s informací o možnosti využít naučnou trasu s QR kódy k poznání památek města.

Před uvedením produktu do provozu je nutné zajistit povolení k umístění informačních cedulí. Žádost o povolení musí být podána odboru správy veřejných statků, který posoudí způsob umístění cedulí na konkrétních místech a vydá potřebné povolení. Stavební povolení ani ohlášení není podle § 103, odstavce 1 písmene c) zákona 183/2006 Sb. vyžadováno. Jde o informační zařízení o celkové ploše menší než  $0,6 \text{ m}^2$ .

#### **6.3.11 Konkurence produktu**

Konkurenční výhodou produktu je jeho netradičnost vzhledem k použité technologii. Její poznání může být pro návštěvníky lákavé a podnítit je tak k využití produktu pro získání informací.

Pro navrhovaný produkt je konkurencí z hlediska jeho funkčnosti a způsobu používání projekt Taggmanager občanského sdružení Taggmanager, který byl již zmíněn v případové studii v kapitole 4.6. Taggmanager vytváří trasy a stezky vedoucí v oblastech přírodních a kulturních památek. Tento navigační a informační systém je založen na stejném principu jako Průvodce do mobilu. Návštěvníci získávají informace z QR kódů na malých cedulkách, stejně jako u navrhovaného produktu.

## **6.3.12 Marketingový mix**

Marketingový mix se skládá ze čtyř základních marketingových nástrojů, tzv.  $.4P^4$ .

#### **Produkt (Product)**

Vytvořením tohoto produktu budou moci cíloví uživatelé zvýšit prožitek z návštěvy města, proniknout hlouběji do jeho historie a seznámit se s jeho památkami. Produkt bude návštěvníkům představen nejprve v podobě naučné trasy Památkami Českých Budějovic a později se předpokládá rozšíření produktu o další naučné trasy. Jeho spotřebou mohou návštěvníci uspokojit své potřeby poznání kultury a historie a potřebu zábavy.

Produkt je složen z několika úrovní. Tyto úrovně popisují různí autoři odlišně. Nejčastěji používaným členěním produktu je členění dle Kotlera a Armstronga (2004), kteří rozlišili tři vrstvy produktu – jádro produktu, skutečný (reálný) produkt a rozšířený produkt.

Jádrem produktu Průvodce do mobilu je informovanost, poznání a zábava. Reálný produkt tvoří QR kódy, základní vybavení pro používání, historie, kultura originalita, kvalita. U jednotlivých komponent rozšířeného produktu jsou často některé z prvků mimo kontrolu poskytovatele. K jednotlivým komponentům rozšířeného produktu patří počasí, služby v bodech zájmu na trase a jejich otevírací doba, ale i například vyřizování stížností (obrázek 34).

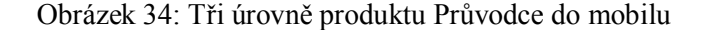

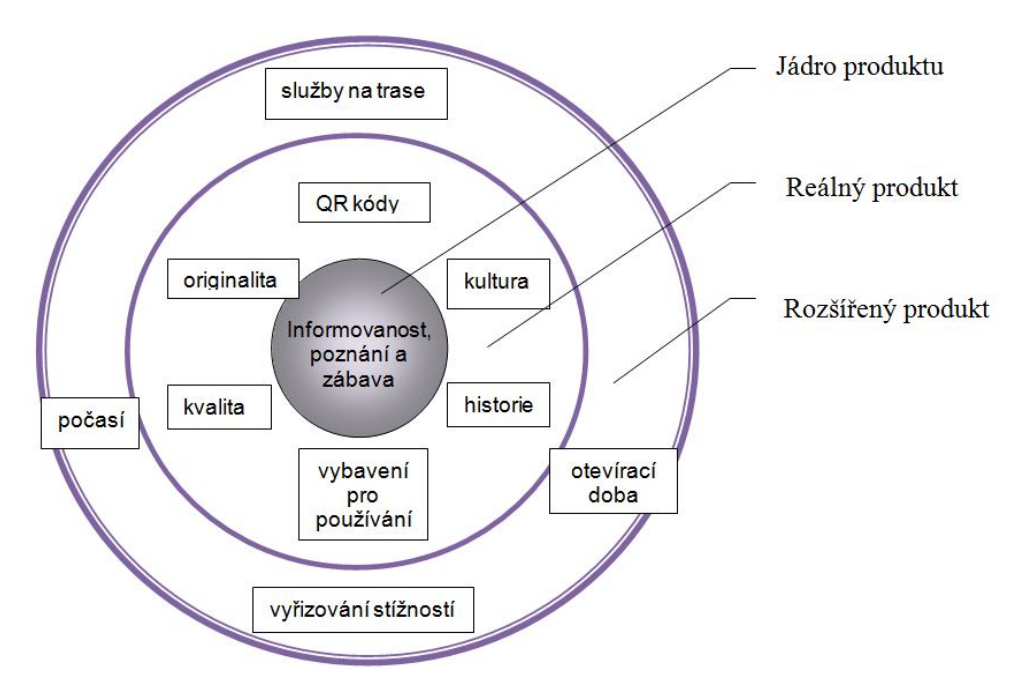

Zdroj: Horner & Swarbrooke 2003, Vlastní zpracování

### **Cena (Price)**

Je nutno zmínit, že hlavním cílem Průvodce do mobilu není tvorba zisku, ale zvýšení atraktivnosti oblasti pro její návštěvníky. Z pohledu JCCR jde především o veřejně prospěšnou investici. Produkt je využíván zdarma, a proto není řešena cenová politika.

Tvorba zisku může být ovšem díky produktu vyvolána zprostředkovaně, zmíněním poskytovatelů služeb a odkazy na služby v dolních částech informačních textů Průvodce do mobilu. Což může zvýšit využívání služeb návštěvníky v centru města.

#### **Marketingová komunikace (Promotion)**

Marketingová komunikace je jedním z nejdůležitějších nástrojů marketingového mixu pro oslovení cílové skupiny. Má za úkol dostat produkt s jeho naučnou trasou do podvědomí návštěvníků. K marketingové komunikaci produktu budou použity následující nástroje komunikačního mixu:

#### Reklama

- informace a letáky k produktu nabízené v informačním centru a umístěné v podnicích poskytujících služby cestovního ruchu v centru města (hotely, restaurace)

#### Public relations

- zařazení produktu jako tipu na výlet v portálu Kudy z nudy (zdarma)
- informace o produktu a možnosti jeho využití na internetových stránkách města www.c-budejovice.cz, webovém serveru www.jiznicechy.cz (zdarma)
- rozhovor s vedoucí Jihočeské centrály cestovního ruchu o nově nabízeném produktu rozšířené reality a představení možnosti jak poznat památky města zveřejnění rozhovoru v MF Dnes (zdarma)
- reportáž o produktu vysílaná Regionální Televizní Agenturou ve zpravodajském pořadu minuty regionu. Regionální Televizní Agentura je mediálním partnerem Jihočeské centrály cestovního ruchu (zdarma).

### **Místo (Place)**

Základem je stanovení způsobu, jakým se produkt dostane ke konečnému spotřebiteli, tedy návštěvníkovi města.

U Průvodce do mobilu se jedná o přímou distribuci, což znamená, že produkt je nabízen návštěvníkům bez pomoci jiného distribučního kanálu. Distribuce informací o Průvodci do mobilu bude prostřednictvím internetu a turistického informačního centra.

Do kontaktu s produktem se návštěvníci dostanou v sedmi místech centra města.

#### **6.3.13 Předpokládané náklady**

Stanovené náklady vychází z informací o cenách, které poskytli potenciální dodavatelé, a zbývající náklady byly stanoveny z odhadů odpovídajících současné situaci na trhu.

#### **Náklady na realizaci**

Náklady na realizaci produktu zahrnují náklady spojené s jeho tvorbou pro navrženou naučnou trasu a také náklady spojené s jeho marketingovou komunikací, která je zásadní položkou nákladů.

#### Náklady na tvorbu naučné trasy Průvodce do mobilu

- informační cedule

Do této položky je zahrnuto vyhotovení sedmi informačních cedulí umístěných na jednotlivých zastávkách trasy. Cedule o velikosti 20 x 15 cm budou vyrobeny z hliníkového plechu (tloušťka 0,65 mm) s celoplošným potiskem. Cena informačních cedulí je 180 Kč za jeden kus v případě vyrobení firmou Malopotisk.

- podstavce

Pro umístění informačních cedulí je nutné na zastávky trasy nainstalovat sedm podstavců. Podstavce budou vysoké jeden metr a zhotoveny z oceli s povrchovou úpravou. V případě vyrobení firmou Zdeněk Hadač činí cena za 1 kus podstavce 390 Kč.

- web

Podstatnou součástí produktu jsou webové stránky. Webové stránky v případě jejich tvorby odborníkem vyžadují jednak jednorázové náklady na jejich vytvoření, ale i roční poplatek za webhosting zahrnující doménu. Cena tvorby webu byla stanovena částkou 10 000 Kč. Při poskytnutí webhostingu společností Český webhosting s.r.o. činí roční poplatek 1 200 Kč.

#### Náklady na marketingovou komunikaci

Tyto náklady zahrnují pouze tvorbu a tisk letáků, ostatní části marketingového komunikačního mixu, které byly zmíněny výše, netvoří žádné nákladové položky.

- tištěné letáky

Před tiskem letáků musí být zpracovány textové informační podklady, fotografie a mapy. Pro zahraniční verze jsou nutné překlady textů do anglického a německého jazyka. Předmětem činnosti organizace je také ediční činnost, právě kvůli této skutečnosti je bráno v úvahu, že veškeré podklady k tisku budou zpracovány JCCR. Značnou položku nákladů na vytvoření letáků tvoří tisk. Při kalkulaci ceny

72

u společnosti Inetprint byl stanoven formát papíru A4 skládanka na třetiny, lesklý křídový papír 90 gr a oboustranný plnobarevný tisk. Letáky budou vydány v nákladu 8 000 ks, v české jazykové verzi 4 000 ks, v německé a anglické jazykové verzi vždy 2 000 ks. Při tomto množství vychází cena za tisk jednoho kusu letáku 0,90 Kč včetně DPH.

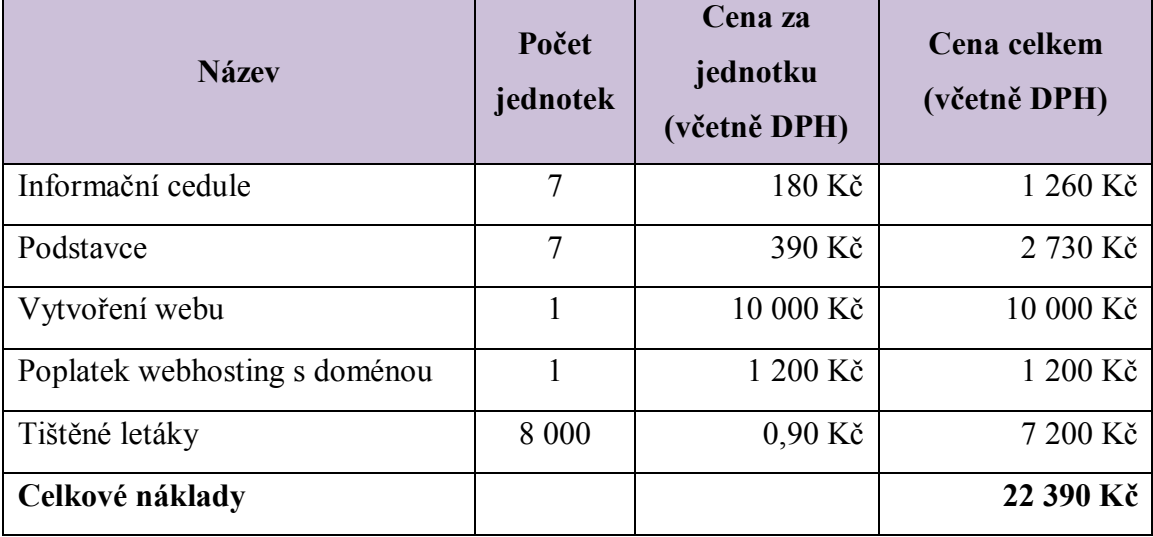

Tabulka 4: Náklady na realizaci

Zdroj: Vlastní zpracování

## **Provozní náklady**

Do provozních nákladů jsou zahrnuty celkové roční náklady na provoz a údržbu produktu. Náklady během životnosti produktu nebudou vysoké, což je dáno charakterem produktu. Především se jedná o následující položky:

- údržba informačních cedulí

V průběhu času se předpokládá případná výměna informačních cedulí, které mohou být poničené jak z důvodu opotřebení, tak i vandalismem. Vzhledem k použité technologii je žádoucí, aby informační cedule byly velmi dobře čitelné. Jde především o zabránění problémům s nasnímáním QR kódu v případě jeho poškození. V tuto chvíli je počítáno s výměnou všech cedulí jedenkrát ročně.

- poplatek za pronájem prostoru s cedulemi

Umístění informačních cedulí bylo navrženo tak, aby se nacházely na místech, která jsou majetkem města České Budějovice. Tím nevznikají náklady z pronájmu prostor.

- poplatek za webhosting s doménou

Do provozních nákladů je započítán poplatek za webhosting s doménou za období jednoho roku.

správa webu

Pro správné fungování produktu je důležitá správa webu, kontrola jeho funkčnosti, aktualizace informací a odkazů na služby a kalendář akcí. Vzhledem k tomu, že zmíněné operace nejsou složité ani časově náročné, není třeba platit samostatného správce webu. Předpokládá se přiřazení těchto činností příslušnému zaměstnanci organizace.

- dotisk tištěných letáků

Během roku se počítá s dotiskem tištěných letáků v nákladu 2 000 ks. Cena za dotisk jednoho kusu letáku činí 0,90 Kč včetně DPH.

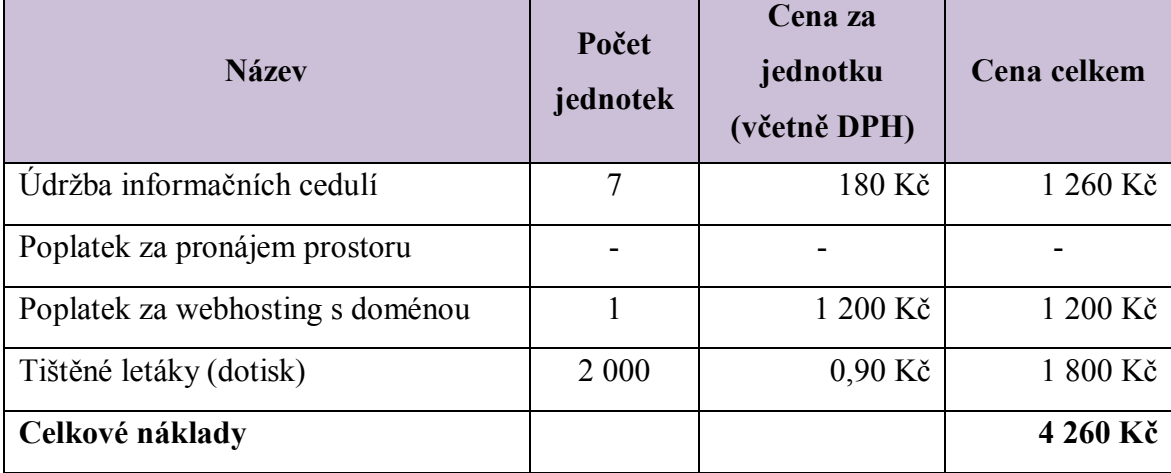

Tabulka 5: Roční provozní náklady

Zdroj: Vlastní zpracování

## **6.3.14 Předpokládané výnosy**

Provozem produktu nevznikají přímé finanční výnosy. Cílem jeho zavedení je rozvoj cestovního ruchu a využití potenciálu oblasti ke zvýšení její atraktivity pro návštěvníky, nikoliv dosažení zisku.

Za výnosy jsou v tomto případě považovány celospolečenské přínosy produktu, jako je zvýšení návštěvnosti a rozvoj cestovního ruchu.

I přesto jednou z možností, jak získat provozem produktu finanční prostředky, je zmíněné umístění poskytovatelů služeb cestovního ruchu k informacím zobrazovaným návštěvníkům. Ve spodní části textu je místo pro zveřejnění podniků poskytujících služby a příslušných kontaktů na tyto poskytovatele služeb cestovního ruchu. Částku za zveřejnění lze stanovit jako jednorázový poplatek 200 Kč za období jednoho měsíce. Pro stanovení částky možných předpokládaných výnosů lze uvažovat s umístěním průměrně deseti poskytovatelů služeb každý měsíc.

Další variantou je sponzoring, kdy mohou být osloveny firmy schopné produkt podpořit. Sponzoring je dvoustranným právním aktem s protiplněním a měl by být písemně stvrzen. Jako protihodnota bude sponzorům nabídnuto jejich zveřejnění na všech informačních cedulích průvodce a webových stránkách jednotlivých zastávek trasy. Částka, která by mohla být sponzorem poskytnuta, byla odhadem stanovena ve výši 20 000 Kč za jeden rok.

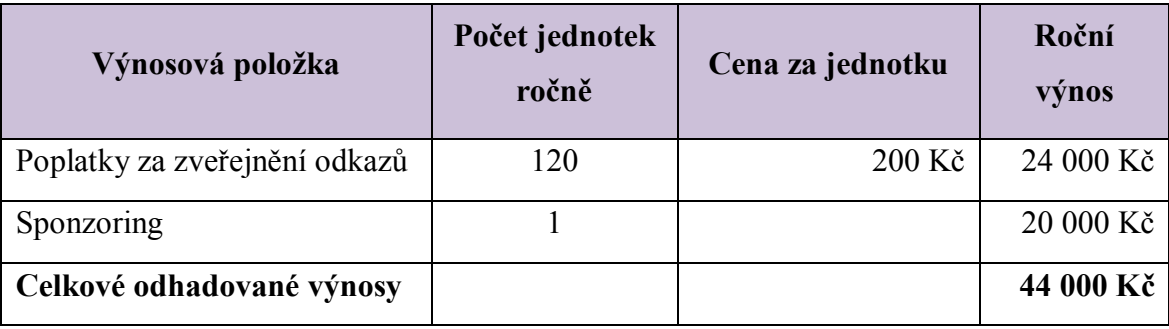

Tabulka 6: Předpokládané výnosy

Zdroj: Vlastní zpracování

#### **6.3.15 Financování**

JCCR obvykle využívá k financování vytvořených produktů cestovního ruchu dotace, příspěvky a granty. Vzhledem k tomu, že stanovené náklady na realizaci a provozní náklady produktu jsou velmi nízké, není vhodné uvažovat jako zdroje financování fondy EU ani jiné dotační a podpůrné programy. Financování produktu z aktuálně vyhlášených grantů Jihočeského kraje není také vhodné z důvodu velmi nízké požadované částky.

JCCR je příspěvkovou organizací zřízenou krajem, proto jednou z možností která se nabízí, je financování produktu z rozpočtu zřizovatele.

V úvahu přichází také financování ze zisku, který vytváří ve své doplňkové činnosti povolené zřizovatelem. Zisk vytvořený doplňkovou činností může dle § 28 odst. 3 zákona o rozpočtových pravidlech územních rozpočtů (zákon č. 250/2000 Sb.) použít ve prospěch své hlavní činnosti, ke které patří rozvíjení a vytváření atraktivní turistické nabídky regionu. Stanovené náklady je možné financovat z investičního fondu příspěvkové organizace.

## **6.3.16 Možná rizika**

K rizikům, která by mohla ovlivnit produkt, jeho provoz a využití návštěvníky můžeme zařadit:

Zničení cedulí a tím nemožnost nasnímání QR kódů

Opatření: Pořízení náhradních cedulí, sloužících pro rychlou výměnu.

Porucha webu

Opatření: Pravidelná kontrola a správa webu kvalifikovanými osobami.

Slabá informovanost návštěvníků o poskytované službě

Opatření: Vhodné složení a efektivní využití marketingového komunikačního mixu.

Nedokonalostí, která může bránit využívání produktu, je náročnější dostupnost připojení k internetu pro zahraniční návštěvníky. Lze ovšem předpokládat, že trend zlepšování podmínek finanční dostupnosti datového přenosu pro zahraniční návštěvníky bude nadále pokračovat.

## **6.3.17 Příklad získání informací z QR kódu na jedné ze zastávek**

Pro ukázku konkrétního příkladu jedné ze zastávek trasy byla zvolena zastávka na Zátkově nábřeží. Informační cedule pro návštěvníky této zastávky je na obrázku 35.

Obrázek 35: Informační cedule Zátkovo nábřeží

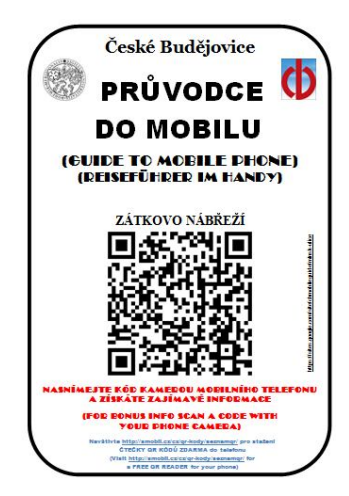

Zdroj: Vlastní zpracování

Po nasnímání QR kódu mobilním telefonem je návštěvník odkázán na webovou stránku, kde po volbě jazykové mutace získává informace k navštívenému místu a zároveň je navigován k pokračování po trase.

Obrázek 36: Informace zobrazené návštěvníkovi

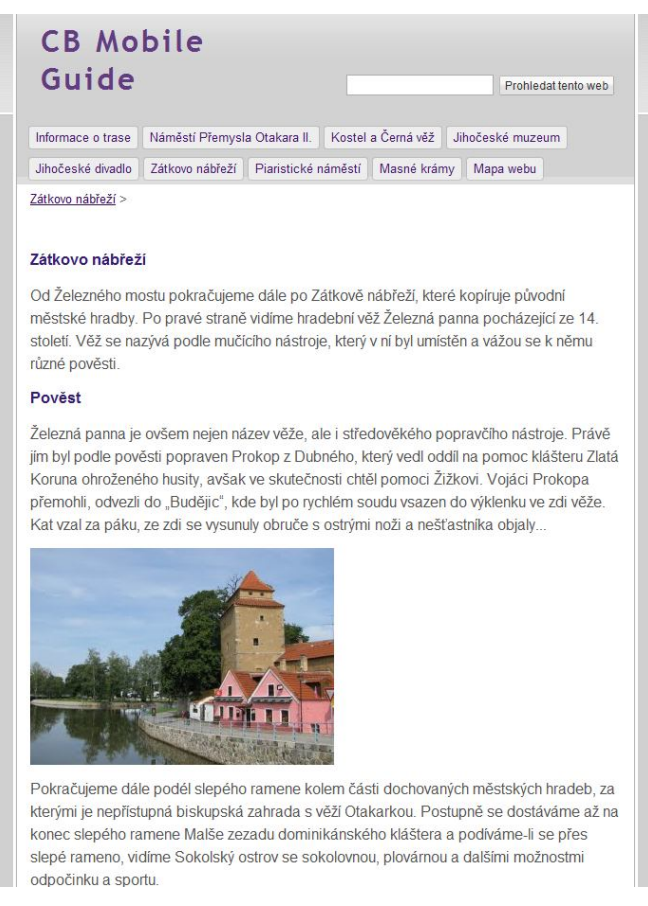

Zdroj: Vlastní zpracování

Na obrázku 36 je ukázka obsahu a celkového vzhledu informací zobrazených návštěvníkovi k této zastávce na trase. Uživatel se zde dočte, že půjde-li dále po Zátkově nábřeží, které kopíruje původní městské hradby, uvidí po pravé straně hradební věž Železná panna. Dále získá také informaci o jejím názvu podle mučícího nástroje, který v ní byl původně umístěn. Stejně jako na jiných zastávkách, tak i na této je zmíněna pověst, která se k místu vztahuje. Pro dobrou orientaci k dalšímu místu na trase je v odkazu umístěna mapa s přesnou polohou současného i následujícího místa zastávky a červeně vyznačenou cestou (obrázek 37). Pokračování naučné trasy je vedle znázornění na mapě okomentováno i slovně.

#### Obrázek 37: Mapa navigující k další zastávce na trase

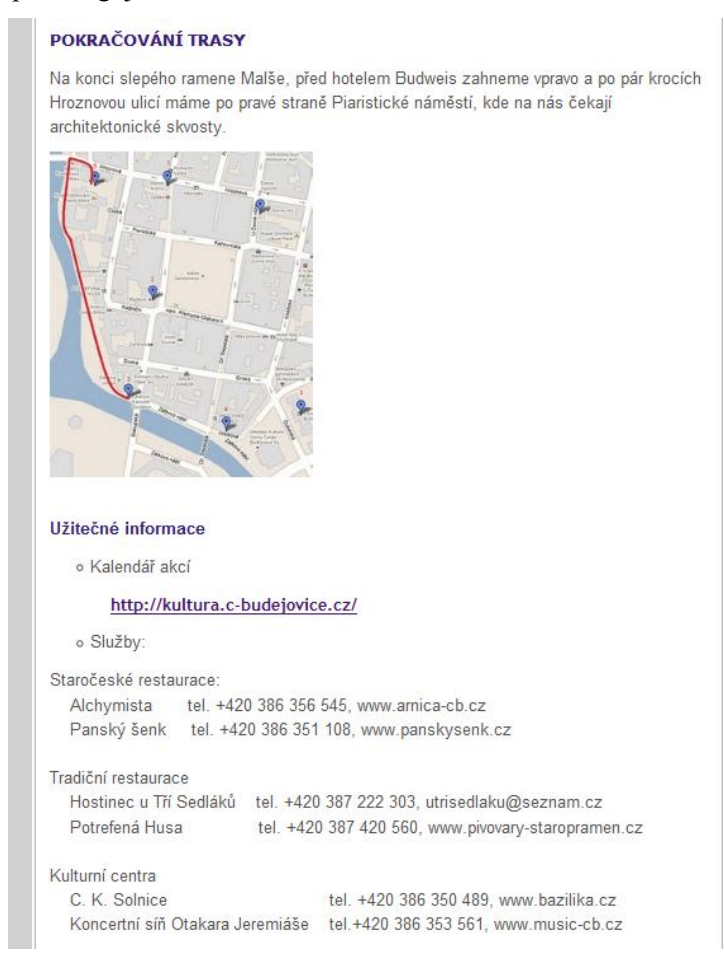

Zdroj: Vlastní zpracování

Mimo informací vztahujících se k naučné trase má návštěvník možnost získat informace o dění ve městě z kalendáře akcí, ale i informace o nabízených službách společně s kontakty.

## **6.4 Tržní testování produktu**

V rámci zpracování doporučení pro využití produktu Průvodce do mobilu Jihočeskou centrálou cestovního ruchu vznikla myšlenka otestovat funkčnost produktu v reálných podmínkách. A to zkoušou úspěšnosti na navržené naučné trase Památkami Českých Budějovic.

Vzhledem k velkému zájmu o reálné otestování produktu v provozu, bylo provedeno jeho týdenní testování. Byly simulovány podobné podmínky pozdějšího uplatnění na trhu.

Sledování produktu v provozu bylo zaměřeno především na jeho celkovou funkčnost a na zjištění, zda se vyskytnou případní zájemci. Je nutno zmínit, že při sledování počtu návštěvníků mohlo hrát velkou roli mimosezónní období, kdy bylo testování provedeno.

Před samotným zahájením testování bylo nutné zajištění několika důležitých úkonu. Nejdůležitějším krokem bylo vyřízení povolení k umístění informačních cedulí. Na základě žádosti o povolení umístění informačních cedulí bylo týdenní testování Průvodce do mobilu povoleno odborem správy veřejných statků a kolegiem primátora města České Budějovice.

Nezbytné bylo vyrobení provizorní testovací verze informačních cedulí s QR kódy pro každou zastávku na trase a následné umisťování těchto cedulí na daná místa.

#### **6.4.1 Umístění jednotlivých informačních cedulí**

Celkem bylo umístěno sedm informačních cedulí a to na následující místa:

Náměstí Přemysla Otakara II.

Zde byla informační cedule upevněna na sloup lampy před budovou radnice. Místo bylo zvoleno tak, aby návštěvníci turistického informačního centra měli úvodní informační ceduli co nejblíže a byla pro ně dobře viditelná. Zároveň tak po získání informací z turistického informačního centra mohou využít služby Průvodce do mobilu k prohlídce města.

Obrázek 38: Umístění informační cedule na náměstí Přemysla Otakara II.

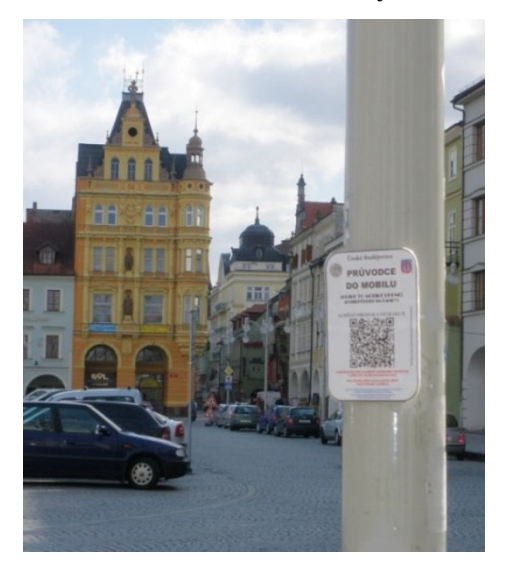

Zdroj: Vlastní zpracování

Katedrální kostel svatého Mikuláše a Černá věž

V těchto místech bylo povoleno informační ceduli umístit na sloupek s informačními hnědými šipkami pro snazší orientaci po městě.

Obrázek 39: Umístění informační cedule u katedrálního kostela svatého Mikuláše

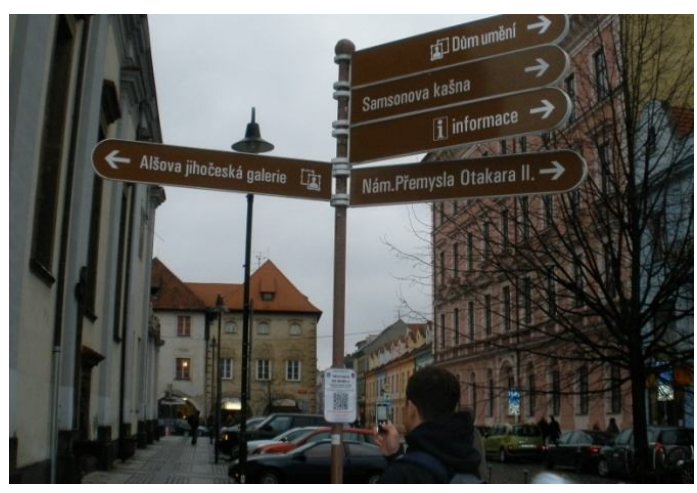

Zdroj: Vlastní zpracování

• Jihočeské muzeum

Na začátku Dukelské ulice byla informační cedule umístěna z boční strany reprezentativní novorenesanční budovy Jihočeského muzea. Na základě povolení odboru správy veřejných statků opět na sloupek s informačními hnědými šipkami.

Obrázek 40: Umístění informační cedule u budovy Jihočeského muzea

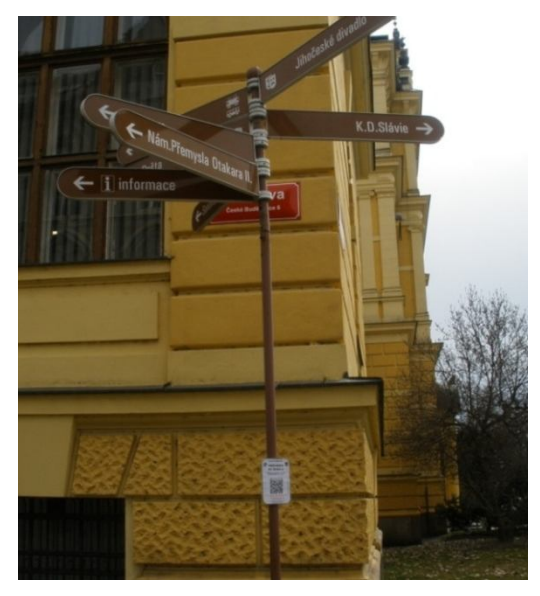

Zdroj: Vlastní zpracování

• Jihočeské divadlo

Kousek od budovy Jihočeského divadla, vedle Zlatého mostu byla cedule upevněna na sloupek s informačními hnědými šipkami.

Obrázek 41: Umístění informační cedule vedle Jihočeského divadla

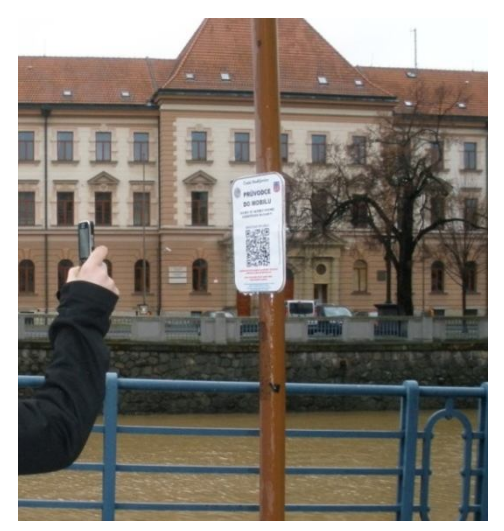

Zdroj: Vlastní zpracování

• Zátkovo nábřeží

U Železného mostu na Zátkově nábřeží byla informační cedule stejně jako v předchozích případech umístěna na sloupek s informačními hnědými šipkami.

Obrázek 42: Umístění informační cedule na Zátkově nábřeží

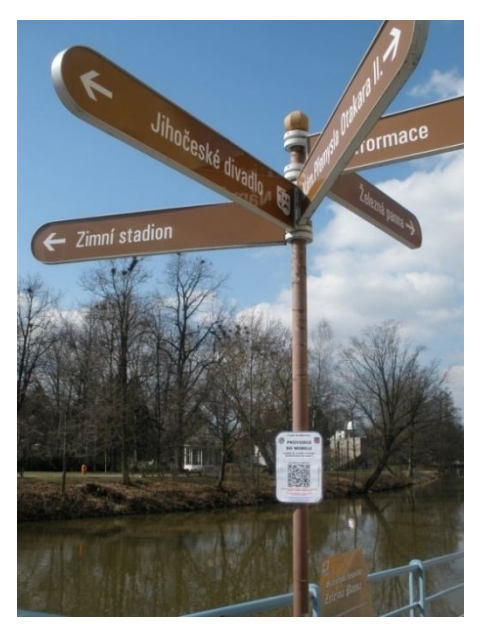

Zdroj: Vlastní zpracování

Piaristické náměstí

V této oblasti bohužel nebylo možné upevnit ceduli stejně jako v ostatních zastávkách na trase, proto byla umístěna na sloup lampy u vstupu na Piaristické náměstí.

Obrázek 43: Umístění informační cedule na Piaristickém náměstí

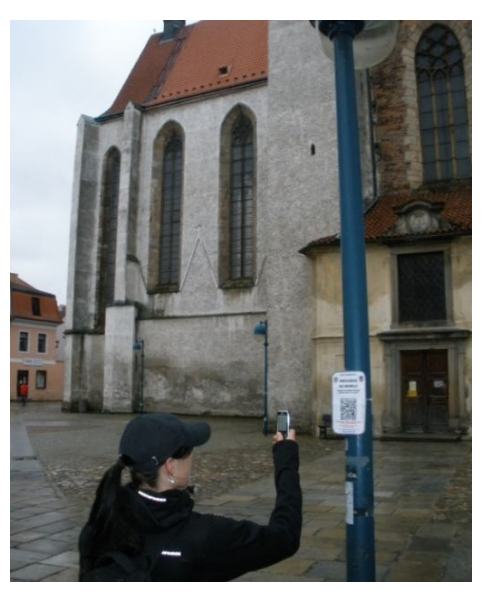

Zdroj: Vlastní zpracování

• Masné krámy

Poslední informační cedule trasy Památkami Českých Budějovic byla upevněna na sloup lampy mezi budovou Masných krámu a palácem Komerční banky v Hroznové ulici.

Obrázek 44: Umístění informační cedule vedle Masných krámů

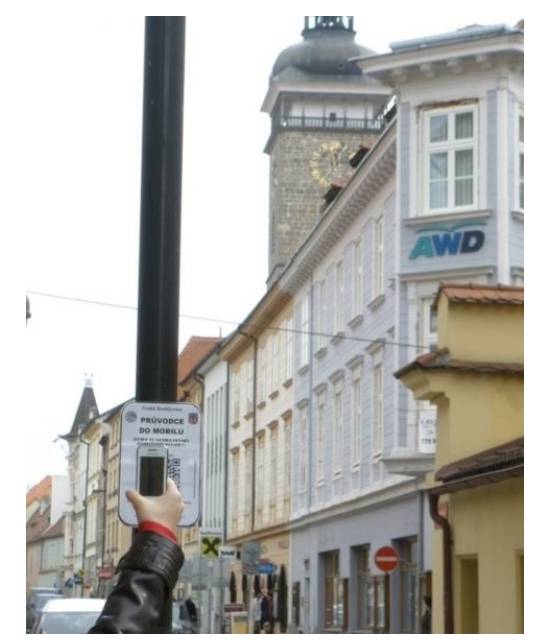

Zdroj: Vlastní zpracování

## **6.4.2 Předběžné činnosti**

Pro zviditelnění produktu v období jeho testování byly vytvořeny letáky. Sdělovaly možnost jeho využití pro získání bližších informací o kulturně-historických památkách města.

Letáky byly rozmístěny do turistického informačního centra a do hotelů a restaurací v blízkosti centra města. Celkem bylo vytvořeno 250 ks letáků. Na obrázku 45 je informační leták tak, jak byl vytvořen pro informování o produktu v rámci jeho testování.

Obrázek 45: Leták Průvodce do mobilu

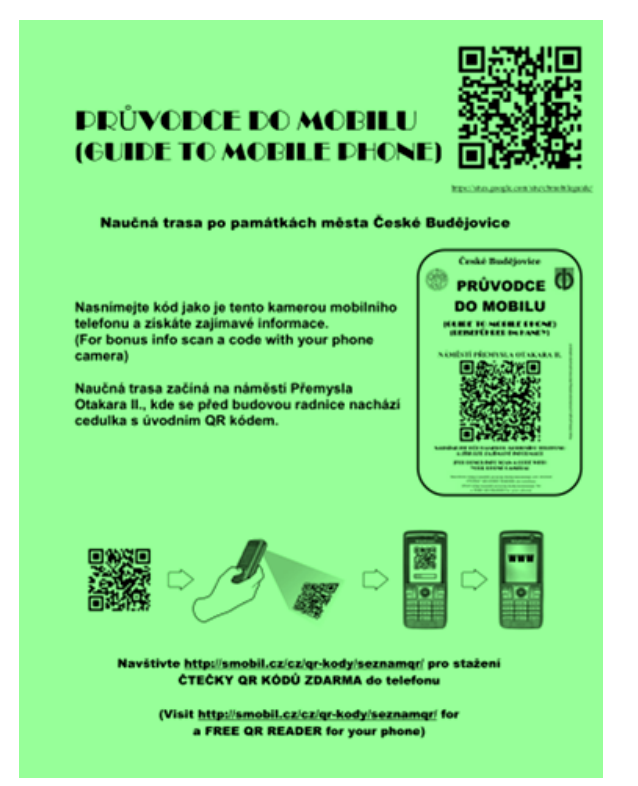

Zdroj: Vlastní zpracování

Testování probíhalo především z důvodu ověření celkové funkčnosti produktu v praxi. Tímto zkušebním provozem měly být odkryty případné nedostatky, které z pouhého návrhu produktu nevyplynou.

Využívání Průvodce do mobilu bylo sledováno aplikací Google Analytics. Tato aplikace umožňuje sledování a statistické vyhodnocování návštěvnosti webových stránek. Připojením aplikace k vytvořeným webovým stránkám byla sledována celková návštěvnost, tedy absolutní počet návštěvníků každý den zkušebního provozu, návštěvnost jednotlivých míst na trase, průměrná doba čtení informací, či parametry prohlížečů apod.

#### **6.4.3 Výsledky tržního testování**

Produkt byl uveden do autentických podmínek pozdějšího možného provozu. V těchto podmínkách bylo možné zjistit, jak na něho budou návštěvníci reagovat, zda ho použijí, či jaká bude úspěšnost jeho reálného fungování. Zkoumáno bylo i přijmutí nového produktu návštěvníky.

Výsledky tržního testování se promítají do opatření v podobě doporučení pro JCCR. Během celého období testování produktu Průvodce do mobilu, tzn. 14. - 21. 3. 2011, byla návštěvnost celkem 65 návštěvníků. Testování tedy probíhalo mimo hlavní turistickou sezonu. Návštěvníci si zobrazili informace alespoň z jedné z informačních cedulí na trase. Návštěvnost v jednotlivých dnech je znázorněna na grafu (obrázek 46).

Během sledování bylo jedním z hlavních faktorů ovlivnění návštěvnosti počasí. Nižší počet návštěvníků od třetího dne sledování je odrazem nepříznivého počasí. Naopak poslední dva dny sledování byl evidentní nárůst počtu návštěvníků, částečně zřejmě vlivem zlepšení počasí. Fotodokumentace tržního testování je uvedena v příloze 2.

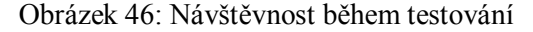

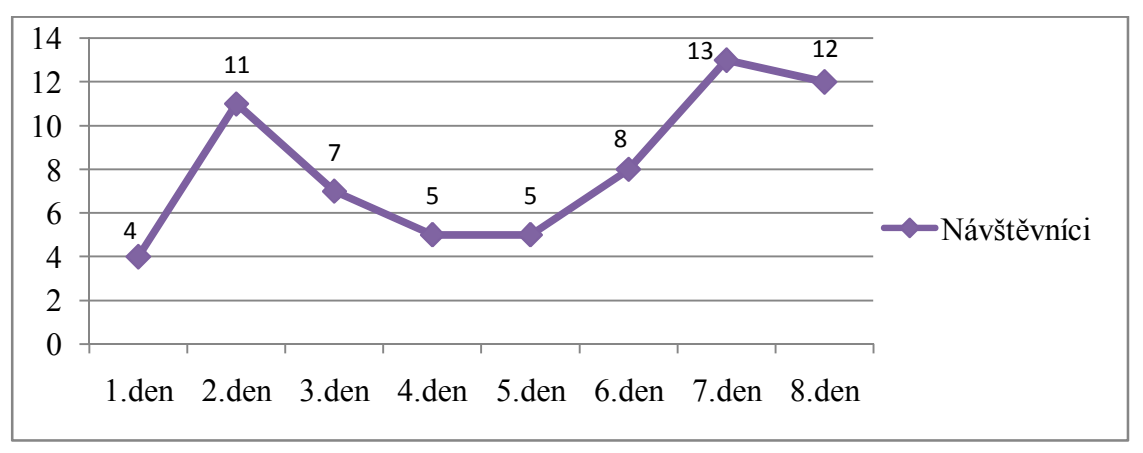

Zdroj: Vlastní zpracování

Vzhledem ke sledování návštěvnosti jednotlivých zastávek na trase, tedy jinak řečeno jednotlivých webových stránek, lze určit průměrný počet zobrazení stránek a pořadí jejich návštěvnosti. Přehled návštěvnosti byl zpracován do tabulky 7. Průměrně učinil každý návštěvník v období testování, tzn. mimo hlavní turistickou sezónu, osm zobrazení stránek, tedy průměrně provedl každý návštěvník osm návštěv u sedmi zastávek na trase. Podle této skutečnosti lze tedy usuzovat, že část z nich si zobrazila informace z některých zastávek trasy opakovaně.

Z celkového souhrnu návštěvnosti získaného aplikací Google Analytics vyplývá, že návštěvníci nejčastěji zobrazovali informace o trase. Na stránku informací o trase měli přístup z webových stránek každé zastávky. Vyšší počet zobrazení informací o trase lze přisuzovat skutečnosti, že někteří z návštěvníků si během využití Průvodce do mobilu zobrazili informace o trase více než jednou. Důvodem častějšího zobrazení informací o trase je zřejmě kompletní přehledná mapa celé trasy s číselným označením všech zastávek.

Co se týče konkrétních zastávek na trase, byly nejčastěji zobrazovány informace z informační cedule umístěné na náměstí Přemysla Otakara II. Tento fakt se dá vzhledem k nepatrně nižší návštěvnosti ostatních míst na trase přisoudit vlivu informačního centra. Informační centrum po dobu testování informovalo o možnosti využít Průvodce do mobilu a zároveň byly vytvořeny zmíněné letáky pro informování potenciálních návštěvníků.

Oproti jiným zastávkám navštíveným téměř stejným počtem návštěvníků, byl na zastávkách u katedrálního kostela a Černé věže a na Piaristickém náměstí zaznamenán větší počet návštěvníků. Z čehož lze vyvodit, že někteří uživatelé navštívili pouze jednu zastávku a v trase již poté dále nepokračovali. Svou roli zde může hrát i impulzivní zaregistrování informační cedule, neznalost produktu, zvídavost a rozhodnutí se fungování neznámého produktu vyzkoušet. Druhým možným důvodem zaznamenané vyšší návštěvnosti některých ze zastávek je jejich opakované navštívení (zobrazení) částí uživatelů. Tento předpoklad byl již zmíněn výše.

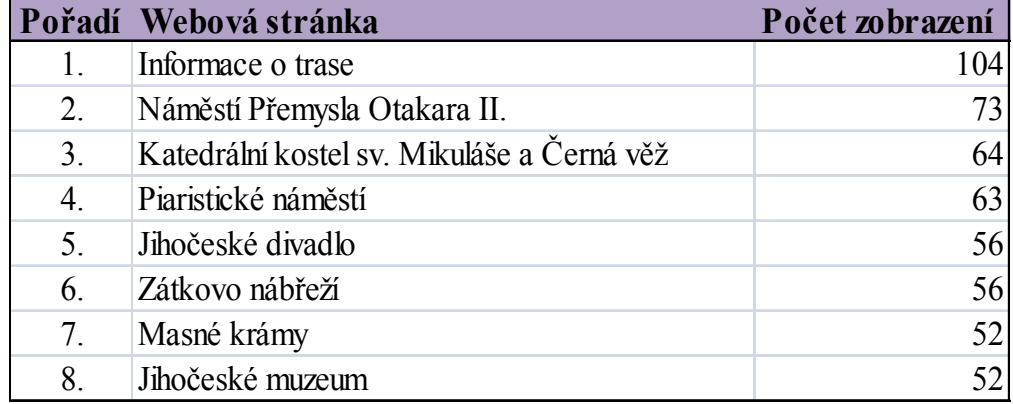

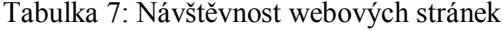

Zdroj: Vlastní zpracování

V aplikaci Google Analytics je možné ze sledování návštěvnosti jednotlivých stránek získat informaci o výrazné převaze zobrazení stránek v českém jazyce. Z celkového počtu návštěvníků si 61 z nich zobrazilo informace v české jazykové mutaci a 4 v německé jazykové mutaci.

Průměrně trávil každý návštěvník čtením informací necelých 6 minut (5 minut 48 vteřin) na jedné zastávce.

Mimo přímé návštěvnosti z mobilních zařízení (91 %), tedy Android (54 %), iOS (2 %) a Symbian OS (35 %), bylo zaznamenáno i zobrazení jednotlivých zastávek z počítače (9 %) (obrázek 47).

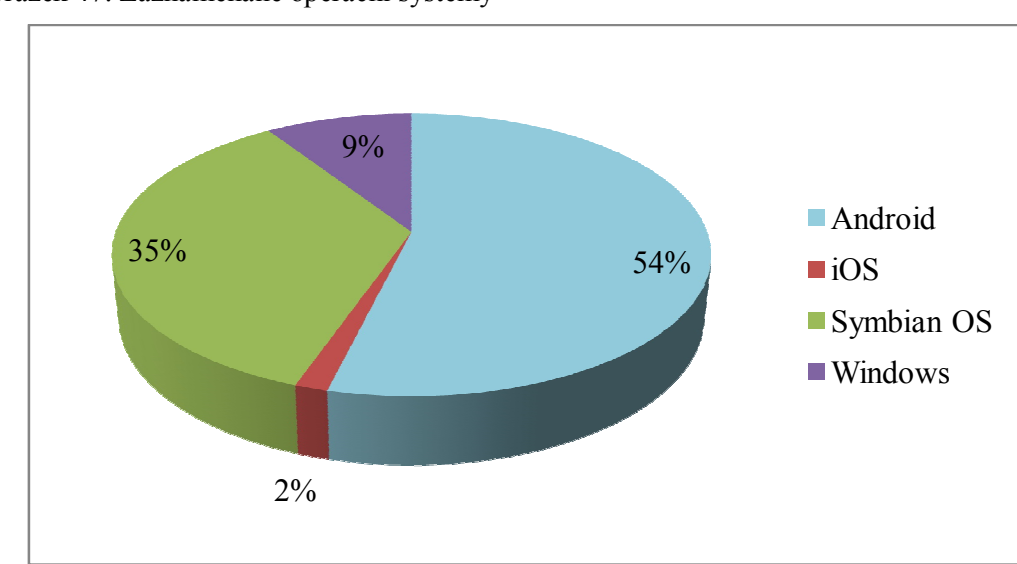

Obrázek 47: Zaznamenané operační systémy

Zdroj: Vlastní zpracování

## **7. Doporučení**

Vzhledem k tomu, že JCCR je příspěvkovou organizací zabývající se mimo jiné tvorbou produktů cestovního ruchu a koordinací aktivit s ním souvisejících, je pro ni vytvořený návrh jistě důvodem k celkovému zvážení jeho uvedení do provozu.

Při aplikaci rozšířené reality na JCCR byly brány v potaz výzkumy návštěvnosti města České Budějovice, zejména důvody návštěvy a potřeby návštěvníků.

Produktem by JCCR rozšířila nabídku informačních služeb návštěvníkům města, kteří by dle zmíněného výzkumu společnosti INCOMA Research uvítali více informací v lepší kvalitě a lepší značení turistických tras. Návštěvníci, kteří jsou spokojeni s informačními službami, se budou rádi vracet, případně doporučovat dále. Pokud zůstaneme u zjištěných výsledků výzkumů, třetina návštěvníků Českých Budějovic získává informace od příbuzných a známých. Tedy opět záleží na spokojenosti stávajících návštěvníků, kteří poté šíří své zkušenosti a postoj k destinaci dále.

Průvodce do mobilu, jehož fungování je založeno na QR kódech, je nový a zajímavý způsob, jak netradičně oslovit cílovou skupinu. Návštěvníci v neznámém prostředí potřebují dostatek informačních služeb a toto je nástroj k jejich nabídnutí odlišným způsobem než doposud.

## **7.1 Doporučení pro zpracování produktu a jeho uvedení do provozu**

JCCR by při zvažování uvedení produktu do provozu měla vzít v úvahu veškeré výhody, které byly zmíněny. Jsou jimi především nízké náklady jak na vytvoření produktu, tak i na jeho provoz. K výhodám patří i možnost časté a okamžité aktualizace informací poskytovaných návštěvníkům.

Poměrně jednoduše lze sledovat návštěvnost a získat užitečná data. S daty je možné dále pracovat, a tím neustále zkvalitňovat informační služby zákazníkům. Produkt nabízí alternativu pro místa, kde z různých důvodů není možné umístit klasické informační tabule, protože by zde působily rušivě. A to je právě případ historického centra Českých Budějovic. Proto je vhodné na tato místa umístit malé cedule s QR kódy pro případné zájemce o hlubší informace.

Navržené informační cedule obsahují kromě webové adresy v QR kódu i konkrétní webovou adresu pro její případné zadání do mobilního telefonu ručně. Návštěvník má tedy dvě možnosti jak využívat Průvodce do mobilu. Buď návštěvou webové stránky konkrétního místa tak, že do mobilního telefonu zadá zdlouhavě manuálně její adresu, nebo nasnímá jednoduše QR kód a odkaz na webovou stránku se mu zobrazí okamžitě. Případní zájemci, kteří adresu webové stránky nechtějí či nemohou nasnímat z QR kódů, tak mohou informace získat zadáním adresy ručně. Z tohoto důvodu je JCCR doporučováno umístit webové odkazy na informační cedule.

Při uvedení vytvořeného produktu rozšířené reality do provozu je nezbytné zaměřit se na marketingovou komunikaci pro jeho zviditelnění. Je důležité informovat návštěvníky o možnosti jeho využití. Sdělovat návštěvníkům způsob, jakým se používá a že jim může být nápomocný k získání zajímavých informací při prohlídce města a k usnadnění celkové orientace. Navržený mix marketingové komunikace je nutné zvážit a případně upravit možnostem z hlediska finančních prostředků na něj vyčleněných.

Dle uvedených výsledků výzkumů nejčastěji přijíždějí návštěvníci ve věkové skupině 35 – 49 let, poté 26 – 34 let a do 25 let. Naopak nejmenší zastoupení mají turisté ve věkové skupině 60 a více let. Obvykle navštěvují město s doprovodem, a to převážně s partnerem, rodinou či přáteli a skupinou. Předpokládá se, že část těchto návštěvníků disponuje potřebným vybavení pro používání produktu a do budoucna se jejich počet bude zvyšovat. Největší pravděpodobnost využití služby v podobě Průvodce do mobilu je u návštěvníků domácího cestovního ruchu přijíždějících do Českých Budějovic. A to především z důvodu snadno dostupné možnosti připojení k internetu. U zahraničních návštěvníků je dostupnost připojení k internetu poněkud náročnější a obvykle také dražší. Proto je u nich předpoklad využití poměrně nízký.

Náklady na provoz Průvodce do mobilu jsou poměrně nízké, jejich částka činí 4 260 Kč ročně. Provozní náklady se týkají především jeho celkové údržby a obnovy, která vzhledem k charakteru produktu není náročná.

Z estetického hlediska se jako nejlepší varianta pro upevnění informačních cedulí ukázaly jeden metr vysoké podstavce s šikmou horní plochou pro cedule.

89

Zároveň je tato varianta vhodná i z důvodu snadného nasnímání QR kódu návštěvníkem.

Velikost informačních cedulí se v navrženém rozměru ukázala jako vyhovující, proto je vhodné ji zachovat. Menší informační plocha by působila nepřehledně a mohly by vzniknout problémy s načítáním menšího QR kódu. Naopak větší rozměr informačních cedulí by na své okolí mohl působit rušivě.

V případě realizace Průvodce do mobilu by JCCR měla zřídit placený webhosting pro převod webových stránek, které jsou nyní vytvořené a fungují v aplikaci Weby Google. Vzhledem k tomu, že návštěvníci nejčastěji zobrazovali informace o trase, je doporučováno tuto souhrnnou informační stránku na webu zachovat, případně se ještě zaměřit na její zlepšení.

## **7.2 Doporučení pro komerční využití**

Pro JCCR je z pohledu komerčního využití zajímavá možnost doplnění základních informací o turistických atraktivitách na trase reklamními odkazy s kontakty. Tímto způsobem se mohou provozovatelé služeb za určitý poplatek zviditelnit. Odkazy v Průvodci do mobilu tak mohou využívat pro svou marketingovou komunikaci jednotliví poskytovatelé služeb cestovního ruchu a JCCR má možnost získat určité peněžní prostředky.

Jak pro návštěvníky, tak i poskytovatele služeb a město by mohlo být zajímavé doplnění informací například možností stažení jídelního lístku restaurace, programu kina, programu expozic muzea apod. Tyto informace mohou velkou měrou ovlivnit návštěvníka, přispět k vyššímu využívání těchto služeb a tím i ke zvýšení příjmů z poskytování těchto služeb.

Nemusí se jednat pouze o reklamní odkazy s kontakty na poskytovatele služeb. Webové stránky, které byly vytvořeny pro skutečné fungování produktu, mají v informacích zobrazovaných uživatelům na každé zastávce odkaz na kalendář akcí ve městě. Což je zajímavý způsob, jak návštěvníky informovat o možnostech využití volného času. Zejména se však jedná o příležitost zvýšení počtu návštěvníků a tedy i příjmů z těchto akcí pro město či pro jejich realizátory.

V tomto případě, kdy je produkt rozšířené reality aplikován na Jihočeskou centrálu cestovního ruchu, jsou jistě žádoucí i další přínosy z komerčního využití produktu. Doporučením je trasy navrhnout takovým způsobem, aby návštěvníky cíleně navigovaly k místům, jejichž návštěvnost je důležitá z hlediska příjmů. Je možné modelově stanovit předpoklad o celkovém ročním počtu návštěvníků. Na základě zjištěných údajů o návštěvnosti během testování a známých projevů sezónních rozdílů v návštěvnosti Českých Budějovic byl dle výpočtu níže stanoven předpoklad 8577 návštěvníků. Údaje k sezónním rozdílům v návštěvnosti Českých Budějovic byly stanoveny podle Šípa a Vaníčka (2005). Z nich byla analogicky odvozena sezónní návštěvnost Průvodce do mobilu. Testování probíhalo na konci zimního období, proto je zjištěný průměrný počet návštěvníků za den řazen k období podzim a zima (17 %).

Ekonomický přínos může tedy vznikat cíleným směrováním předpokládaného počtu 8 577 návštěvníků ročně. Jinak řečeno Průvodce do mobilu nasměruje návštěvníky k místům, kde se očekává, že vynaloží určité výdaje v podobě zaplacení vstupného.

#### Tabulka 8: Sezónní návštěvnost Českých Budějovic

| $jaro + léto$   | 83 %   |
|-----------------|--------|
| $podzim + zima$ | $17\%$ |

Zdroj: Šíp, Vaníček (2005)

Výpočet:

Období podzim a zima

průměrný počet návštěvníků za den = 8 (17 %)  $8/0.17 = 47 (100\%)$ 

Období jaro a léto

83 % = 47 x 0,83

= 39 – průměrný počet návštěvníků za den v období jaro a léto

 Celkový předpokládaný počet návštěvníků za rok, analogicky odvozený z údajů o sezónní návštěvnosti Českých Budějovic:

 $365/2 = 182,5$ 

182,5 x 8 + 182,5 x 39 = 8 577 návštěvníků

# **7.3 Doporučení pro další rozšíření produktu**

I přesto, že v aplikaci rozšířené reality na JCCR byla navržena jedna turistická trasa, nabízí se mnoho možností, jak produkt jednoduše rozšířit. Rozšíření by mohlo být například v podobě vytvoření dalších tras po pozoruhodných bodech zájmu ve městě. Zajímavé by bylo vytvoření několika odlišně tematicky zaměřených tras a jimi působit na různé cílové skupiny návštěvníků. Další možností rozvoje produktu, která se JCCR vzhledem k její působnosti v oblasti cestovního ruchu na území celého Jihočeského kraje nabízí, je jeho zprovoznění i v dalších turisticky atraktivních oblastech jižních Čech.

## **8. Závěr**

Diplomová práce propojuje téma rozšířené reality s oblastí cestovního ruchu. Cílem bylo zanalyzovat stav využití rozšířené reality v praxi. Zpracování doporučení pro využití rozšířené reality konkrétní organizací.

Pro analýzu stavu využití rozšířené reality byly vypracovány případové studie zaměřující se na provoz rozšířené reality v cestovním ruchu. Výsledky analýzy potvrdily hypotézu, že "stav využití rozšířené reality v České republice není v současné době na stejné úrovni jako ve světě". Do České republiky proniká trend jejího využívání pomaleji, ovšem zásluhou několika subjektů lze říci, že si rozšířená realita postupně nachází své místo i na tomto území. Vzhledem k zaměření případových studií především do oblasti cestovního ruchu byly prokázány široké možnosti pro využití rozšířené reality poskytovateli služeb cestovního ruchu. Je pro ně příležitostí ke kvalitnějšímu uspokojování potřeb účastníků a rozšíření dalších ekonomických aktivit. Hypotéza "rozšířená realita má potenciál pro využití v oblasti cestovního ruchu" byla potvrzena.

Náplní práce byla aplikace rozšířené reality na vybraný subjekt - Jihočeskou centrálu cestovního ruchu, kdy byl navržen a poté otestován v provozu produkt s názvem Průvodce do mobilu. Cílem vytvořeného produktu je zvýšit atraktivnost oblasti pro návštěvníky města. Zlepšit informovanost a usnadnit orientaci. Cíleně usměrnit pohyb účastníků cestovního ruchu a navigovat je k atraktivním bodům zájmu. Zároveň pomocí moderních technologií zvýšit zájem turistů převážně z mladší generace o kulturně historické atraktivity a město České Budějovice.

Realizace Průvodce do mobilu v prostředí města si vyžádá vynaložení potřebných nákladů na technické zařízení (cedule, stojky), tvorbu a zprovoznění webu a marketingovou komunikaci. Vzhledem k nízké částce stanovených nákladů na realizaci i provozních nákladů bylo navrženo financování z rozpočtu zřizovatele, tedy kraje, případně ze zisku, který příspěvková organizace vytváří svou doplňkovou činností.

Aplikace rozšířené reality byla obohacena provedeným tržním testováním produktu. Testování prokázalo jeho celkovou provozuschopnost a možnost okamžitého zavedení pro zlepšení informovanosti a usnadnění orientace v oblasti. Výsledná návštěvnost během týdenního testování (65 návštěvníků) poukazuje

93

na určitý zájem o nově vytvořený produkt a jeho přijmutí návštěvníky. Tudíž byla potvrzena hypotéza "uživatelé v České republice jsou schopni používat rozšířenou realitu".

Podstatné skutečnosti zjištěné aplikací rozšířené reality na vybranou organizaci a následným tržním testováním byly zpracovány v podobě doporučení pro využití Průvodce do mobilu JCCR. Pro organizaci je obzvláště podstatné doporučení z pohledu komerčního využití. Zejména pak umístěním reklamních odkazů do informací zobrazovaných návštěvníkům během trasy. Odkazy v Průvodci do mobilu tak mohou pro svou marketingovou komunikaci využívat jednotliví poskytovatelé služeb cestovního ruchu. Produkt lze také využít k cílenému navádění návštěvníků k místům, jejichž návštěvnost je významná z hlediska příjmů. Trasa, která povede těmito významnými místy, může zvýšit jejich návštěvnost a zároveň z ní plynoucí příjmy. Z hlediska zpracování produktu a jeho uvedení do provozu mají důležitou roli nízké náklady jak na vytvoření produktu, tak i na jeho provoz. Ale i možnost zavedení produktu jako alternativy pro místa, kde z různých důvodů není možné umístit klasické informační tabule, což je případ historického centra Českých Budějovic.

Vzhledem k tomu, že organizace rozvíjí a vytváří atraktivní turistickou nabídku na území celého Jihočeského kraje, má značnou příležitost k dalšímu rozšíření Průvodce do mobilu. Jak jeho zavedením v ostatních turisticky atraktivních oblastech kraje, tak i vytvořením odlišných tematicky zaměřených tras.

Návštěvníci přijíždějící do oblasti jižních Čech mají velký zájem poznávat města a navštěvovat památky. V rámci služeb cestovního ruchu je pro ně velmi důležitý dostatek informačních služeb, informačních tabulí a značených cest. K hlavním nedostatkům patří právě značení turistických tras a stezek, ale také kvalita a rozsah informačních služeb.

Z těchto důvodů je zřejmé, že rozšíření informačních služeb v této oblasti je velmi žádoucí. Navržený produkt rozšířené reality by mohl návštěvníkům přinést uspokojení jejich potřeby informovanosti.

Průvodce do mobilu se ukázal jako velmi zajímavý způsob, jak využít celkového potenciálu města. Návštěvníci díky němu mohou snáze poznávat kulturněhistorické památky a zvýšit tak svůj celkový prožitek z návštěvy Českých Budějovic.

94

## **9. Summary**

The main aim of this thesis was to analyze the state of using augmented reality in practice. Compose recommendations for the use of augmented reality concrete organizations. The thesis combines topic of augmented reality with tourism. For analyzing the state of the use of augmented reality was composed case studies. Case studies focus on the operation of augmented reality in tourism. Analysis results confirmed the hypothesis "the state of using augmented reality in the Czech Republic is not currently et the same level as in the world". Hypothesis "augmented reality has the potential for using in tourism" was confirmed.

Augmented reality is designed for the Tourism organization of south Bohemia. It was created product, which is called Guide to mobile phone.

The aim of the product is to increase the attractiveness to visitors, to improve awareness and to facilitate orientation. Streamline the movement of tourist and navigate to attractive points of interest. Use modern technology to increase the interest of young tourists. Guide to mobile phone require the necessary costs of the equipment, the creation and operation of web and marketing communication.

Augmented reality application was enriched by enhanced market testing. Testing showed the operational possibility of immediate implementation. Attendance was 65 people per week. Hypothesis was confirmed: "users in the Czech Republic are able to use augmented reality".

For the organization is essential commercial use of the product. This may include placing advertising links to the information displayed to visitors. The product is created with low cost. Guide to mobile is a very interesting way to utilize the full potential of the city. Visitors can easily explore cultural and historical monuments. They can increase their overall experience of visiting České Budějovice.

Key word: tourism, augmented reality, QR code, case study, mobile phone,

# **10. Seznam použitých zdrojů**

## **10.1 Seznam literatury**

- BOUČKOVÁ, J. et al. *Marketing*. Praha: C. H. Beck, 2003. 432 s. ISBN 80-7179- 577-1.
- FORET, M., FORETOVÁ, V. *Jak rozvíjet místní cestovní ruch*. Praha: Grada Publishing, 2001. 178 s. ISBN 80-247-0207-X.
- FORET,M. *Marketingová komunikace*. Brno: Computer Press, a.s., 2006. 443 s. ISBN 80-251-1041-9.
- GALVASOVÁ, I. et al. *Průmysl cestovního ruchu*. Praha: Ministerstvo pro místní Rozvoj ČR, 2008. 264 s. ISBN 978-80-87147-06-1.
- HESKOVÁ, M., et al. *Cestovní ruch pro vyšší odborné a vysoké školy*. Praha: Fortuna, 2006. 223 s. ISBN 80-7168-948-3.
- HORNER, S. & SWARBROOKE, J. *Cestovní ruch, ubytování a stravování, vyu-žití volného času: aplikovaný marketing služeb*. Praha: Grada Publishing, 2003. 488 s. ISBN 80-247-0202-9.
- HRABÁNKOVÁ, M., HÁJEK, T. *Management cestovního ruchu*. České Budějovice: Zemědělská fakulta, 2002. 82 s. ISBN 80-7040-580-5.
- JAKUBÍKOVÁ, D. *Marketing v cestovním ruchu*. Praha: Grada Publishing, 2009. 288 s. ISBN 978-80-247-3247-3.
- KOTLER, P., KELLER, K. L. *Marketing management*. 12. Vydání. Praha: Grada Publishing, 2007. 788 s. ISBN 978-80-247-1359-5.
- KOTLER, P., TRÍAS DE BES, F. *Inovativní marketing: jak kreativním myšlením vítězit u zákazníků*. 1. vyd. Praha: Grada Publishing, 2005. 199 s. ISBN 80-247-  $0921-x$ .
- KOTLER, P. et al. *Moderní marketing*. Praha: Grada publishing, 2007. 1048 s. ISBN 978-80-247-1545-2.
- KOTLER,P., ARMSTRONG, G. *Marketing*. Praha: Grada Publishing, 2004. 855 s. ISBN 80-247-0513-3.
- JETMAR, M. *Cestovní ruch v příhraničních oblastech*. Praha: VŠH Katedra managementu, 2007. 122 s. ISBN 978-80-86578-65-1.
- MORRISON, A. M. *Marketing pohostinství a cestovního ruchu*. Praha: Victoria Publishing, 1995. 523 s. ISBN 80-85605-90-2.
- SMITH, P. *Moderní marketing*. Brno: Computer Press, 2000. 518 s. ISBN 80-7226- 252-1.
- VYMĚTAL, J. *Průvodce úspěšnou komunikací*. Praha: Grada Publishing, 2008. 322 s. ISBN 978-80-247-2614-4.
- ZAMAZALOVÁ, M. *Marketing obchodní firmy*. Praha: Grada Publishing, 2009. 240 s. ISBN 978-80-247-2049-4.

## **10.2 Elektronické zdroje**

 *American Marketing Association* [online]. MarketingPower 2007 [cit. 2010-10-20]. About AMA. Dostupné z WWW:

<http://www.marketingpower.com/AboutAMA/Pages/DefinitionofMarketing.aspx>.

- *Augmented Reality Arpa Solutions* [online]. 2011 [cit. 2011-01-07]. ARWViewer. Dostupné z WWW: <http://arpa-solutions.net/arpa-arviewer-product.html>.
- *Augmented reality: Mobilní Zlaté stránky* [online]. 2010 [cit. 2010-12-05]. Augmented reality. Dostupné z WWW: <http://mobilni.zlatestranky.cz/augmentedreality.html>.
- AZUMA, R. T. *A Survey of Augmented Reality* [online]. 1997, 1, [cit. 2010-09-04]. Dostupné z WWW: <http://www.cs.unc.edu/~azuma/ARpresence.pdf>.
- AZUMA, R, et al. *Recent Advances in Augmented Reality*. Computers & Graphics [online]. 2001, 1, [cit. 2010-10-02]. Dostupné z WWW: <http://www.cc.gatech.edu/~blair/papers/ARsurveyCGA.pdf>.
- BÁBÍK, J., DANČO, V., TŮMA, Z. *Odborná školení a vzdělávání pracovníků územní veřejné správy pro oblast cestovního ruchu: Propagace destinace z pohledu veřejné správy* [online] Praha: Ministerstvo pro místní rozvoj ČR, 2007. [cit. 2010- 10-18]. Dostupné z WWW:

<http://www.mmr.cz/CMSPages/GetFile.aspx?guid=bfe62628-4cf1-431d-a765 c80d95de9f99>.

 BEHRINGER, R. *Augmented Reality. OoCities* [online]. 2001 [cit. 2010-10-09]. Dostupné z WWW: <http://www.oocities.com/~r\_behringer/publications/2001\_CST\_RB.pdf>.

- Česko. *Zákon ze dne 14. dubna 2006 o územním plánování a stavebním řádu (stavební zákon)*. In *Sbírka zákonu, Česká republika*. 2006, 63, 183. Dostupné z WWW:<http://www.tzb-info.cz/pravni-predpisy/zakon-c-183-2006-sb-o-uzemnimplanovani-a-stavebnim-radu-stavebni-zakon>.
- Česko. *Zákon ze dne 7. července 2000 o rozpočtových pravidlech územních rozpočtů.* In *Sbírka zákonu, Česká republika*. 2000, 73, 250. Dostupné z WWW: <http://www.epravo.cz/top/zakony/sbirka-zakonu/zakon-ze-dne-7-cervence-2000-orozpoctovych-pravidlech-uzemnich-rozpoctu-1390.html>.
- *Demo Lab Experience* [online]. 2010 [cit. 2010-12-08]. ARViewer. Dostupné z WWW: <http://demolabexperience.com/soluciones/arviewer>.
- *Denik.cz* [online]. 2009 [cit. 2010-12-09]. Turistům už slouží BeeTagg. Dostupné z WWW:<http://klatovsky.denik.cz/zpravy\_region/turistum-uz-slouzibeetagg20091230.html>.
- DITLEA, S. *Popular Science* [online]. 2002 [cit. 2010-10-12]. Augmented reality. Dostupné z WWW: <http://www.popsci.com/gear-gadgets/article/2002-01/augmented-reality?page=2>.
- *European Route of Industrial Heritage* [online]. 2010 [cit. 2010-12-06]. Digital projects unlock the rich history and creative energy on the Westergasfabriek in Amsterdam. Dostupné z WWW: <http://www.erih.net/latestnews/detailsseite/article/digital-projects-unlock-the-rich-history-and-creative-energyon-the-westergasfabriek-in-amsterdam/3.html>.
- *Funbeach QR code tour*<sup>a)</sup> [online]. 2010a [cit. 2010-11-29]. The Discovery Trail QR Tour. Dostupné z WWW: <http://www.m.funbeach.com/001/>.
- *Funbeach OR code tour*<sup>b)</sup> [online]. 2010b [cit. 2010-12-1]. Following The Lewis  $\&$ Clark Party North. Dostupné z WWW: <http://www.m.funbeach.com/15/>.
- *Funbeach*a) [online]. 2010a [cit. 2010-11-28]. Long Beach Washington: One of America's Best Beach Towns. Dostupné z WWW: <http://funbeach.com/durango/>.
- *Funbeach*<sup>b)</sup> [online]. 2010b [cit. 2010-11-28]. Long Beach QR Mobile Site. Dostupné z WWW: <http://funbeach.com/qrpress/portfolio/qr-tour-home/>.
- *Funbeach*<sup>c)</sup> [online]. 2010c [cit. 2010-11-28]. Long Beach Is First In The Northwest To Announce Use Of QR Codes Target Visitors At Points of Interest. Dostupné z WWW: <http://funbeach.com/qrpress/first-in-northwest/>.
- *Funbeach*d) [online]. 2010d [cit. 2010-11-29]. Local Maps. Dostupné z WWW: <http://funbeach.com/maps-directions/local-maps/>.
- *Funbeach*<sup>e)</sup> [online]. 2010e [cit. 2010-11-29]. Long Beach QR Mobile Site: Tour Starts Here. Dostupné z WWW: <http://funbeach.com/qrpress/portfolio/qr-tourstart>.
- *Funbeach*<sup>f)</sup> [online]. 2010f [cit. 2010-12-1]. QR Code Example Shown in Dune Grass. Dostupné z WWW: <http://funbeach.com/qrpress/portfolio/dune-grass-qrcode/>.
- *Funbeach*<sup>g)</sup> [online]. 2010g [cit. 2010-12-1]. William Clark and Sturgeon OR Code Location. Dostupné z WWW: <http://funbeach.com/qrpress/portfolio/clark-statue-qrcode/>.
- *Funbeach*<sup>h)</sup> [online]. 2010h [cit. 2010-12-1]. Long Beach Is First In The Northwest To Announce Use Of QR Codes Target Visitors At Points of Interest. Dostupné z WWW: <http://funbeach.com/qrpress/first-in-northwest/>.
- *Google Mapy* Čechy [online]. c2010 [cit. 2011-02-08]. Dostupné z WWW:<http://maps.google.cz/maps?hl=cs&tab=wl>.
- Guest Directory. *Long Beach Peninsula Guest Directory ´10 ´11* [online]. 2010 [cit. 2010-11-29]. Dostupné z WWW:

<http://funbeach.com/wp-content/uploads/2010/08/BGD10-LR.pdf>.

- HENRYSSON, Anders. *Bringing augmented reality to mobile phones* [online]. Norrköping : Linköpings universitet, 2007. 80 s. Dizertační práce. Linköpings universitet. Dostupné z WWW: <liu.divaportal.org/smash/get/diva2:16967/FULLTEXT01>.
- INDROVÁ, J., et al. *Cestovní ruch pro všechny* [online]. 2008. Praha: Minister-stvo pro místní rozvoj ČR [cit. 2010-09-15]. Dostupné z WWW: <http://www.mmr.cz/CMSPages/GetFile.aspx?guid=dc803d28-68de-40f2-a789- 616c4744be82>.
- *Internet Effectiveness Awards* [online]. 2010 [cit. 2011-01-07]. Inovace Augmented Reality ve Zlatých stránkách. Dostupné z WWW: <http://www.iea.cz/index.php?page=iea2010-solutions&vitez=11>.
- IOANNIDIS, N. *Archeoguide – Augmented reality-based cultural heritage on-site guide* [on-line]. 2005 [cit. 2010-09-07]. Dostupné z WWW: <http://archeoguide.intranet.gr/papers/Archeoguide.pdf>.
- *ITunes Preview* [online]. 2010 [cit. 2010-11-09]. Stella Artois Le Bar Guide. Dostupné z WWW: <http://itunes.apple.com/us/app/id335624129?mt=8#>.
- *Jihočeská centrála cestovního ruchu*<sup>a)</sup> [online]. 2010a [cit. 2011-01-04]. O nás. Dostupné z WWW: <http://www.jccr.cz/>.
- *Jihočeská centrála cestovního ruchu*b) [online]. 2010b [cit. 2010-12-12]. Koncepce činnosti. Dostupné z WWW: <http://www.jccr.cz/?page\_id=5>.
- *Justice.cz* [online]. 2009 [cit. 2010-12-08]. Zřizovací listina. Dostupné z WWW: <http://www.justice.cz/xqw/xervlet/insl/getFile?listina.@slCis=300135358&listina. @rozliseni=pdf&listina.@klic=36dc473f57076bc764567914505338cd>.
- KLEIN, G. *Visual Tracking for Augmented Reality* [online]. Cambridge: King's College, 2006. 193 s. Dizertační práce. University of Cambridge. Dostupné z WWW: <http://www.robots.ox.ac.uk/~gk/publications/Klein2006Thesis.pdf>.
- KRCHŇÁKOVÁ, P. *Pivovary.Info* [online]. 2010 [cit. 2010-11-08]. Pivo Stella Artois – historie značky. Dostupné z WWW: <http://www.pivovary.info/view.php?cisloclanku=2010030018>.
- KŘÍŽOVÁ, B., HÁJEK, T. *Doporučené zásady pro zřizování, značení a údržbu naučných stezek a pro zřizování bodových informačních panelů: Klub českých turistů* [online]. 2001, 1, [cit. 2011-01-19]. Dostupné z WWW: <http://www.plzenskykraj.kct.cz/nastezky/nszasady.pdf>.
- LU, S., SHPITALNI, M., GADH, R. *Virtual and Augmented Reality Technologies for Product Realization.* 49th General Assembly of CIRP [online]. 1999, 48/2, [cit. 2010-09-04]. Dostupné z WWW: <http://wireless.ucla.edu/gadh/pdf/99k.pdf>.
- MALÝ, Martin. *Lupa* [online]. 2009 [cit. 2010-09-19]. Rozšířená realita a mobilní marketing: jak na něj. Dostupné z WWW: <http://www.lupa.cz/clanky/rozsirenarealita-a-mobilni-marketing-jak-na-nej/>.
- Manuál rozvoje cestovního ruchu v Jihočeském kraji. *Jihočeská centrála cestovního ruchu* [online]. 2007 [cit. 2011-01-07]. Dostupné z WWW: <http://www.jccr.cz/media/manual\_pro\_rozvoj\_cestovniho\_ruchu/manual-prorozvoj-cr-v-jck\_final.pdf>.
- MATĚNA, L. *Parametry systému pro rozšířenou virtuální realitu* [online]. Brno: Masarykova univerzita, 2007. 61 s. Diplomová práce. Masarykova univerzita. Dostupné z WWW: <http://is.muni.cz/th/60860/fi\_m/xmatena\_dp\_v01print.pdf?zpet=%2Fvyhledavani%2F%3Fsearch%3DParametry%20syst%C3%A9mu %20pro%20roz%C5%A1%C3%AD%C5%99enou%26start%3D1>.
- *Mediatel, spol. s r.o.* [online]. c2006 [cit. 2010-11-04]. O nás. Dostupné z WWW: <http://www.mediatel.cz/o-nas>.
- MILGRAM, P. COLQUHOUN, H. *A Taxonomy of Real and Virtual World Display Integration* [online]. 1999, 1, [cit. 2010-10-15]. Dostupné z WWW: <citeseerx.ist.psu.edu/viewdoc/download?doi=10.1.1.32.6230&rep=rep1&type=pdf>.
- MILGRAM, P., KISHINO, F. *A taxonomy of mixed reality visual displays* [online]. 1994 [cit. 2010-09-04]. IEICE Paper on MR. Dostupné z WWW: <http://etclab.mie.utoronto.ca/people/paul\_dir/IEICE94/ieice.html>.
- *Mobilní produkty* [online]. 2010 [cit. 2010-11-04]. Zlaté stránky v Augmented Reality aplikaci Layar. Dostupné z WWW: <http://static.zlatestranky.cz/cz/cs\_CZ/novinky/mobil.html>.
- NEWMAN, J, et al. *Wide-Area Tracking Tools for Augmented Reality*. 1 Graz University of Technology [online]. 2007, 1, [cit. 2010-10-02]. Dostupné z WWW: <http://www.icg.tugraz.at/publications/pdf/newmanpervasive06>.
- NILSSON, S. *Augmentation in the Wild: User Centered Development and Evaluation of Augmented Reality Applications* [online]. Linköping : Linköpings universitet, 2010. 213 s. Dizertační práce. Linköpings universitet. Dostupné z WWW: <liu.diva-portal.org/smash/get/diva2:302171/FULLTEXT01>.
- *Oficiální stránky Statutárního města České Budějovice* [online]. 2010 [cit. 2010-12- 08]. Cestovní ruch. Dostupné z WWW: <http://www.c-budejovice.cz/cz/rozvojmesta/stranky/cestovni-ruch.aspx>.
- ORGONÁŠ, J. *IT News* [online]. 2010 [cit. 2010-11-05]. Augmented reality reálne na Slovensku: Zlaté stránky používajú Layar . Dostupné z WWW: <http://www.itnews.sk/spravy/software/2010-01-18/c131299-augmented-realityrealne-na-slovensku-zlate-stranky-pouzivaju-layar?ref=rss>.
- *Outdoor augmented reality* [online]. 2009 [cit. 2010-10-03]. Truly ergonomic, truly affordable augmented reality . Dostupné z WWW: <http://studierstube.icg.tugraz.ac.at/outdoor/>.
- PALATKOVÁ, M. *Destinační management a vytváření produktů v cestovním ruchu: Prolínání destinací a destinační partnerství.*[online] Praha: Ministerstvo pro místní rozvoj ČR, 2006*.* [cit. 2010-10-18]. Dostupné z WWW: <http://www.mmr.cz/CMSPages/GetFile.aspx?guid=52c4a901-5af3-43a5-8d6a-9dadac457147>.
- PALATKOVÁ, M. *Management destinací cestovního ruchu* [online]. Praha: 2007 [cit. 2010-10-19]. Dostupné z WWW: <http://www.vsopraha.cz/files/67/jpd3-novevyzvy-pro-rozvoj-cestovniho-ruchu-070531.pdf>.
- PENNINGTON, A. *Avinteractive* [online]. 2011 [cit. 2011-01-24]. Analysis: Augmented Reality. Dostupné z WWW: <http://www.avinteractive.co.uk/features/29820/analydis-augmented-reality>.
- Piskacek & Benes Consulting. *Strategie rozvoje cestovního ruchu v Jihočeském kraji na roky 2009–2013. Jihočeský kraj* [online]. 2009 [cit. 2011-02-04]. Dostupné z WWW: <http://www.jccr.cz/?page\_id=131>.
- *QR kódy a mobilní telefony. QR kód – revoluce pro váš mobil* [online]. 2009 [cit. 2010-10-16]. QR kódy. Dostupné z WWW: <http://www.qrkody.info/>.
- *QReate & Track* [online]. 2010 [cit. 2010-11-28]. Create Your QR Code. Dostupné z WWW: <http://app.qreateandtrack.com/#/create/url>.
- REITMAYR, G., DRUMMOND, T. *Going out: Robust Model-based Tracking for Outdoor Augmented Reality.* [on-line]. 2006 [cit. 2010-12-14]. Dostupné z WWW:<http://mi.eng.cam.ac.uk/~gr281/docs/ReitmayrIsmar06GoingOut.pdf>.
- RHEINGOLD, Howard. *The virtual community: homesteading on the electronic frontier* [online]. United States of America : First MIT Press edition, 2000 [cit. 2010- 11-14]. Dostupné z WWW: <http://books.google.cz/books?id=fr8bdUDisqAC&printsec=frontcover&source=gbs ge\_summary\_r&cad=0#v=onepage&q&f=false>.
- SEATON, A.V., BENNETT, M. *The Marketing of Tourism Products: Concepts, Issues and Cases*. [online] London: International Thomson Business Press, 1996. [cit. 2010-10-19]. Dostupné z WWW:

<http://books.google.com/books?id=Zs9VZcfBjccC&printsec=frontcover&dq=The+ Marketing+of+Tourism+Products:+Concepts,+Issues+and+Cases.&hl=en&src=bmrr &ei=CreoTbOZL5jU4wbq8-

S2Cg&sa=X&oi=book\_result&ct=result&resnum=1&ved=0CC0Q6AEwAA#v=one page&q&f=false>.

- SCHMALSTIEG, D., REITMAYR, G. *Augmented Reality as a Medium for Cartography* [on-line]. 1999 [cit. 2010-10-23]. Dostupné z WWW: <http://www.icg.tu-graz.ac.at/pub/pdf/ARForCartography>.
- SMITH, S. F.; LEE, S. L. A Pilot Study for Integrat- ing Virtual Reality into an Introductory Design and Graphics Course. *Journal of Industrial Technology* [online]. 2004, 4, [cit. 2010-09-23]. Dostupné z WWW: <http://atmae.org/jit/Articles/shana100104.pdf>.
- Stella Artois Launches Le Bar Guide. *Anheuser-Busch InBev* [online]. 2010 [cit. 2010-11-09]. Dostupné z WWW: <http://www.abinbev.com/pdf/SA\_BarGuide.pdf>.
- Strategie rozvoje cestovního ruchu města České Budějovice. *Statutární město České Budějovice* [online]. 2008 [cit. 2011-01-12]. Dostupné z WWW: <http://www.cbudejovice.cz/cz/rozvojmesta/Documents/Strategie%20rozvoje%20cestovn%C3%ADho%20ruchu%20m%C 4%9Bsta%20%C4%8Cesk%C3%A9%20Bud%C4%9Bjovice.pdf>.
- ŠÍP, J., VANÍČEK, J. *Diskuse o metodách hodnocení potenciálů rozvoje trvale udržitelného CR na příkladu jihočeského regionu*. Sborník referátů z 10. mezinárodní konference Cestovní ruch, regionální rozvoj a školství [online]. 2005, 1, [cit. 2011- 03-23]. Dostupné z WWW:

<http://kod.ef.jcu.cz/wwwtajcucz/katedra/konference/cdrom05/html/prispevky.html>.

- *Taggmanager.cz*a) [online]. 2009a [cit. 2010-12-08]. O nás. Dostupné z WWW: <http://www.taggmanager.cz/o\_nas>.
- *Taggmanager.cz*<sup>b)</sup> [online]. 2009b [cit. 2010-12-08]. Vítejte na Taggmanager.cz. Dostupné z WWW: <http://www.taggmanager.cz/>.
- *Taggmanager.cz*<sup>c)</sup> [online]. 2009c [cit. 2010-12-09]. Naše kampaně. Dostupné z WWW: <http://www.taggmanager.cz/reference>.
- *Taggmanager.cz*d) [online]. 2009d [cit. 2010-12-10]. Špičák. Dostupné z WWW: <http://www.taggmanager.cz/reference/trail/7>.
- *Taggmanager.cz*<sup>e)</sup> [online]. 2009e [cit. 2010-12-09]. Černé jezero Špičák. Dostupné z WWW: <http://m.taggmanager.cz/cs/161>.
- TATE, S. *Virtual Reality: A Historical Perspective* [online]. 1996 [cit. 2011-02-27]. Virrual reality. Dostupné z WWW: <http://ei.cs.vt.edu/~history/Tate.VR.html>.
- *UPLabs*a) [online]. 2010a [cit. 2010-12-02]. Urban park laboratiries. Dostupné z WWW: <http://www.uplabs.nl/about-uplabs>.
- *UPLabs*<sup>b)</sup> [online]. 2010b [cit. 2010-12-02]. On the spot mobile access to the virtuil world. Dostupné z WWW: <http://www.uplabs.nl/qr-park-reader>.
- *UPLabs*<sup>c)</sup> [online]. 2010c [cit. 2010-12-02]. Map. Dostupné z WWW: <http://www.uplabs.nl/map>.
- $\bullet$  *UPLabs*<sup>d)</sup> [online]. 2010d [cit. 2010-12-06]. Experience the past. Dostupné z WWW: <http://www.uplabs.nl/timeviewer>.
- VALLINO, J. *Interactive Augmented Reality* [online]. Rochester: University of Rochester, 1998. 108 s. Dizertační práce. University of Rochester. Dostupné z WWW: <http://www.se.rit.edu/~jrv/publications/VallinoThesis.pdf>.
- VINCE, J. *Introduction to virtual reality* [online]. United States of America : Springer Verlag, 2004 [cit. 2010-09-04]. Dostupné z WWW: <http://books.google.cz/books?id=hfJZyolL0PgC&pg=PA83&lpg=PA83&dq=realit y+human+characteristics+Vince&source=bl&ots=2849bXUclv&sig=qwCjHxXKXP W6p3SxQfbm-

yIpTQY&hl=cs&ei=1FizTfK9LIqTswaYqZjgDA&sa=X&oi=book\_result&ct=result &resnum=3&sqi=2&ved=0CDUQ6AEwAg#v=onepage&q=reality&f=false>.

- *Westergasfabriek* [online]. 2010 [cit. 2010-12-02]. Je staat bij: Gashouder Bolletjes*.*  Dostupné z WWW: <http://qr.westergasfabriek.nl/274>.
- WOLF, Karel. *ITBIZ* [online]. 2010 [cit. 2010-10-04]. *Layar od Mediatelu rozšířená realita jako obchodní model.* Dostupné z WWW: <http://www.itbiz.cz/layer-od-mediatelu-rozsirena-realita-jako-obchodni-model>.
- *YouTube* [online]. 2011 [cit. 2011-02-01]. Arpa Solutions Channel. Dostupné z WWW: <http://www.youtube.com/user/arpasolutions#p/u/2/S9XLeocy0yI>.

# **Seznam obrázků a tabulek**

### **Obrázky**

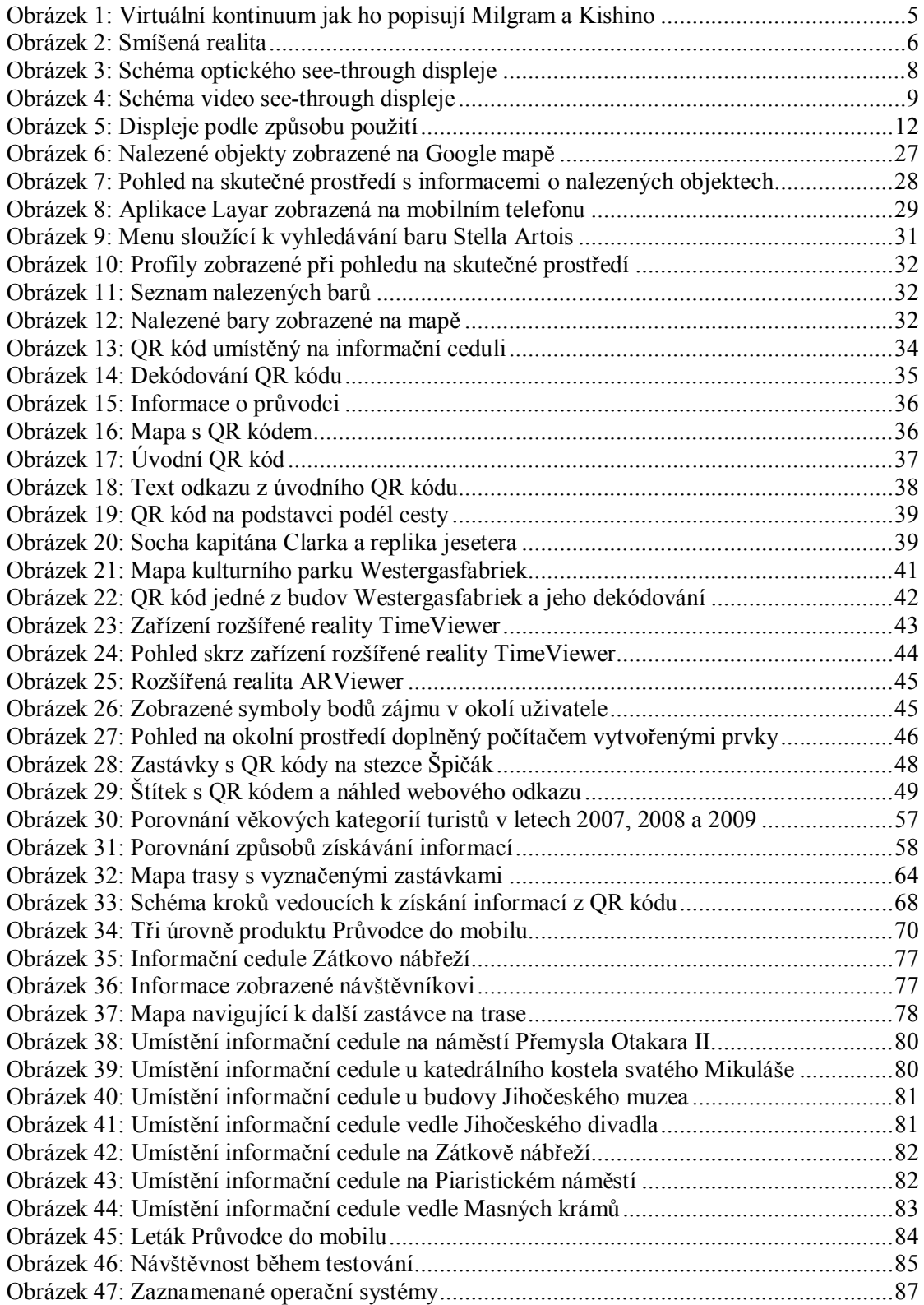

#### **Tabulky**

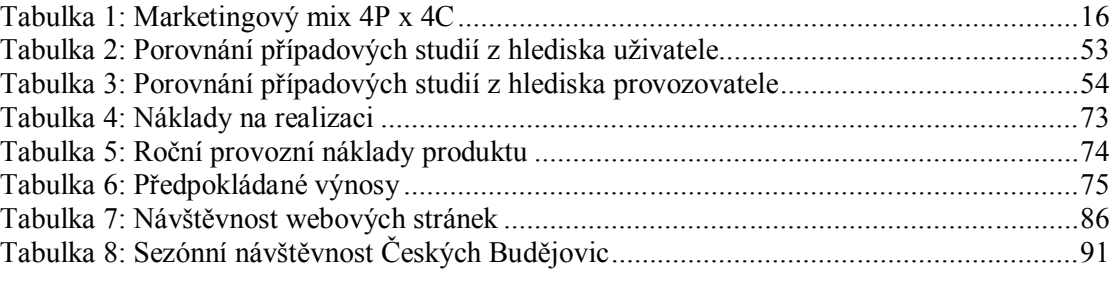

## **Seznam příloh**

Příloha 1: Informační cedule umístěná na zastávce na náměstí Přemysla Otakara II. Příloha 2: Fotodokumentace tržního testování

**Příloha 1**: **Informační cedule umístěná na zastávce na náměstí Přemysla Otakara II**.

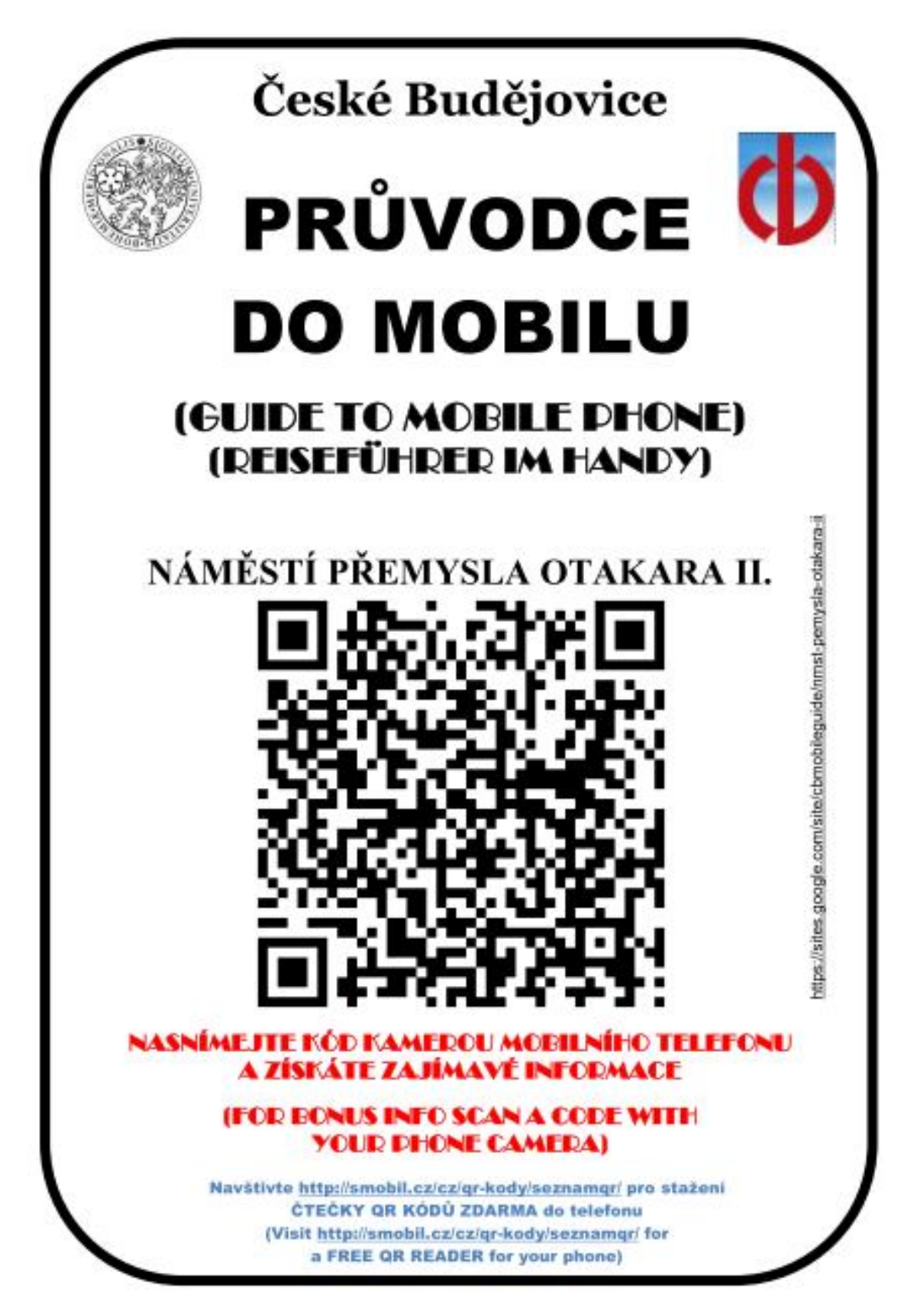

Zdroj: Vlastní zpracování

#### **Příloha 2**: **Fotodokumentace tržního testování**

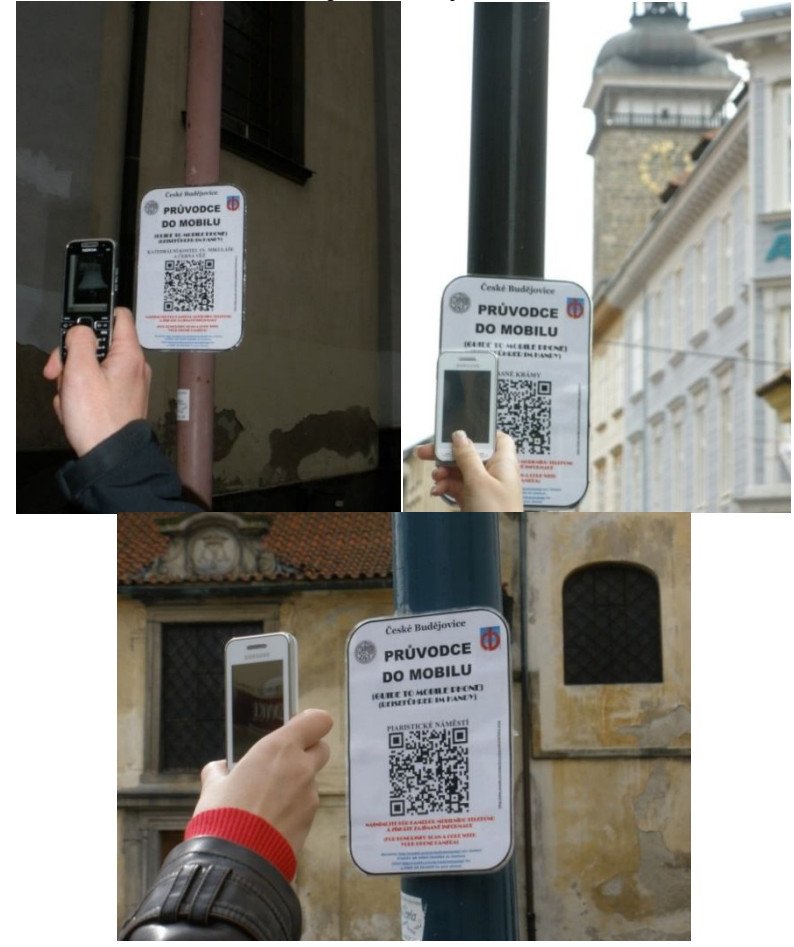

**Získávání informací z QR kódů na jednotlivých informačních cedulích**

**Návštěvníci využívající Průvodce do mobilu**

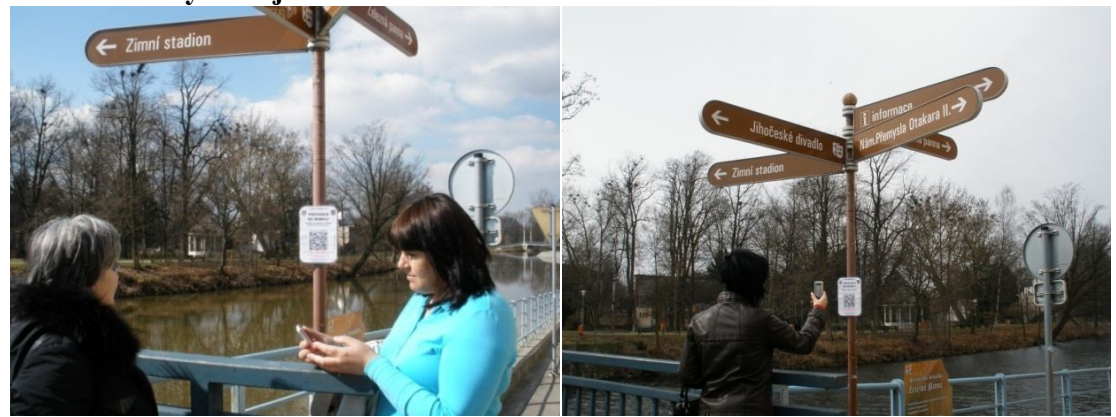

Zdroj: Vlastní zpracování